**Inaugural - Dissertation zur Erlangung des Doktorgrades der Mathematisch-Naturwissenschaftlichen Fakultät der Heinrich-Heine-Universität Düsseldorf** 

**Erstellung eines multimedialen Tutorials zum Thema** "Digitale **Photogrammetrie" mit Hilfe eines internetbasierten LernInformationssystems** 

vorgelegt von Ulrike Günther aus Neuss Düsseldorf im Dezember 2004

Gedruckt mit der Genehmigung der Mathematisch-Naturwissenschaftlichen Fakultät der Heinrich-Heine-Universität Düsseldorf

Referent: Prof. Dr. Ekkehard Jordan Korreferent: Prof. Dr. Stefan Conrad

Tag der mündlichen Prüfung: 29.4.2005

## **Inhaltsverzeichnis**

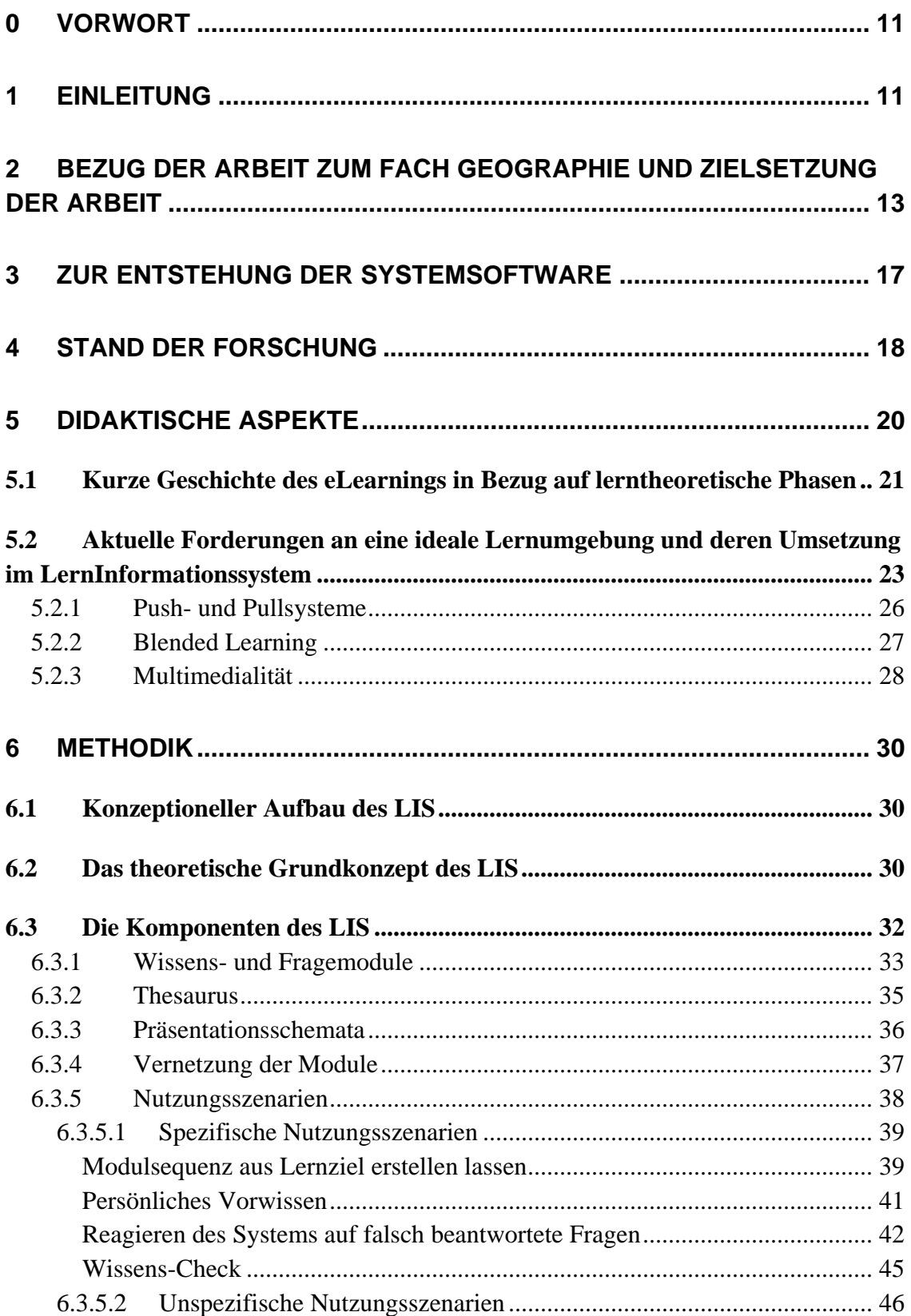

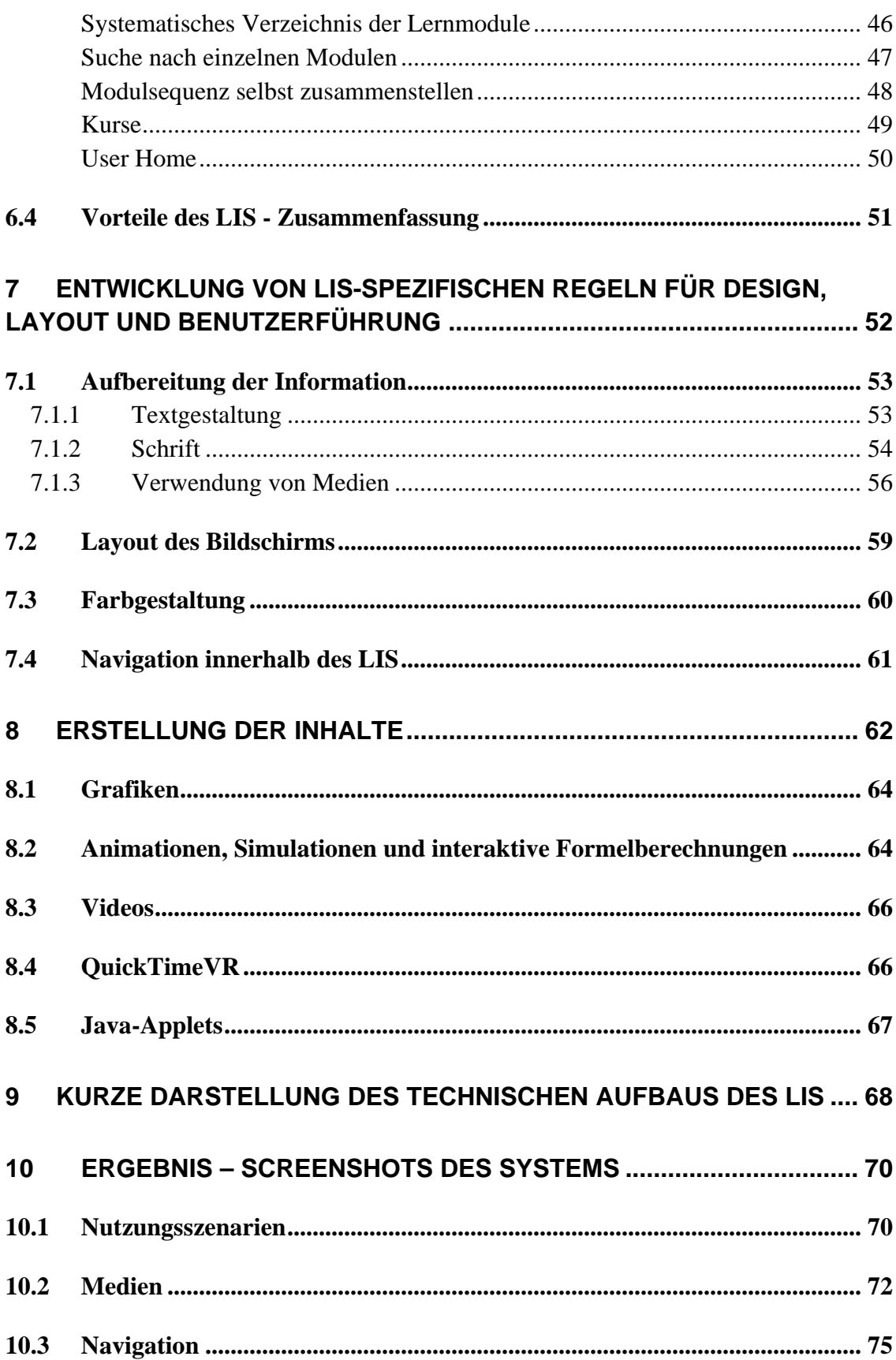

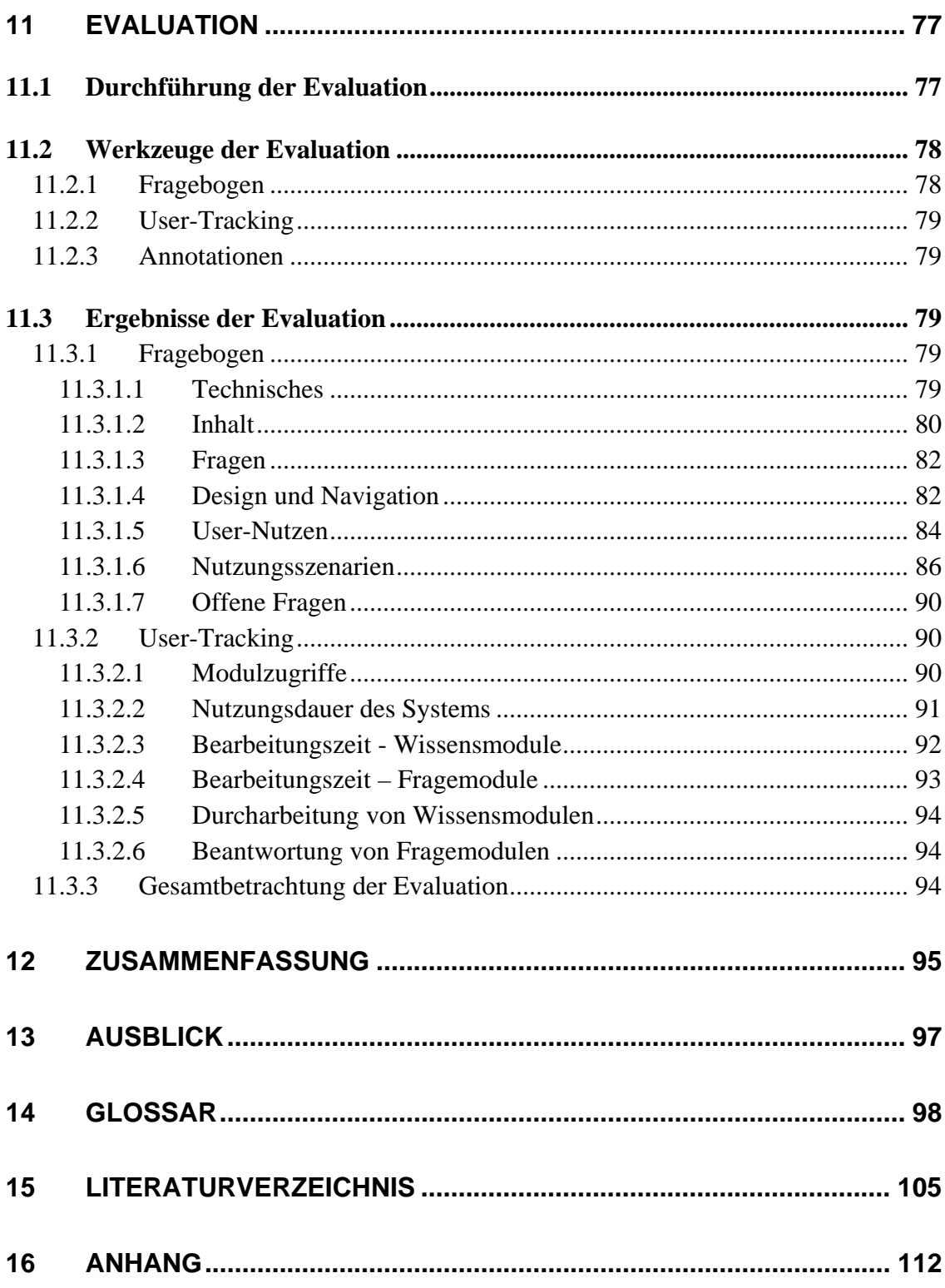

# **Verzeichnis der Abbildungen**

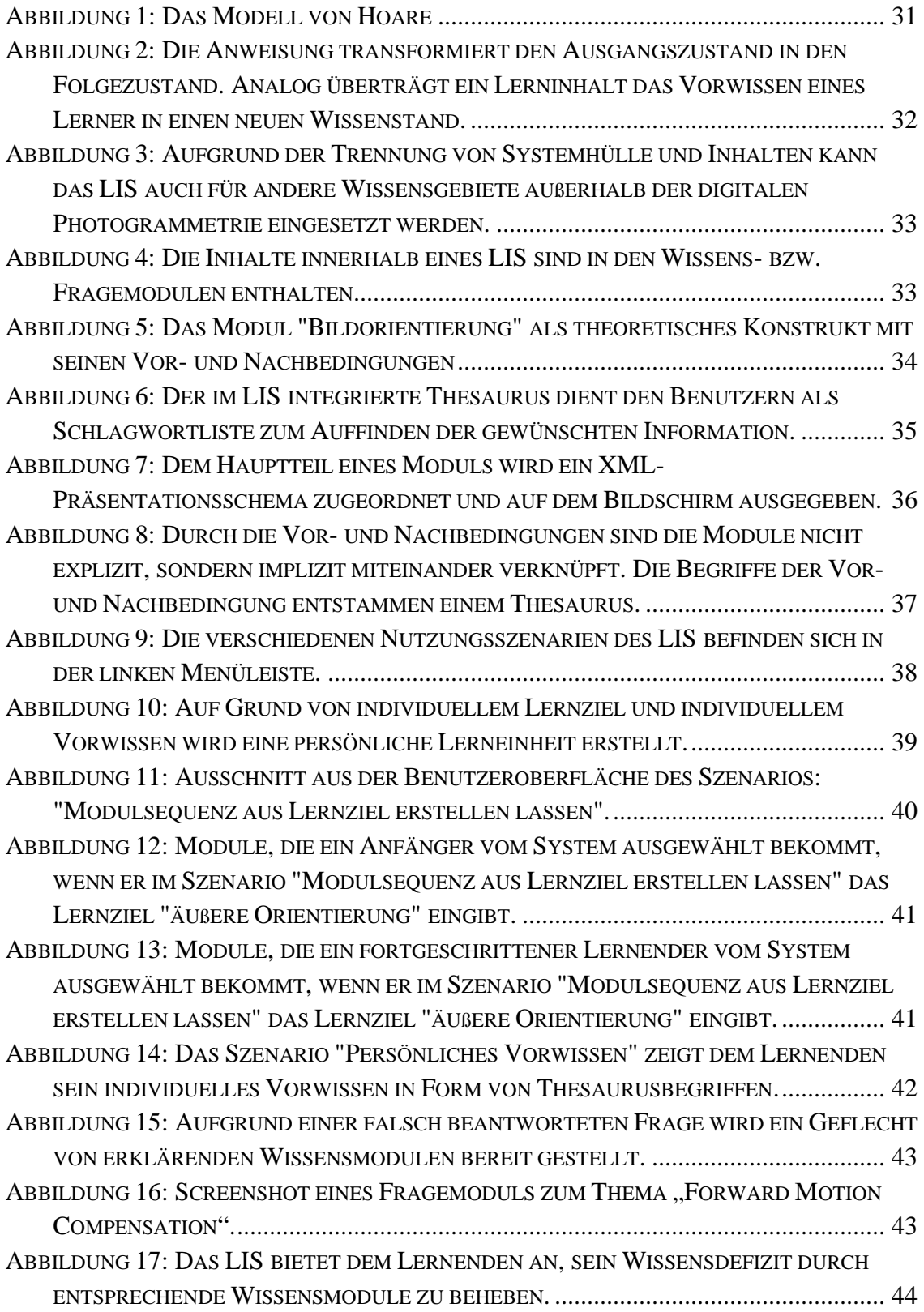

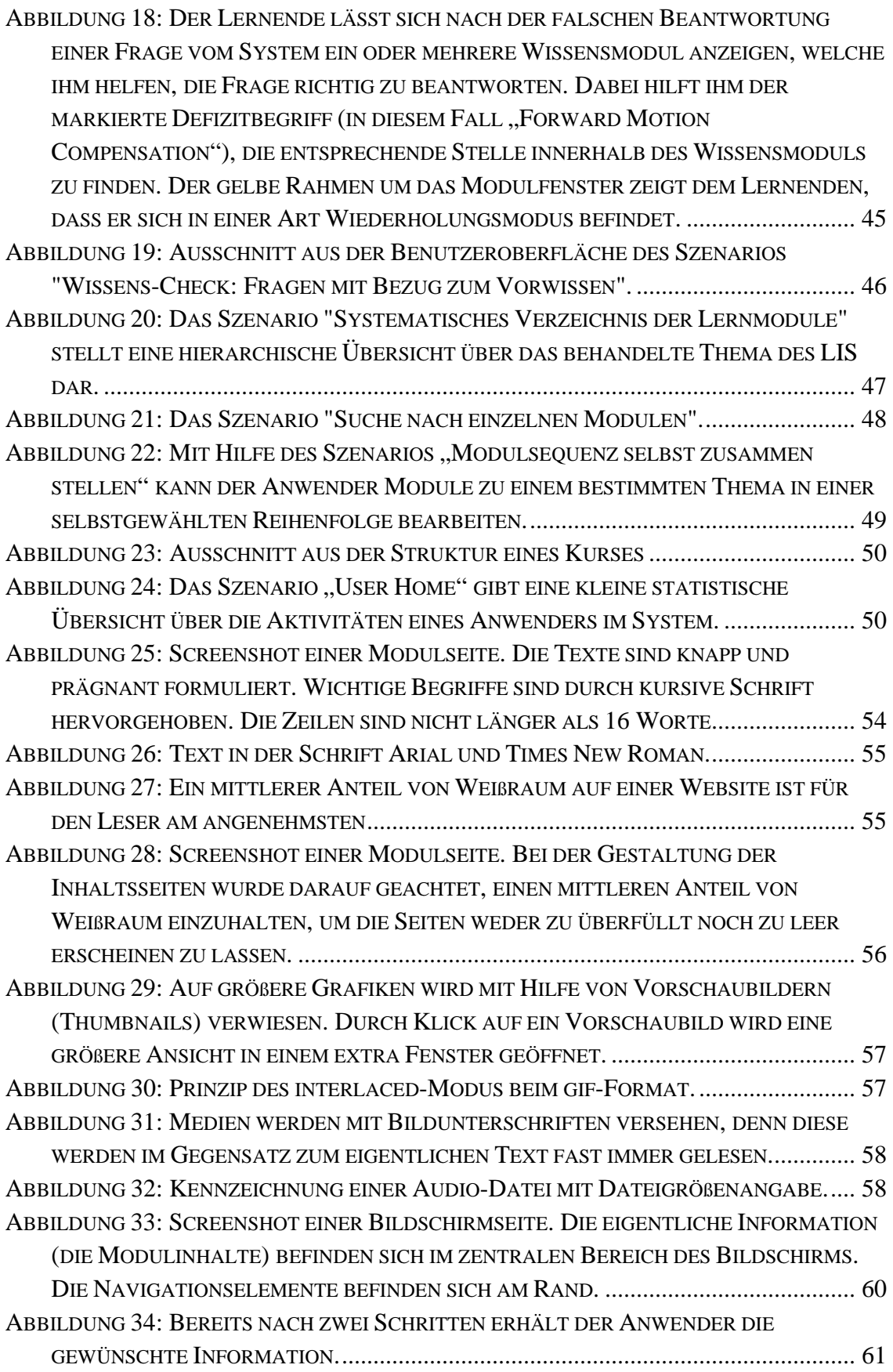

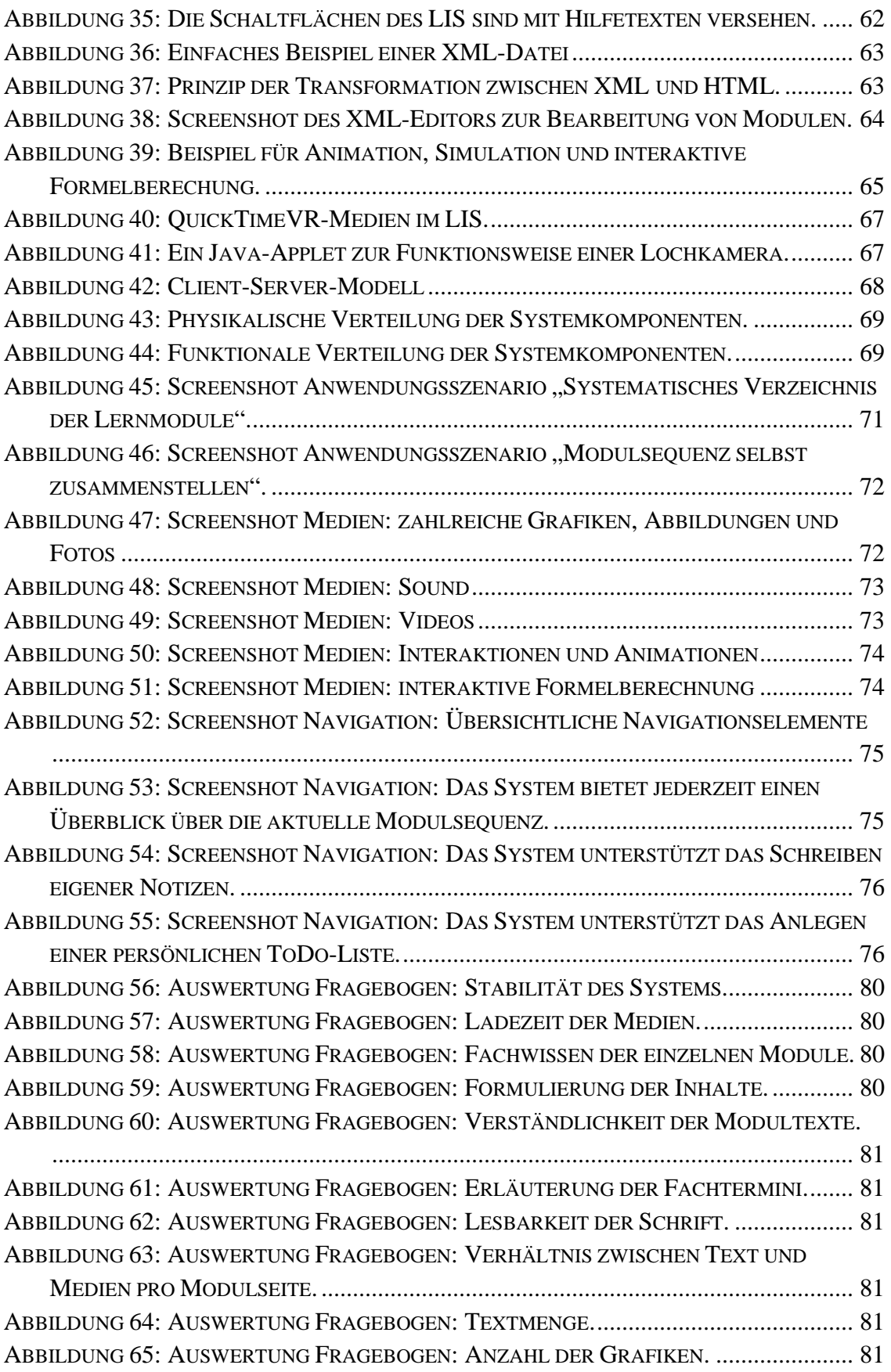

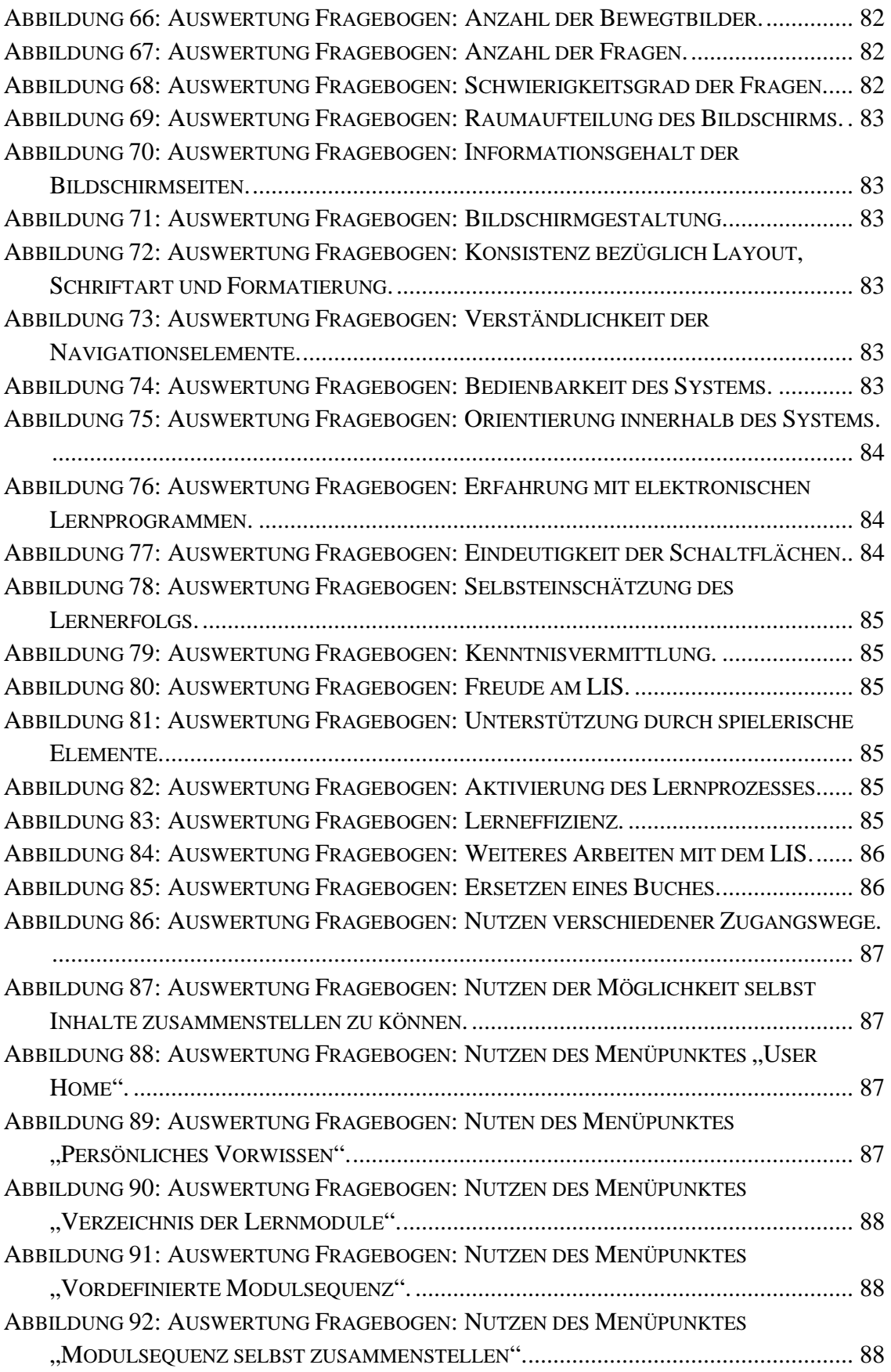

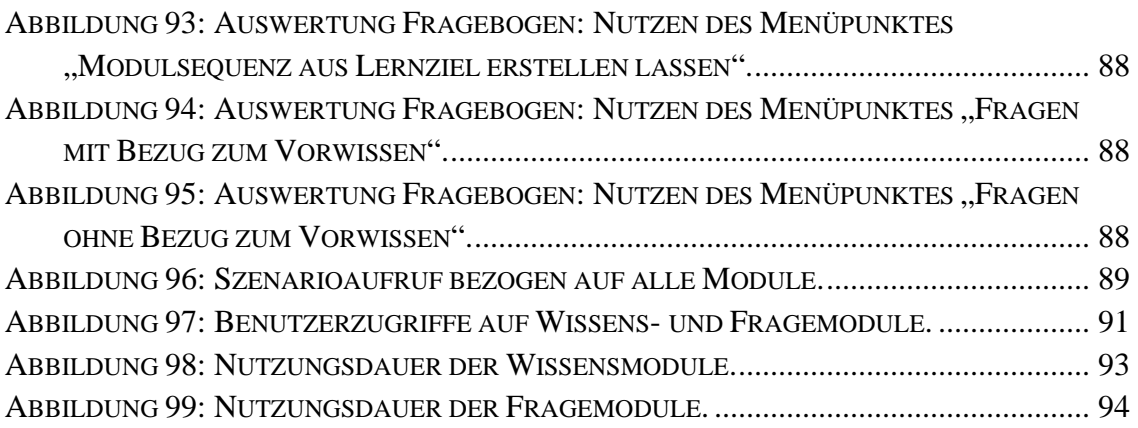

# **Verzeichnis der Tabellen**

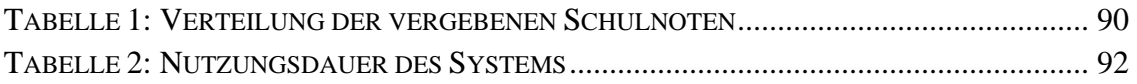

## **0 Vorwort**

An dieser Stelle, möchte ich mich bei all denjenigen bedanken, die mich fachlich sowie motivierend bei der Erstellung dieser Arbeit unterstützt haben.

Mein Dank gilt meinem Doktorvater Herrn Prof. Dr. Jordan, der durch seine Begeisterungsfähigkeit und sein intensives Interesse für ein nicht ganz typisch geographisches Thema mir diese Dissertation ermöglicht hat. Herrn Dr. Dr. Linder danke ich, da er mir bei allen photogrammetrischen

Fragestellungen immer ein kompetenter Ansprechpartner war, und nicht zuletzt danke ich ihm für seine schnelle und unbürokratische Hilfe sowie für das Korrekturlesen dieser Arbeit.

Natürlich möchte ich auch den Kollegen und Studenten des Geographischen Instituts für ihre Tipps, Diskussionen und besonders für das Testen der Software danken.

Mein besonderer Dank gilt meinem Vorgesetzen Herrn Dr. Heydthausen für all die Zeit, die er mir zur Erstellung dieser Arbeit gab. Als Initiator und Projektleiter des Projekts "Erstellung eines LernInformationssystems zur Koronaren Herzkrankheit" hat er die Grundlagen für diese Promotion geschaffen. Weiterhin möchte ich mich bei ihm für die technische Hilfestellung sehr bedanken.

Des weiteren gilt mein Dank meinem Mann Thorsten, der mich während meiner Promotion hervorragend unterstützt und motiviert hat.

Besonders bedanke ich mich auch bei meinen Eltern für die Förderung meiner Ausbildung, die die Anfertigung der vorliegenden Arbeit erst ermöglicht hat.

# **1 Einleitung**

 $\overline{a}$ 

Das Ziel der Dissertation ist die Erstellung eines multimedialen *Tutorials<sup>1</sup>* zum Thema "Digitale Photogrammetrie", das in ein LernInformationssystem eingebettet ist.

Die Besonderheit des Ansatzes besteht darin, dass die Inhalte nicht als reine *HTML*-Dateien erstellt werden, sondern in ein LernInformationssystem ( $LIS<sup>2</sup>$ ) integriert werden. Der Vorteil eines LIS gegenüber anderen Medien (z.B. einer CD-ROM oder reinen HTML-Seiten) ist der, dass die Inhalte in einem LIS nicht starr in der vom Autor

<sup>&</sup>lt;sup>1</sup> Kursiv geschriebene Worte werden in einem Glossar in Kapitel 14 erläutert.<br><sup>2</sup> Mir ist bouwert, dass das Akronum US in der Geographie als Abkürzung für

<sup>&</sup>lt;sup>2</sup> Mir ist bewusst, dass das Akronym LIS in der Geographie als Abkürzung für ein Landinformationssystem benutzt wird. Allerdings hat sich diese Abkürzung nie wirklich durchgesetzt, so dass ich im folgenden LIS als Akronym für LernInformationssystem nutzen möchte.

vorgeben Reihenfolge abgearbeitet werden müssen, sondern sich der Lernende die Inhalte nach seinem eigenem Vorwissen und Interesse selbst zusammenstellen kann. Es galt, das bis jetzt konzeptionell sowie softwaretechnisch schwer zu lösende Problem der Adaption eines Lernsystems an den individuellen Wissensstand, die Interessen und die bevorzugten Lernwege des jeweiligen Lernenden zu lösen (vgl. Kapitel 2). Dies wurde möglich, indem die Inhalte in so genannte Wissens- und Fragemodule aufgeteilt werden. Diese Module sind nicht explizit, sondern implizit durch so genannte Vor- und Nachbedingungen miteinander verknüpft. Die Vorbedingung klärt, über welches Wissen der Lernende verfügen muss, um ein Wissensmodul zu verstehen. Die Nachbedingung beschreibt, was durch das Modul neu gelernt wurde, und definiert damit den Zuwachs an Wissen.

Dadurch ergeben sich verschiedene Nutzungsszenarien, die der Benutzer auswählen kann, um an das gewünschte Wissen zu gelangen. So kann die von der aktuellen didaktischen Forschung gestellte Forderung an die Individualisierung des Lernens softwaretechnisch umgesetzt werden (vgl. Kapitel 5.2).

Bei Benutzung des LIS speichert das System das Vorwissen jedes einzelnen Anwenders. Wenn dieser nun ein Lernziel an das System formuliert, ermittelt das System die Menge und die Reihenfolge der Wissensmodule, deren Durcharbeitung zum gewünschten Lernziel führt. Die lernende Person bekommt also einen individuellen, auf ihren Vorkenntnissen aufbauenden Lernpfad angeboten.

Zum anderen kann das System zur Prüfungsvorbereitung genutzt werden, indem konkret nur Fragemodule aufgerufen werden. Dabei bietet das LIS auf Grund seiner Konzipierung die Möglichkeit, auf falsch beantwortete Fragen "intelligent" zu reagieren, indem es die Wissensmodule, die das Wissensdefizit beheben werden, dem Anwender zur Wiederholung anbietet.

Darüber hinaus besteht die Möglichkeit, das System als "Lexikon" zu benutzen, indem einzelne Wissensmodule ohne Rücksicht auf eventuell benötigte Vorbedingungen aufgerufen werden können.

Sämtliche im System integrierte Medien können auch einzeln und unabhängig von den Wissensmodulen, in die sie integriert sind, benutzt werden. Dadurch können die Medien z.B. bei Referaten oder Vorträgen zur Anschauung genutzt werden. Gerade in dieser Verfügungsstellung der vielfältigen Nutzungsszenarien und dem

Eingehen auf das individuelle Vorwissen und die Interessen des Lernenden liegt die Neuigkeit des LIS, welches es von herkömmlichen Lernsystemen unterscheidet.

## **2 Bezug der Arbeit zum Fach Geographie und Zielsetzung der Arbeit**

Auf den ersten Blick scheint das Thema dieser Arbeit keinen direkten Bezug zum Fach Geographie zu besitzen. Doch um diese Bedenken direkt auszuräumen, folgen zunächst einige Überlegungen, warum "Photogrammetrie" und "LernInformationssystem" in wichtigem Bezug zur Geographie stehen und wie sie dort sinnvoll eingesetzt werden können.

"Die Photogrammetrie ist ein Verfahren zur Vermessung von Objekten nach Lage und Form. Dabei werden die Messungen nicht direkt am Objekt, sondern indirekt auf Bildern des Objektes vorgenommen. Die Photogrammetrie ist deshalb ein Verfahren der Fernerkundung." (KONECNY & LEHMANN 1984, S. 11).

Das bedeutet, dass mit Hilfe der Photogrammetrie räumliche Daten erfasst, verarbeitet und ausgewertet werden können. Das Analysieren von räumlicher Information ist eine Hauptaufgabe der Geographie. Insofern kann die Photogrammetrie als Hilfsmittel für die Geographie eingesetzt werden, und zwar sowohl für Fragestellungen der physischen Geographie (z.B. Messung von Gletscherständen und ihrer zeitlichen Veränderung) als auch solche der Kulturgeographie (z.B. Flächenberechnungen bei der Umwandlung von tropischem Regenwald in Ackerland oder Erfassen des Flächenverbrauchs durch Siedlungserweiterungen). Die Tatsache, dass man, um räumliche Analysen durchführen zu können, die Daten nicht unbedingt vor Ort mittels Feldarbeit erfassen muss (sofern geeignetes Bildmaterial des Gebiets vorliegt), ist als ein großer Vorteil der Photogrammetrie anzusehen (z.B. in politisch oder geländebedingt schwer zugänglichen Gebieten). Dies zeigt, dass die Photogrammetrie besonders unter dem Aspekt der Rationalisierung von Arbeitsaufwand als Hilfsmittel in der Geographie von Wichtigkeit ist und in Zukunft auch immer größere Bedeutung erlangen wird.

Sicherlich hat die Geographie schon früh erkannt, dass photogrammetrische Arbeitsmethoden hilfreich für das Fach sein können, doch in der Frühzeit dieser Technik, den Phasen der so genannten analogen und analytischen Photogrammetrie (LINDER 2003, S. 4), war der Einsatz von Geräten und Methoden teuer und kompliziert. Um photogrammetrische Auswertungen vorzunehmen, mussten große und teure optisch-mechanische Geräte angeschafft werden. Die schwer zu bedienenden Maschinen konnten nur von Experten benutzt werden, und es entstand ein eigener Berufsstand. Aus diesem Grund sah man von einer Nutzung photogrammetrischer Methoden zur Analyse räumlicher Gegebenheiten in der Geographie häufig ab.

Erst nachdem der Computer in den 1990er Jahren ein finanziell erschwingliches Werkzeug wurde, stand einem Einsatz der Photogrammetrie, genauer gesagt der digitalen Photogrammetrie, in der Geographie nichts mehr im Wege. Seit dieser Zeit entstand eine Vielzahl von photogrammetrischer Software. Der uns inzwischen so vertraute Umgang mit dem Computer lässt uns glauben, dass es sich bei der digitalen Photogrammetrie um eine "Trivialität" handelt, denn durch die einfach zu bedienende Software erhält man auf dem Bildschirm schnell ein "Ergebnis". Doch ob dieses Ergebnis sinnvoll zu verwerten ist und welche Schlüsse daraus gezogen werden können, ist nur mit dem entsprechenden Hintergrundwissen möglich. Die Photogrammetrie ist zwar kein eigenes Studienfach, doch stellt sie einen eigenen Vertiefungsstudiengang innerhalb der Geodäsie bzw. des Vermessungswesens dar. Dies verdeutlich, dass die Photogrammetrie es durchaus wert ist, ihr in der Geographie und anderen verwandten Wissenschaften ein eigenes Tutorial zu widmen. Da die Photogrammetrie auch in der Ausbildung von geowissenschaftlichen Berufen immer wichtiger wird, ist es das Ziel dieses LIS, einen ergänzenden, aber dennoch wichtigen Beitrag zur Grundausbildung in den Geowissenschaften zu leisten. Denn es beschäftigt sich mit dem Thema Photogrammetrie von der Anwenderseite aus, also aus Sicht eines Geographen, der die Photogrammetrie lediglich als Hilfsmittel für seine räumlichen Analysen benutzt. Dies bedeutet, dass z.B. Formeln im LIS erklärt, aber nicht unbedingt hergeleitet werden, wie dies häufig in den Standardwerken der Photogrammetrie der Fall ist, da sich diese Bücher hauptsächlich an Geodäten und nicht an Geographen richten.

Das Tutorial versucht durch seine multimediale Gestaltung, die theoretischen Grundlagen der Photogrammetrie anschaulich zu erklären und bietet aufgrund seiner vielfältigen Nutzungsszenarien (siehe Kapitel 6.3.5) für jeden Benutzer einen individuellen Lernweg. Dabei soll das LIS weder eine Vorlesung noch ein Lehrbuch ersetzten, sondern dort unterstützen, wo seine Stärken liegen (z.B. durch das Darstellen von verborgenen Prozessen und abstrakten Modellen mit Hilfe von Animationen). Mit Hilfe von (inzwischen) kostengünstiger, photogrammetrischer Software, entsprechenden Lehrbüchern, Präsenzveranstaltungen und dem LIS entsteht so ein abgerundetes Angebot zur Aus- bzw. Weiterbildung und zum Einsatz der Photogrammetrie für geographische Fragestellungen.

Überall dort, wo die Infrastruktur zum Erlernen von photogrammetrischen Grundlagen noch unzureichend ist (z.B. in Entwicklungsländern) kann das LIS Abhilfe schaffen. Denn aufgrund seiner *Inter*- bzw. *Intranet*basiertheit, ist ein LIS an jedem Ort der Welt und zu jeder Zeit (ein Computer mit Internetanschluss natürlich vorausgesetzt) zugänglich. Während in Industrieländern das LIS als ergänzendes Instrument zur photogrammetrischen Ausbildung angesehen wird, ist es in Entwicklungsländern eventuell das einzige Fortbildungswerkzeug. Aus diesem Grund besteht die Absicht, dieses LIS auch in die Sprachen Englisch und Spanisch zu übersetzen (siehe Kapitel 13).

Für die Umsetzung dieses Tutorials zur Digitalen Photogrammetrie sollte kein herkömmliches HTML-Tutorial geschrieben werden, denn Studien zeigten, dass sich reiner *Hypertext* – entgegen den ursprünglichen Erwartungen – nicht als geeignetes Lernmedium bewährt hat (OHLER & NIEDING 2000 und NIEGEMANN 2001, S. 117). Tatsächlich ist das, was allgemein als besondere Stärke der Informationsdarstellung in Hypertext gewertet wird – nämlich die Möglichkeit zur vielfältigen Vernetzung von Information – für viele Personen eher ein Problem. Wie sollen die Anwender entscheiden, welche Information wichtig ist und in welcher Reihenfolge diese Inhalte bearbeitet werden sollen? Aus Angst, Information zu versäumen, wird jedem *Link* gefolgt. Doch die Gedächtnisspanne bei der Computernutzung reicht nur ca. vier Informationseinheiten, d.h. nach bereits vier Bildschirmseiten kann ein Benutzer den Überblick verlieren und ist "lost in hyperspace" (WANDMACHER 1993, S. 78 und KUHLEN 1991, S. 130). Das andere Extrem zu einem freien HTML-Tutorial sind abgeschlossene Lernprogramme z.B. auf einer CD-ROM. Diese bieten zwar den Vorteil der (optimalen) didaktischen Aufbereitung des Materials, doch der Nachteil liegt in ihrer "Bestimmtheit" und Statik. "Ein bestimmter Informationsumfang ist für Lernende mit bestimmten Voraussetzungen auf der Basis eines festen didaktischen Konzeptes in bestimmter Weise programmiert" (HEYDTHAUSEN & GÜNTHER 2002, S. 15). Eine nachhaltige Erweiterung und Aktualisierung der Inhalte sind aufgrund der Komplexität der Lernprogramme schwer möglich.

Insofern gilt es einen Kompromiss zu finden zwischen einer freien Hypertext-Lernumgebung und einer festgelegten (CD-ROM)-Lernumgebung, um die Vorteile beider Lernformen (Flexibilität und Bestimmtheit) sinnvoll zu verbinden und je nach Einsatzpräferenz des Benutzers anbieten zu können. Dies ist wichtig, da viele Untersuchungen zeigten, "dass intellektuell schwächer begabte Lernende am meisten von einer hoch strukturierten Lernsituation, intellektuell höher begabte Lernende auch von wenig strukturierten Lernsituationen profitieren und mitunter sogar durch eine zu hohe Strukturierung in ihrem Lernfortschritt behindert werden" (LEUTNER, 2002, S. 119). Auch in Bezug auf die Erfahrung im Umgang mit Lernsystemen und dem Wissensstand des jeweiligen Gegenstandsbereichs zeigen sich ähnliche Ergebnisse. So gibt es Benutzer, die sich sowohl im Umgang mit Informationssystemen als auch in dem jeweiligen Wissensgebiet gut auskennen und lediglich einige spezifische Informationen nachschlagen wollen. Derartige Experten benötigen wenig Unterstützung, um ihr Informationsziel zu erreichen. Es kann sogar sein, dass dieser Personenkreis durch zu viel Unterstützung behindert wird. Auf der anderen Seite gibt es Benutzer, die sich weder im Umgang mit Lernsystemen noch im entsprechenden Wissensgebiet auskennen. Derartige Anfänger benötigen in der Regel viel Unterstützung, um die gesteckten Lernziele zu erreichen (LEUTNER 2002, S. 115). Zwar ist die Erkenntnis darüber, dass es diese Unterschiede in Bezug auf den optimalen Lernweg gibt, nicht neu (vgl. z.B. CLARK 1989 und LOHMAN 1986), doch die

softwaretechnische Umsetzung dieses Problems ist bis heute gar nicht oder kaum gelungen (vgl. Kapitel 4). Hier setzt nun das LIS an, denn es bietet sowohl geführte Lernszenarien (Kurse) auf der einen Seite als auch wenig strukturierte Lernwege (z.B. Lernsequenz selbst zusammenstellen) auf der anderen Seite (vgl. Kapitel 6.3.5 ).

Nach aktuellen Forschungen ist eine der wichtigsten Forderungen an ein modernes Lernsystem, dass sich Lernmedien möglichst gut an die jeweiligen kognitiven Vorrausetzungen und an die Lernfortschritte und -defizite anpassen (vgl. Kapitel 5.2). Das Problem solcher so genannter *intelligenter tutorieller Systeme* ist die Diagnose des kognitiven Zustandes des Lernenden (z.B. in Bezug auf individuelles Lernziel, individuellen Lernstil) und die Entwicklung von Software-Komponenten zur individuellen Anpassung des Lernsystems (ALBRECHT 2003, S. 49). Es besteht also ein Defizit zwischen didaktischer Forschung und softwaretechnischer Umsetzung. Dies spiegeln auch die von mir untersuchten Lernsysteme zum Thema Digitale Photogrammetrie wider, denn keines der untersuchten Systeme geht auf individuellen Lernstil, Vorwissen und Interessen der Lernenden ein (vgl. Kapitel 4). Aus diesem Grund stellt das vorliegende LIS einen wichtigen Beitrag zur Erfüllung der didaktischen Forderungen an ein modernes Lernsystem dar, denn es besitzt eine große individuelle Anpassungsfähigkeit an die Interessen, das Vorwissen und den individuellen Lernstil der lernenden Person (vgl. Kapitel 6.3.5). Natürlich entspricht das LIS auch in anderen Punkten dem "State of the Art" von elektronischen Lehr- und Lernmedien, die allerdings auch von anderen Lernsystemen in unterschiedlichem Ausmaß unterstützt werden (vgl. Kapitel 4) und später auch diskutiert werden sollen (vgl. Kapitel 5.2).

Zusammengefasst liegen die Zielsetzung und kreative Neuigkeit des LIS also in folgenden Punkten:

- Schaffung eines ergänzenden, aber wichtigen Beitrages zur photogrammetrischen Grundausbildung in den Geowissenschaften in Form eines LernInformationssystems. Dabei soll auf die aktuellsten didaktischen Techniken zurückgegriffen werden.
- Bereitstellung möglichst vieler unterschiedlicher Lernszenarien, die je nach Lernertyp, intellektuellen Fähigkeiten des Anwenders und momentaner Präferenz vom Lernenden ausgewählt werden können, um so jeden Lernenden optimal zu unterstützen.
- Adaption des Systems an individuelles Vorwissen und Interessen.
- Schaffen eines Kompromisses zwischen einer freien Hypertext-Lernumgebung und einer (vor)bestimmten Lernumgebung.

## **3 Zur Entstehung der Systemsoftware**

Die Systemsoftware für das Tutorial wurde im Multimediazentrum der Heinrich-Heine-Universität Düsseldorf entwickelt. Dabei handelte es sich ursprünglich um ein BMBFgefördertes Projekt<sup>3</sup> zur Entwicklung eines LernInformationssystems zur Koronaren Herzkrankheit (siehe HEYDTHAUSEN & GÜNTHER S. 2003). Der Eigenanteil lag besonders in der konzeptionellen sowie softwaretechnischen Entwicklung neuer Anwendungsszenarien (z.B. "Persönliches Vorwissen") und Fragetypen (Zuordnungsfragen per Drag and Drop), sowie einer intensiven Beschäftigung mit der Benutzerführung innerhalb des Systems. Die ursprüngliche Software wurde im Rahmen der Promotion so modifiziert, dass das vorliegende LIS "Digitale Photogrammetrie" daraus entstanden ist. Im Rahmen des Projektes ist ein Prototyp des LIS entstanden, der nicht browser- und plattformunabhängig ist. Ein *plattform*- und *browserunabhängiges* System, das als eigenständiges Softwareprodukt ("Echtsystem") vermarktet werden soll, wird von der Software Firma Link & Link GmbH, Dortmund realisiert und beruht auf den Ideen des Prototypen. Sobald das "Echtsystem" fertig entwickelt ist, wird auch das vorliegende Tutorial zur digitalen Photogrammetrie umgesetzt, so dass es browserund plattformunabhängig laufen wird.

Bei der vorliegenden Software (Prototyp und Echtsystem) handelt es sich um O*pen Source Software*<sup>4</sup> für den deutschen Hochschulbereich.

Da aufgrund der Konzeption des LIS eine strikte Trennung zwischen Inhalt und Systemsoftware herrscht (siehe Kapitel 6.3), kann das LIS (Prototyp und Echtsystem) leicht für andere Inhalte (außerhalb der digitalen Photogrammetrie oder Geographie) modifiziert werden und kostenlos an deutschen Hochschulen eingesetzt werden<sup>5</sup>. Die Inhalte (Text und Medien) zur Photogrammetrie wurden von mir eigenständig realisiert (vgl. Kapitel 8) genauso wie die Anpassung des Designs und des Layouts (vgl. Kapitel 7) an ein Lernsystem für die digitale Photogrammetrie.

 $\overline{a}$ 

 $^3$  BMBF-Förderprogramm "Neue Medien in der Bildung", Projektnummer: 08 NM 109 A  $^4$  Einsicht in den Quelleede wird gewährt. Quelleede derf verändert werden

Einsicht in den Quellcode wird gewährt, Quellcode darf verändert werden 5

Bei Bedarf wenden Sie sich bitte an die Autorin (Ulrike.Guenther@uni-duesseldorf.de).

## **4 Stand der Forschung**

Gibt man die Begriffe "Photogrammetrie" und "Tutorial" in eine Suchmaschine (z.B. Google) ein, so erhält man 2.590 Einträge. Weitet man die Suche auf den englischen Begriff "Photogrammetry" aus, so erhält man sogar 15.100 Treffer<sup>6</sup>. Diese Zahlen alleine spiegeln die aktuelle Situation von elektronischen Lehrmedien zum Thema Photogrammetrie/Fernerkundung wider - es gibt (auf den ersten Blick) viele. Es stellte sich allerdings schnell heraus, dass die angegebenen Ressourcen von sehr unterschiedlicher inhaltlicher und didaktischer Qualität sind. Je nach Zielsetzung der Autoren sollen die Materialien als Nachschlagewerk zu speziellen Themen oder aber als autodidaktische Lernunterstützung dienen. Oft liegen jedoch ausschließlich reine Textseiten, die mit ein paar (meist schlecht gescannten) Grafiken versehen wurden, vor. Meist handelt es sich hierbei um Skriptensammlungen, die in elektronische Form gebracht und ins Internet gestellt wurden. Komplexe und didaktisch durchdachte Lernsysteme findet man kaum bzw. nur ansatzweise umgesetzt. Auch inhaltlich gesehen liegen die betrachteten Tutorials in sehr unterschiedlicher Tiefe und Breite vor. Im Bereich der an die digitale Photogrammetrie angrenzenden Themengebiete, wie z.B. GIS (Geographische Informationssysteme), gibt es bereits seit Jahren umfangreiche Materialien (siehe z.B. BILL 1994 und DRANSCH & BREDEHORST 1998). Themen aus dem Bereich Remote Sensing sind überproportional vertreten. Der Themenkomplex (digitale) Photogrammetrie hingegen wird kaum oder nur peripher behandelt.

Eine genaue inhaltliche sowie didaktische Katalogisierung und Kategorisierung der vorhandenen elektronischen Lernmedien könnte den Umfang einer eigenständigen Arbeit annehmen und soll aus diesem Grund hier nicht erbracht werden. Beiträge, die sich ansatzweise mit einer Kategorisierung und Gliederung von *eLearning* Angeboten im Bereich Fernerkundung und Photogrammetrie im weitesten Sinne beschäftigen, sind z.B. SCHIEWE 2003; CHRISTIANSEN 2001 und CHRISTIANSEN 2002. Eine Zusammenstellung in Form einer Linkliste bietet auch die International Society of Photogrammetry and Remote Sensing (ISPRS) (ISPRS 2000). Die zur Zeit aktuellste Übersicht über eLearning-Projekte im Bereich Geoinformatik und Fernerkundung für den deutschsprachigen Raum bietet SCHIEWE (2004). Diese Arbeit basiert auf der Grundlage von Beiträgen zu einem Workshop zum Thema "E-learning in Geoinformatik und Fernerkundung" am 16./17. Februar 2004 in Vechta.

Einige anspruchsvolle Lehr- und Lernmedien sollen hier exemplarisch kurz erwähnt werden:

 $\overline{a}$ 

<sup>6</sup> Suche durchgeführt im Januar 2003.

Das Projekt goeinformation.net (PLÜMER 2003) hat sich zum Ziel gesetzt, GIS-Kompetenz bzw. Geoinformations-Kompetenz in kürzester Zeit zu vermitteln (QUADT et al. 2004, S. 11). Die Lernkapitel sind übersichtlich und graphisch sehr gut gestaltet. Die Inhalte bieten Interaktionen und Animationen. Am Ende jedes Kapitels gibt es Multiple Choice Fragen. Leider fehlen differenzierte Lernwege und eine Einbindung in ein *Blended Learning* Konzept (vgl. Kapitel 5.2).

Ähnlich verhält es sich mit dem Projekt gimolus (KAULE 2002). Hierbei handelt es sich um ein System, welches Übungen mit GIS- und Modellanwendungen speziell für umweltwissenschaftliche Studiengänge ermöglicht (MÜLLER 2004, S. 21). Im Gegensatz zu geoinformation.net setzt gimolus mehr auf die praktische Übung mit GIS-Systemen.

Die Systeme geoinformation.net und gimolus sind vom BMBF (Bundesministerium für Bildung und Forschung) für drei Jahre geförderte Projekte und sind dementsprechend inhaltlich umfangreich und technisch gut umgesetzt.

Das Tutorial "Einführung in die Fernerkundung" der TU Berlin (KÖNIG et al. 1999) behandelt u.a. die Grundzüge der Photogrammetrie sowie der stereoskopischen Auswertung. Die Inhalte sind mit Hilfe von Texten und (z.T. auch animierten) Grafiken, interaktiven Elementen und einem Glossar aufbereitet. Weiterhin gibt es einige Multiple Choice Fragen am Ende der einzelnen Kapitel. Kritikpunkt ist hier eine fehlende Einbettung des Tutorials in ein didaktisches Gesamtkonzept (vgl. Kapitel 5.2).

Das NLN-Tutorial (National Learning Network for Remote Sensing) (MACLAREN, DUNCAN & VAUGHAN 1999) behandelt das Thema Remote Sensing unter meteorologischen Gesichtspunkten. Die getestete Demoversion enthielt 7 Lerneinheiten von ca. 5-minütiger Bearbeitungszeit. Die Inhalte sind mit Texten, zahlreichen Grafiken und z.T. auch interaktiven Elementen ausgestattet. Die Navigation ist übersichtlich. Auch hier lässt allerdings die didaktische Aufbereitung zu wünschen übrig.

Bei dem "Remote Sensing Tutorial" der NASA (SHORT 1999) handelt es sich um eine Sammlung zunächst eigenständig erstellter Einzelbeiträge, die anschließend redaktionell überarbeitet wurden. Die Beiträge liegen in Form von hierarchisch gegliederten, einfachen Textseiten mit Grafiken vor. Es bietet weder interaktive Elemente noch ist es nach didaktischen Gesichtspunkten aufbereitet. Doch aufgrund seiner inhaltlichen Qualität und Informationstiefe sei es hier als erwähnenswert aufgeführt.

Zu beobachten gilt das Projekt FergGI, das sich das Ziel gesetzt hat, "das größte eLearning-Vorhaben im Bereich Fernerkundung und Geoinformatik, das es bisher in Niedersachsen gab" zu werden (EHLERS, SCHIEWE & WAGNER 2003, Internet).

FerGI soll sowohl eine Vertiefung von ausgewählten Spezialthemen zur Unterstützung und Ergänzung der Präsenzlehre darstellen, als auch Materialien für das Selbststudium bereitstellt. Das Projekt wird 2006 abgeschlossen sein.

Die meisten der untersuchten Tutorials bauen auf einer HTML-Basis auf, so dass eine einfache, universelle Verwendung möglich ist. Allerdings gibt es bei den erwähnten Ressourcen viele didaktische Kritikpunkte. Meist werden die multicodalen Möglichkeiten (angemessenes Verhältnis von Text, Grafiken und Animationen) nicht oder kaum ausgenutzt (siehe Kapitel 5.2.3). Als größten Kritikpunkt sehe ich die fehlende bzw. nicht ausreichende Umsetzung der Tutorials an Hand von aktuellen didaktischen Ansätzen (vgl. Kapitel 5.2). Bei den meisten eLearning-Angeboten handelt es sich zwar um oft inhaltlich sehr tief ausgearbeitete Angebote, die allerdings didaktische Mängel, besonders in Bezug auf differenzierte Lernwege, aufweisen. Auch die heute von moderner Lernsoftware geforderte Betreuung der Lernenden wird von den meisten Angeboten nicht unterstützt (vgl. Kapitel 5.2.2). Weiterhin fehlen meist Lernzielkontrollen und differenzierte Lernwege, die es dem Lernenden ermöglichen, seinen Interessen und Vorwissen angepasste Lernwege einzuschlagen. So ist es mit den meisten Medien nur möglich, einen vom Autor vorgegeben Lernweg abzuarbeiten. Auch das so genannte situierte Lernen wird nur von wenigen Lernsystemen unterstützt (vgl. Kapitel 5.2).

Aus dem oben gesagten ergibt sich, dass ein Tutorial zum Thema digitale Photogrammetrie nicht nur ein weiteres Lernsystem im Reigen der aktuellen eLearning-Projekte darstellen würde. Vielmehr ist es sowohl inhaltlich gesehen als auch aus didaktischen Gründen sinnvoll, ein Tutorial zur digitalen Photogrammetrie mit Hilfe eines LernInformationssystems zu erstellen.

# **5 Didaktische Aspekte**

Mit dem Übergang vom Industrie- zum Informationszeitalter haben sich die Anforderungen an Aus- und Weiterbildung gewandelt. Das immer schneller alternde Wissen und die ständig wachsende Informationsflut stellen neue Herausforderungen an Lernen und Lehren. Aus diesem Grund gewinnt die Nutzung elektronischer Informations- und Kommunikationstechnologien zu Lernzwecken - eLearning genannt - ständig an Bedeutung. In den letzten Jahren hat sich der Begriff eLearning im Zuge der allgemeinen Internet-Euphorie als Sammelbegriff für eine Vielzahl von elektronischen Lernmethoden durchgesetzt. Demnach gibt es auch eine Vielzahl von Definitionen zum Thema eLearning, die hier weder vorgestellt noch diskutiert werden sollen. Ansätze, den Begriff eLearning zu standardisieren, gibt es (z.B. ANIDO et al.

2001), doch eine allgemein akzeptierte Terminologie existiert noch nicht. Allgemein wird unter eLearning eine Variante des computergestützten Lernens verstanden, deren Lernmaterialien in digitaler Form angeboten werden, die sich durch Multimedialität und *Interaktivität* auszeichnet und online zur Verfügung steht. Mehr und mehr wird der Begriff ausschließlich für Internet- bzw. Intranet-basiertes Lernen verwendet. So vielfältig die Definitionen zum Thema eLearning auch sein mögen, allen ist gemein, dass sie ein bestimmtes Ziel im Auge haben: Flexibles Lernen - unabhängig von Ort und Zeit.

## **5.1 Kurze Geschichte des eLearnings in Bezug auf lerntheoretische Phasen**

In diesem Kapitel soll nur kurz auf die Geschichte des elektronischen Lernens in Bezug auf lerntheoretische Phasen eingegangen werden, da hierzu bereits eine Vielzahl von Publikationen veröffentlicht wurden. Bei weiterem Interesse an diesem Thema sei auf folgende Literatur verwiesen: ALBRECHT 2003; HOLZINGER 2001; KERRES 2001; TRIBELHORN & FISCHER 2003.

Betrachtet man eLearning nach einer weitgefassten Definition als Lernen am Computer, so kann man sagen, dass sich eLearning bereits in den 1950er/1960er Jahren entwickelte. Die ersten Computer wurden bereits für einfache Lern- und Lehrprozesse (z.B. Vokabeltraining) eingesetzt. Aus lerntheoretischer Sicht war diese Phase vor allen durch den Behaviorismus gekennzeichnet (KLIMSA 1993, S. 162). Der Behaviorismus fokussiert das beobachtbare Verhalten. Dieses wird nicht durch innere Prozesse gesteuert, sondern durch die Reaktion der Umwelt, die auf ein Verhalten erfolgt. Lernen wird als Reaktion auf bestimmte Reize und Verstärkungen des gewünschten Verhaltens aufgefasst. Die Rolle des Lernens ist dabei passiv, und interne Prozesse, die zum Lernen führen, werden nicht betrachtet. Die Anwendung von Konzepten des Behaviorismus auf Medien wird auch als Programmierte Instruktion bezeichnet (KERRES 2001, S. 58). Hauptkritikpunkt an der behaviouristischen Theorie ist, dass diese Form des Lernens auf sichtbares Verhalten bzw. die Wiedergabe von bloßem Faktenwissen beschränkt bleibt. Wissen ist aber mehr als eine Ansammlung von Fakten: Besonders das Problem der Verknüpfung von Wissenseinheiten und die Anwendung von Wissen in neuen Situationen kann durch den Behaviorismus nicht hinreichend erklärt werden. Trotz vieler Kritik am Behaviorismus beeinflusst diese Denkweise unsere Vorstellungen über mediengestütztes Lernen bis heute. In der Praxis zeigen sich jedoch schnell die Probleme dieser Programmierten Instruktion. "Die Aneinanderreihung von Informationseinheiten (seien sie textlicher oder multimedialer Art) mit anschließenden Prüfungsfragen erweist sich für Lerner nach einiger Zeit im Allgemeinen als unerträglich stereotyp" (KERRES 2001, S. 65).

In den 1970er und 1980er Jahren kehrte man der behaviouristischen Theorie den Rücken, und die allgemeine lerntheoretische Sicht wurde vom Kognitivismus bestimmt. Es rückten nun aktive Denk- und Verstehensprozesse innerhalb eines individuellen Lernens in den Vordergrund. Lernen ist nun nicht mehr ein passiver, sondern ein aktiver und selbstständiger Prozess. Die Grundannahme des Kognitivismus ist, dass die menschliche Wahrnehmung als eine aktive Konstruktionsleistung des jeweiligen Individuums angesehen wird. Neue Informationen treffen auf bereits entwickelte Strukturen, die die Wahrnehmung und damit auch die Verarbeitung und Speicherung von Informationen beeinflussen. Lernen ist somit ein Sonderfall der Informationsaufnahme und -verarbeitung. Die Qualität dieses Prozesses wird einerseits durch die Qualität der Informationsdarbietung und andererseits von den kognitiven Strukturen und Aktivitäten des Individuums bestimmt (KERRES 2001, S. 65-73). Mit der Entwicklung der ersten Mikroprozessoren, die in die Phase des Kognitivismus fällt, wurde der Weg für die ersten PCs geebnet. Der wirtschaftliche Erfolg dieser Personal- und Homecomputer unterstütze auch die Entwicklung neuer computergestützter Lernmethoden.

In den späten 1980er und frühen 1990er Jahren erfolgte ein Boom der Computerindustrie. Die PCs wurden immer günstiger und schneller. Das Internet wurde in den 1990er Jahren auch einer breiten Masse zugänglich, und aufgrund der immer besser werdenden Computer wurde eine multimediale Aufbereitung von Information möglich. All diese Möglichkeiten wurden genutzt, um eine Verbesserung des computerunterstützten Lernens u.a. im kommunikativen Bereich (z.B. Chat, Foren, virtuelle Klassenzimmer) zu erreichen. Lerntheoretisch betrachtet, begann zu dieser Zeit die Phase des Konstruktivismus bzw. situierten Lernens. Hauptkritikpunkt des Kognitivismus war die weitgehende Ausblendung sozialer und emotionaler Aspekte, die dem Konstruktivismus wichtig sind. Der Konstruktivismus vertritt die These, dass die Wahrnehmung und das Handeln nicht objektivierbar ist, sondern grundsätzlich in einen bedeutungsschaffenden sozialen Kontext eingebettet ist. Der Konstruktivismus stellt den Wissenserwerb als individuellen Konstruktionsprozess in den Mittelpunkt. Dabei baut der Wissenserwerb auf dem individuellen Vorwissen des Lernenden in Verbindung mit sozialem Austausch auf. Handeln, und damit auch das Lernen, ist ein Ergebnis der Interaktion zwischen Menschen und der sie umgebenden Umwelt und nicht das Resultat von Entscheidungsprozessen innerhalb eines Individuums. Nach diesem Verständnis kann das Wissen nicht einfach übergeben werden (z.B. durch schriftliche Übermittlung), sondern muss in einem emotionalen und sozialen Zusammenhang angeboten werden. "Die klassische Rolle des Hochschullehrers, der typischerweise durch Vortrag lehrt, wird damit fundamental in Frage gestellt. Im situierten bzw. konstruktivistischen Ansatz wandelt sich das Rollenverständnis des Lehrenden vom Dozenten zum Lernberater, vom Vorlesenden zum Gestalter lernförderlicher Lernumgebungen"

(ALBRECHT 2003, S. 50). Aus konstruktivistischer Sichtweise konstruiert jeder Mensch seine eigene Welt. Entsprechend wird das Lernen als individueller Prozess verstanden. "Jeder lernt auf seine eigene Art und Weise. Das optimale Lehrverfahren, das jeden Lernenden zum Lernerfolg führt, gibt es demnach nicht. Ziel kann es nur sein, den Lernprozess in Gang zu setzen, indem der Lernende angeregt wird, sein Wissen eigenständig zu konstruieren" (BRUNS & GAJEWSKI 2002, S. 14). Es sei angemerkt, dass einige Autoren (z.B. KERRES 2001 und MANDL et al. 2002) den Konstruktivismus nicht als eigenständige Lerntheorie betrachten, sondern vielmehr als ein "Konglomerat von didaktischen Ansätzen und Methoden" (KERRES 2001, S. 76).

## **5.2 Aktuelle Forderungen an eine ideale Lernumgebung und deren Umsetzung im LernInformationssystem**

Welche Konsequenzen ergeben sich nun für die Gestaltung von *Lernumgebungen* daraus? Der Kognitivismus fordert, dass sich Lernmedien möglichst gut an die jeweiligen kognitiven Vorraussetzungen, Prozesse und die Lernfortschritte und Lerndefizite anpassen sollen. Das Problem solcher so genannter intelligenter tutorieller Systeme ist die Diagnose des kognitiven Zustandes des Lerners (z.B. in Bezug auf individuelles Lernziel, individuellen Lernstil) und die Entwicklung von Software-Komponenten zur individuellen Anpassung des Lernsystems (ALBRECHT 2003, S. 49). Doch gerade hier hat das LIS seine Stärken, denn es geht auf die individuellen Vorkenntnisse und das individuelle Lernziel des jeweiligen Lernenden ein (siehe Kapitel 6.3.5).

Weiterhin werden in der Literatur folgende grundlegenden Forderungen an die Gestaltung von Lernumgebungen gestellt (z.B. MANDL et al. 2002, S. 143-144; BRUNS & GAJEWSKI 2002, S. 15 und SCHULMEISTER 1999, S. 37):

### Motivation der Lernenden:

Der Lernende soll so motiviert werden, dass er sich aktiv mit dem Lernstoff auseinander setzt. Lange Zeit wurde geglaubt, dass computergestützte Lernmedien die Lernmotivation steigern können. Bisherige Forschungsergebnisse zeigen allerdings, das elektronische Medien für einen so genannten "Neuigkeitseffekt" verantwortlich sind, der nur zeitlich begrenzt wirkt (RIETSCH 2003, S. 78 und KERRES 2001, S. 97). Eine Motivation zum Lernen muss bei den Teilnehmern von eLearning ebenso wie bei anderen Weiterbildungsmaßnahmen vorhanden sein. Anwender mit einer hohen Motivation und selbstständigem Lernverhalten können jedoch durch die Nutzung multimedialer Lernprogramme ihre Lerndauer in Bezug auf das Erlangen einer vergleichbaren Behaltensleistung verkürzen (RIETSCH 2003, S. 78). Unbestritten ist heute hingegen, dass das Lernen ein aktiver Prozess ist, bei dem multimediale bzw. interaktive Elemente (z.B. Simulationen) unterstützend wirken können. Insofern ist es

auch nicht verwunderlich, dass im Rahmen der Evaluation fast alle Probanden aktivierende, z.B. spielerische, Elemente im Lernsystem als eine Unterstützung beim Lernen betrachteten (vgl. Kapitel 11.3.1.5). Die Lernprozesse basieren in starkem Maße auf Eigenaktivitäten der lernenden Personen. Die Lernenden sollen in der Verfolgung ihrer Lerninteressen durch das Lernsystem unterstützt werden (z.B. durch empfohlene Lernpfade), aber gleichzeitig so wenig wie möglich bei ihren Lernaktivitäten eingeschränkt werden (KERRES & PETSCHENKA 2002, S. 252-253). Das LIS bietet beide Möglichkeiten. Auf der einen Seite bietet es vordefinierte Lernwege (z.B. Kurse), auf der anderen Seite ermöglicht es aber auch das freie *Browsen* von Information (z.B. Lernsequenz selbst zusammenstellen) (vgl. Kapitel 6.3.5). Je nachdem, welchen Lernweg der Benutzer im Moment oder generell bevorzugt, bietet das System entsprechende Lernszenarien.

### Authentizität und Situiertheit:

Die Lernumgebung soll dem Lernenden ermöglichen, mit realistischen Problemen und authentischen Situationen umzugehen und dadurch einen Rahmen und Anwendungskontext für das zu erwerbende Wissen bereitstellen. Diese allgemein "fallbasiertes Lernen" genannte Lernform gibt es in der vorliegenden Version des LIS (noch) nicht. Da das vorliegende System allerdings auf einem ursprünglich für die Medizin entwickeltem LIS basiert, ist eine Implementierung des fallorientierten Lernens generell möglich. Der Vorteil des fallorientierten Lernens ist, dass es praxisnah ist und die lernende Person verschiedenen Handlungssträngen folgen kann, um zum richtigen Ergebnis (Lösung des Problems) zukommen. Ein Beispiel zum Einsatz dieses fallorientierten Lernens im Rahmen der Photogrammetrie wäre z.B.: Der Anwender bekommt die (virtuelle) Aufgabe gestellt, ein bestimmtes Gebiet photogrammetrisch zu vermessen. Der Computer führt den Benutzer durch die einzelnen Schritte der Prozesskette (vereinfacht: Luftbild scannen – innere und äußere Orientierung – Vermessung vornehmen), indem er Vorschläge zum weiteren Vorgehen macht. Das LIS gibt die Aufgabenstellung und mehrere Wahlmöglichkeiten für die nächsten Schritte vor (z.B. Einscannen der Luftbilder – Prüfen des Ausgangsmaterials – Durchführung der Bildorientierung – Vornehmen der Vermessung). Wählt der Lernende z.B. den Punkt "Einscannen der Luftbilder", erhält er vom LIS den Hinweis, dass dieser Schritt der Prozesskette noch nicht durchgeführt werden kann. Weiterhin erhält er z.B. das Wissensmodul "Beschaffung von Luftbildern" zur Bearbeitung angeboten. Dadurch soll der Lernende erkennen, dass zunächst geprüft werden muss, ob geeignete Luftbilder des Untersuchungsraumes vorliegen. Der Benutzer wählt also als nächstes den Punkt "Prüfen des Ausgangsmaterials". Das LIS gibt ihm als Antwort, dass keine geeigneten Luftbilder zur Verfügung stehen und gibt erneut mehrere Wahlmöglichkeiten für nächste Schritte innerhalb der Prozesskette vor (z.B. Durchführung einer Luftbildbefliegung – Einscannen der Luftbilder – Durchführung

der Bildorientierung – Vornehmen der Vermessung). Nun bietet das LIS z.B. das Wissensmodul "Herstellung von Luftbildern" als ergänzende Information an. Auf diese Weise kann sich der Lernende durch den gesamten Prozess von der Herstellung eines Luftbildes bis zur photogrammetrischen Messung durcharbeiten und so einen realen Fall bereits gedanklich durchspielen.

### Multiple Perspektiven:

Die Lernumgebung soll den Lernenden multiple Kontexte anbieten, um sicherzustellen, dass das Wissen nicht auf einen einzigen Kontext fixiert bleibt, sondern flexibel auf andere Problemstellungen übertragen werden kann. Zudem soll der lernenden Person die Möglichkeit gegeben werden, Probleme aus verschiedenen Perspektiven zu betrachten, was eine flexible Anwendung des Wissens fördert. Diese Forderung ergibt sich aus der Modularisierung der Inhalte (vgl. Kapitel 6.3.1) und der Bereitstellung unterschiedlicher Nutzungsszenarien (vgl. Kapitel 6.3.5). Der Lernende kann sich seine Lerninhalte immer wieder selbst und neu zusammenstellen und erhält die Information dadurch in unterschiedlichen Kontexten angeboten.

### Lernen durch Reflexion:

Das LIS ermöglicht die geforderte Reflexion, z.B. mit Hilfe der Szenarien "Wissens-Check". Anders als bei vielen Lernprogrammen erhält der Anwender nicht nur als Antwort ein "Richtig" oder "Falsch", sondern das System ermöglicht ihm ein Reflektieren über sein Wissensdefizit. Stellt das System dem Lernenden eine Frage und diese wird falsch beantwortet, so erhält er zuerst einen Hinweistext zur richtigen Beantwortung der Frage. Bei erneuter falscher Beantwortung der Frage besteht für den Benutzer die Möglichkeit, sein Wissensdefizit zu beheben, indem vom LIS alle zur Beantwortung relevanten Wissensmodule zusammengestellt werden. Der Lernende erhält so die Möglichkeit, sein Wissensdefizit zu erkennen und zu beheben (siehe Kapitel 6.3.5).

### Lernen im sozialen Austausch:

Lernumgebungen sollen dem sozialen Kontext einen wichtigen Stellenwert einräumen. Lernen und Problemlösen in Lerngruppen soll ebenso gefördert werden wie das Arbeiten und Lernen mit Experten. Nach konstruktivistischem Ansatz benötigt die erfolgreiche Erschließung des Lernstoffes eine verstärkte Kommunikation innerhalb der Lerngruppe (kooperativer Ansatz) sowie zwischen Dozenten und Studierenden. Das LIS in seiner momentan vorliegenden Form unterstützt diesen sozialen Austausch (noch) kaum. Aber wie bereits in Kapitel 3 erwähnt, handelt es sich bei der vorgestellten Software um einen Prototypen. In der endgültigen Version wird eine komplette kommunikative Umgebung (Forum, Private Messages, Chat) vorhanden sein. Diese Kommunikationsaspekte des Systems unterstützen die Studierenden in ihren Bemühungen, den dargestellten Stoff zu besprechen und das eigenständige,

problemorientierte Arbeiten zu üben. Durch Einsatz eines *Tutors<sup>7</sup>* wird weiterhin auch das Arbeiten und Lernen mit Hilfe eines Experten und Lernbegleiters ermöglicht. Darüber hinaus ist es das Ziel, das LIS in ein Blended Learning Konzept (siehe Kapitel 5.2.2) einzufassen, so dass die bei diesem Konzept integrierten Präsenzveranstaltungen für einen sozialen Austausch sorgen.

Selbstbestimmung von Lernzeit, Lerndauer und Lerntempo: Als elektronisches Lernmedium, mit dem der Lernende orts- und zeitunabhängig sein eigenes Lerntempo wählen kann, erfüllt das LIS auch die Forderung nach selbstbestimmten Lernen. Dem Lerner steht frei, wann, wo, was (und in welcher Bearbeitungstiefe) und ob er lernen möchte. Bei all der Freiheit, die selbstbestimmtes Lernen ermöglicht, muss beachtet werden, dass der Lernende nicht alleingelassen wird. Auch in diesem Punkt hilft das LIS, denn es bietet jederzeit neben frei zusammenstellbaren Themenkomplexen auch vordefinierte Kurse und eine hierarchische Struktur des Gesamtinhalts an. An Hand dieser Vorgaben kann sich die lernende Person orientieren. Darüber hinaus ist es dem Lernenden möglich, selbstbestimmt sein Wissen zu überprüfen, indem er den im Lernsystem integrierten Wissens-Check aktiviert. Dieses Szenario ist für den Lernenden wichtig, da er ein unmittelbares Feedback über sein Wissen erhält. Bei Studenten dürfte dies die Motivation erhöhen, mit dem LIS umzugehen, da Fragen unmittelbar mit der Klausurbzw. Examenssituation verbunden sind (siehe Kapitel 6.3.5 ).

#### **5.2.1 Push- und Pullsysteme**

Eine verbreitete Form der Unterscheidung von Lernsystemen ist die Unterteilung in so genannte Push- und Pullsysteme (z.B. HEYDTHAUSEN 2000, S. 14). Von einem Pushsystem spricht man, wenn das zu vermittelnde Wissen vom Lehrenden hin zum Lernenden übertragen wird. Die typische Form des Pushsystems ist der Frontalunterricht. Bezogen auf computergestütztes Lernen repräsentiert ein Pushsystem z.B. einen Kurs oder eine "guided tour", die dem Lernenden vorgibt, welche Inhalte er wann und in welcher Reihenfolge lernen soll. Die Kompetenz des Anwenders bei einem Pushsystem besteht im Nachdenken und verstehendem Aufnehmen der vom Lehrer/Computer vorstrukturierten und vorgetragenen Information. Im Gegensatz dazu stehen die Pullsysteme, bei denen das zu erwerbende Wissen vom Lernenden selbstständig abgerufen wird. Hierbei benutzt der Anwender Materialien für selbst organisierte und eigenverantwortliche Lernprozesse. Zu den Kompetenzen des Begreifens und Nachdenkens kommt das Strukturieren und Navigieren. Ein gutes Beispiel für die Funktionsweise eines Pullsystems ist das *World Wide Web*. Dies ist

 $\overline{a}$ 

<sup>&</sup>lt;sup>7</sup> In Bezug auf elektronisches Lernen wird ein Dozent oft als Tutor bezeichnet. Die Aufgaben eines Tutors gehen aber über das Dozieren von Inhalten hinaus. Ein Tutor versteht sich eher als Lernbegleiter (weitergehende Informationen siehe BEUMERS 2003).

zwar kein Lernsystem, verdeutlicht aber am besten das Prinzip des Pullsystems. Der Benutzer des World Wide Webs muss sich aktiv bemühen (z.B. über eine Suchmaschine), um Informationen zu erhalten.

Der Vorteil des vorliegenden LIS liegt darin, dass sowohl die Push- als auch die Pullszenarien unterstützt werden. In manchen Situation möchte die lernende Person (z.B. wenn sie im System oder in der Materie noch neu ist) sich eher vom System leiten lassen und auf vorgefertigte Wissenssequenzen zurückgreifen. In anderen Situationen hingegen (z.B. bei der Beantwortung einer speziellen Fragestellung) möchte der Lernende gezielt und aktiv nach bestimmten Inhalten suchen und selbst entscheiden, wann, in welcher Reihenfolge und in welcher Tiefe er diese bearbeiten möchte. Im LIS sind die Nutzungsszenarien "Vordefinierte Kurse", "Verzeichnis der Lernmodule" und "Reagieren auf eine falsch beantwortete Frage" den Pushzenarien zu zuordnen. Zu den Pullszenarien zählen alle übrigen Nutzungsszenarien, da hier der Lerner aktiv nach der Information suchen und sich diese selbst zusammen stellen muss.

#### **5.2.2 Blended Learning**

Noch vor wenigen Jahren glaubte man, dass eLearning das Lernen und Lehren revolutionieren wird. Heute hat sich diese Euphorie relativiert. Es hat sich gezeigt, dass Lernen über das Internet vor allem dann erfolgreich ist, wenn es von Lehrenden (Tutoren), die mit den Lernenden in direktem Kontakt stehen, betreut und mit klassischen Präsenzseminaren ergänzt wird. Dieses Konzept wird auch als Blended Learning bezeichnet. Hierbei handelt es sich um die Mischung aus Online-Lernen und Präsenzlernen. Der Vorteil für die Benutzer liegt darin, dass die unterschiedlichen Lernformen das Lernen begünstigen und dass verschiedenen Lerntypen und Lebenssituationen entsprochen wird. Die Vorteile beider Lernformen können genutzt werden und sich gegenseitig ergänzen.

Die Konzepte, die hinter Blended Learning stecken, sind nicht neu, denn bereits in den 1970er Jahren sprach man von "hybriden Lernformen", wenn es darum ging, die damals neuen Medien Audio und Video mit herkömmlichen Lehrmethoden zu mischen (z.B. Sprachlabore). Trotzdem ist der Begriff, oder vielmehr die Erkenntnis, "dass auch hochmoderne virtuelle Lernsysteme keinen Nürnberger Trichter<sup>8</sup> darstellen", überfällig. "Lernen braucht in erster Linie intelligente und ganzheitliche didaktische Konzepte, die die elektronischen Medien in den Lernprozess einbinden und ihnen damit eine durchaus sinnvolle Rolle zuweisen" (VÖGELE & REMUS 2001, Internet).

 $\overline{a}$ 

<sup>&</sup>lt;sup>8</sup> Die Bezeichnung "Nürnberger Trichter" geht auf ein 1647 erschienenes Buch mit dem Titel "Poetischer Trichter. Die Teutsche Dicht- und Reimkunst ohne Behuf der lateinischen Sprache in VI. Stunden einzugiessen" zurück (WESSNER 2003, S. 210). Mit dem Begriff "Nürnberger Trichter" verbindet man die Vorstellung eines Trichters, den man am Kopf ansetzt und mit dessen Hilfe man mühelos alles Wissen hineingießen kann.

Auch die Entwicklung des vorliegenden LIS ist vor diesem Hintergrund zu verstehen. Das LIS wurde nicht entwickelt, um herkömmliche Lehrmedien (z.B. das Buch) und Lehrmethoden (z.B. Präsenzseminare) obsolet werden zu lassen. Vielmehr versteht sich das LIS als eine sinnvolle Ergänzung zu herkömmlichen Lernmethoden. Es unterstützt Präsenzveranstaltungen durch Verwendung der in den Modulen definierten Inhalte und Medien und ergänzt bestehende Lehrveranstaltungen durch intensive Selbstlernangebote für Studierende. Ein konkretes Einsatzszenario des LIS könnte folgendermaßen aussehen: Die Vorbereitung zu einem bestimmten Thema (z.B. Passpunktbestimmung) wird von den Lernenden mit Hilfe des LIS geleistet. Im integrierten<sup>9</sup> Onlineforum können die Anwender untereinander und/oder dem Dozenten Fragen zum Thema stellen. Anschließend wird ein Präsenztermin angeboten, in dem die theoretischen Grundlagen praktisch (mit Hilfe von photogrammetrischer Software) umgesetzt werden.

Mit Hilfe der kommunikativen Elemente des LIS wird sichergestellt, dass die Teilnehmer persönlichen Kontakt zu Lehrern sowie anderen Lernenden haben. Mit diesen können sie auf direktem Wege Fragen beantworten und sich über die Inhalte austauschen. Dadurch wird erreicht, dass die vom Konstruktivismus gewünschten sozialen Aspekte beim Lernen stärker berücksichtigt werden.

Kritiker mögen einwenden, dass diese Vorbereitung auch mit einem Buch zu leisten ist. Wie bereits erwähnt, will das LIS nicht das Buch ersetzen, sondern u.a. dort eingreifen, wo die Darstellungsmöglichkeiten von Büchern beschränkt sind. Der Vorteil von eLearning sind neben der orts- und zeitunabhängigen Darbietung der Lerninhalte die spezifischen Möglichkeiten zur Präsentation der Lehrinhalte in multimedialer Form. Dies führt zu einer kurzen Diskussion über den Begriff "Multimedialität".

### **5.2.3 Multimedialität**

 $\overline{a}$ 

Ahnlich wie für den Begriff eLearning gibt es auch für das Stichwort "Multimedia" keine allgemeingültige Definition. Vor allem bei den überwiegend marketing- und technikorientierten Aufsätzen erfolgt oft eine fragmentarische und beziehungslose Aneinanderreihung werbewirksamer Schlagwörter. Die einfache Übersetzung des Wortes "Multimedia" als die Verwendung multipler Medien ist zwar naheliegend, wurde aber schon früh verworfen, denn Multimedia ist mehr als die bloße Kopplung mehrerer Medien. Nicht jeder PC mit der Möglichkeit der Tonausgabe und einem CD-ROM Laufwerk kann ohne nähere Betrachtung der auf ihn eingesetzten Software als multimediales Gerät bezeichnet werden und nicht jedes Programm für computergestütztes Lernen (CBT), das Texte und Bilder darstellt, ist ein multimediales Programm (HEYDTHAUSEN 2000, S. 4-5).

<sup>&</sup>lt;sup>9</sup> Im vorliegenden Prototypen gibt es diese kommunikativen Elemente (Forum, Chat, Private Messages) noch nicht. Im "Echtsystem" (vgl. Kapitel 3) wird es diese aber geben.

Auch in der wissenschaftlichen Literatur sind unterschiedliche Schwerpunkte und Sichtweisen zur Präzisierung des Begriffs zu finden. KLIMSA (2002) gibt eine ausführliche Definition zu Multimedia, indem er darunter ein Konzept versteht, das die folgenden Aspekte berücksichtigt:

Neben dem oben beschriebenen Medienaspekt (Einsatz von zeitunabhängigen Medien [Text, Grafik, Bild] und zeitabhängigen Medien [Audio, Video, Animation]) von Multimedia spielt auch der Integrations- und Präsentationsaspekt eine Rolle, der auch Multimodalität genannt wird. Hierzu zählen:

- Interaktivität: die Möglichkeit zum Eingriff des Nutzers in den Programmablauf
- Multitasking: die Möglichkeit der gleichzeitigen Nutzung von mehreren Systemprozessen
- Parallelität: gleichzeitige Ausgabe mehrerer Medien

Auch in Bezug auf den Medienaspekt von Multimedialität zeigt sich, dass das vorliegende LIS den Anforderungen entspricht. Die parallele Ausgabe unterschiedlicher Medien versteht sich (fast) schon von selbst und muss nicht weiter diskutiert werden. Im LIS können alle in einem Standardbrowser gebräuchlichen Medientypen eingesetzt werden. Bei der Erstellung der Module wurde darauf geachtet, dass neben Text mindestens ein zusätzliches Medium pro Bildschirmseite eingefügt wurde, um die Seiten interessanter zu gestalten und so die Motivation der Benutzer zu erhöhen.

Da es sich bei der Digitalen Photogrammetrie im engeren Sinne um ein Themengebiet handelt, das ausschließlich am Computer betrieben wird, ist die gewünschte und mit dem LIS mögliche Multitaskingfähigkeit nicht nur praktisch, sondern notwendig, da man häufig von der Photogrammetriesoftware zum LIS hin und her wechseln können muss (z.B. über die Taskleiste).

In Bezug auf die oben gewünschte Interaktivität besitzt das LIS seine Stärke, denn aufgrund der in die Wissensmodule integrierten Simulationen (z.B. "Erfahren" des Zusammenhangs zwischen Brennweite und Bildwinkel) bietet die Lernumgebung nicht nur Interaktion auf medientechnischer Ebene, sondern auch in seiner

Gesamtkonzeption ist das LIS höchst interaktiv. Wie bereits mehrfach erwähnt, kann der Lernende aktiv seinen eigenen Lernweg bestimmen, sich vom System leiten lassen, oder vom Dozenten vorgeschlagene Lernwege (Kurse) wählen (vgl. Kapitel 6.3.5). Der Lernende hat jederzeit die Möglichkeit, zwischen diesen Lernwegen zu wechseln und/oder diese zu modifizieren.

# **6 Methodik**

## **6.1 Konzeptioneller Aufbau des LIS**

Im vorstehenden Abschnitt wurde eingehend erläutert, in welchem Maße LernInformationssysteme die Anforderungen an eine ideale Lernumgebung erfüllen. Ihrer Konzeption nach basieren sie sowohl auf kognitivistischen als auch auf konstruktivistischen Ideen. Im Vordergrund steht aber immer der Lernprozess, nicht der einzelne Lernschritt. Das LIS ist in erster Linien nicht für das Lernen im sozialen Austausch konzipiert. Die konstruierbaren Anwendungsszenarien sind allerdings so flexibel und auf den jeweiligen Anwendungszweck ausrichtbar, dass kommunikative Szenarien ebenfalls unterstützt werden können. Optimal ist jedoch die Einbettung des LIS in eine kommunikative rechnerbasierte Umgebung, die online- und offline-Kommunikation über die üblichen Techniken unterstützt.

Die Flexibilität der Anwendungsszenarien wird möglich durch die Präsentation der Lerninhalte in kleinen, eigenständigen "Kapiteln" – den so genannten Wissens- und Fragemodulen. Diese sind nicht durch feste Hyperlinks, sondern durch so genannte Vor- und Nachbedingungen miteinander verknüpft. Die Vorbedingung stellt ein bestimmtes Wissen dar, das ein Nutzer besitzen muss, um Zugang zu einem Lernmodul zu erhalten. Die Nachbedingung beschreibt, was durch das Modul neu gelernt wurde.

Im Folgenden soll auf die oben kurz beschriebene Konzeption des LIS genauer eingegangen werden. Doch bevor dies geschehen kann, muss ein kleiner Exkurs in die theoretische Informatik vorgenommen werden, um das Konzept des LIS genauer zu erklären.

### **6.2 Das theoretische Grundkonzept des LIS**

Dem Konzept des LIS liegt zugrunde, dass Lernen primär als Prozess, d.h. als zielgerichtete Folge von Lernschritten verstanden wird. Es wird angenommen, dass ein Lernender zu einem bestimmten Zeitpunkt über einen Wissenszustand  $z_1$  verfügt. Durch das Bearbeiten eines Lerninhaltes wird dieser in den Wissenszustand z<sub>2</sub> transformiert. Dieser Ansatz der Transformation von Zuständen greift auf die so genannte logische oder *axiomatische Methode* zur Definition der *Semantik* einer *Programmiersprache* zurück, und stellt somit ein wesentliches Konzept der theoretischen Informatik dar.

Diese axiomatische Methode versucht die Semantik von Programmen durch die Angabe logischer Formeln zu beschreiben. Um darzustellen, welche Auswirkungen *Anweisungen* auf die Eigenschaften von Zuständen haben, bedient sich dieser Ansatz bezüglich der schriftlichen Darstellung den so genannten Hoare´schen Tripeln {P} s {Q}. s benennt eine Anweisung, während P und Q als Vor- bzw. Nachbedingung bezeichnet werden (ALBER & STRUCKMANN 1988, S.73 und HOARE 1969, 577). Diese Zeichenreihe liest sich folgendermaßen: Wenn vor Ausführung der Anweisung s die Eigenschaft P erfüllt ist, so ist nach Ausführung von s auch Q erfüllt (z. B.  $\{x = 0\}$ )  $x:=x+1 \{x=1\}$ .

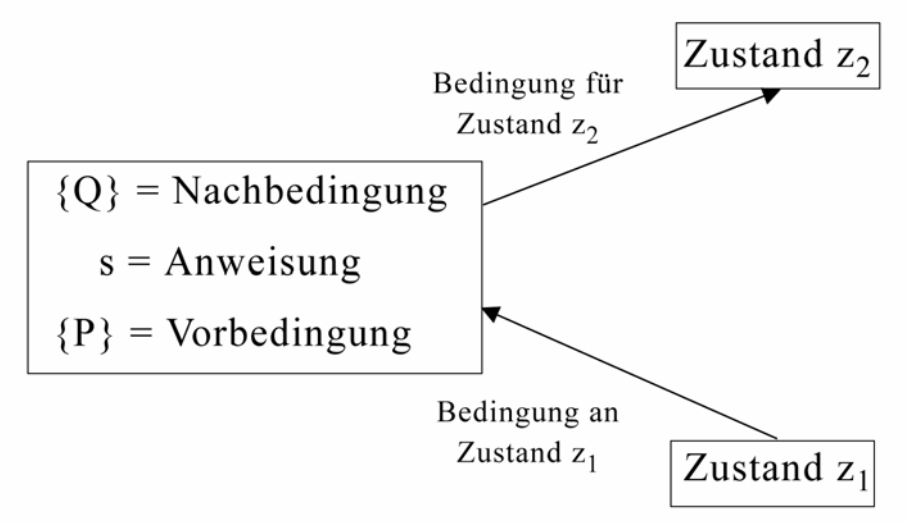

Abbildung 1: Das Modell von Hoare

Diesen Grundgedanken macht sich auch das vorgestellte LIS zu eigen und benutzt zur Darstellung seiner wesentlichen Bestandteile, den so genannten Modulen, die oben dargestellte Notation von Hoare: {P} s {Q}, wobei s nun einen Lerninhalt, d.h. eine Wissensentität darstellt. Ein Zustand  $z_1$  kann durch  $\{P\}$  s  $\{Q\}$  in einen Folgezustand  $z_2$ übertragen werden, wenn z<sub>1</sub> die Bedingung {P} erfüllt. z<sub>2</sub> erfüllt nach der Transformation die Bedingung {Q}.

Module {P} s {Q} als elementare Objekte des LIS transformieren den durch P beschriebenen Wissenszustand eines Lerners in den durch Q beschriebenen Zustand, der nach Aufnahme des Wissens in s erreicht wird. P beschreibt die Voraussetzungen, die notwendig sind, um das Wissen in s zu verstehen. P und Q entsprechen im LIS einer Menge von Keywords, die in Form von Thesaurusbegriffen im System enthalten sind (siehe 6.3.2).

Die nachstehende Abbildung zeigt diese Analogie: Anweisung auf der einen Seite und Wissensentität / Lerninhalt auf der anderen Seite.

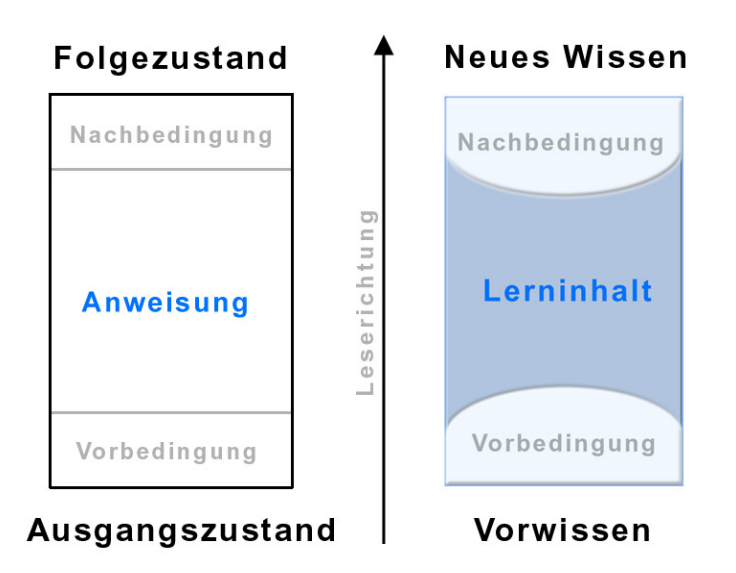

Abbildung 2: Die Anweisung transformiert den Ausgangszustand in den Folgezustand. Analog überträgt ein Lerninhalt das Vorwissen eines Lerner in einen neuen Wissenstand.<sup>10</sup>

### **6.3 Die Komponenten des LIS**

Das vorliegende Lernsystem besteht aus zwei Teilen, der Systemhülle und den fachspezifischen Inhalten. Durch die Begriffswahl soll das LIS von Lernumgebungen (*Lernplattformen*) abgegrenzt werden, bei der meist die administrativen Funktionalitäten im Vordergrund stehen. Das LIS sieht seinen Schwerpunkt in der flexiblen und größtenteils dynamischen Bereitstellung von unterschiedlichen Anwendungsszenarien für den Lernenden. Erreicht wird die Dynamik und Flexibilität durch die Grundkonstrukte des LIS, die so genannten Module. Module enthalten neben dem zu vermittelnden Wissen Vor- und Nachbedingungen als logische Beschreibungen ihrer Inhalte bzw. der Voraussetzung ihrer Anwendbarkeit.

Aufgrund der strikten Trennung von Inhalt und Software lässt sich die Systemhülle auch für andere Wissensbereiche anwenden. Geschlossene Lernprogramme (z.B. auf Basis einer CD-ROM) haben zwar den Vorteil der optimalen didaktischen Aufbereitung des Lernmaterials. Der Nachteil ist ihre Statik, d.h. ein bestimmter Informationsumfang ist für Lernende mit bestimmten Voraussetzungen auf der Basis eines festen didaktischen Konzeptes in bestimmter Weise vorgegeben. Ergänzungen und Änderungen des Inhaltes sind aufgrund der Komplexität der Lernprogramme nur schwer möglich. Dieses LIS ist ein komplett offenes System und somit einem geschlossenen Lernsystem überlegen. Die Inhalte statischer Lernprogramme sind für

 $\overline{a}$ 

<sup>&</sup>lt;sup>10</sup> Eine Anmerkung zur Leserichtung dieser Abbildung: Die Leserichtung ist von unten nach oben, da neues Wissen *auf*gebaut wird.

andere Informationssysteme verloren, da auf sie in der Regel nicht oder nur mit Schwierigkeiten zugegriffen werden kann.

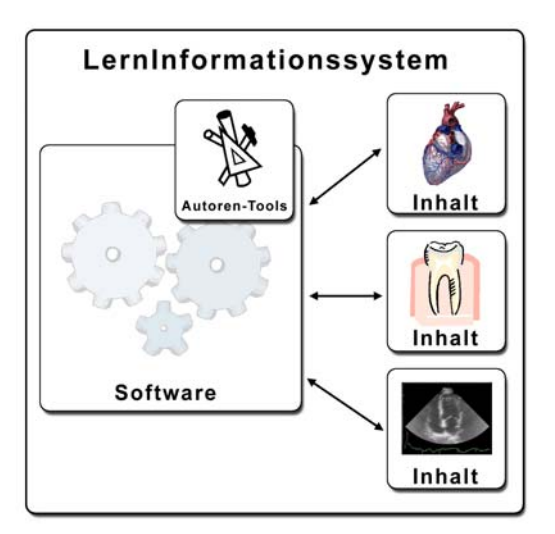

Abbildung 3: Aufgrund der Trennung von Systemhülle und Inhalten kann das LIS auch für andere Wissensgebiete außerhalb der digitalen Photogrammetrie eingesetzt werden.

Eine weitere Besonderheit des Ansatzes besteht darin, dass die Inhalte nicht als reine HTML-Dateien erstellt, sondern in das LIS integriert werden. Wie bereits erwähnt, müssen die Inhalte nicht starr in der vom Autor vorgegebenen Reihenfolge durchgearbeitet werden, sondern der Anwender kann sich die Inhalte nach seinem eigenen Vorwissen und Interesse selbst zusammenstellen lassen. Dies ist möglich, da die Inhalte in so genannten Wissens- und Fragemodulen enthalten sind.

### **6.3.1 Wissens- und Fragemodule**

Ein Wissensmodul besteht aus drei Teilen: Vorbedingung, (multimedialer) Lerninhalt und Nachbedingung.

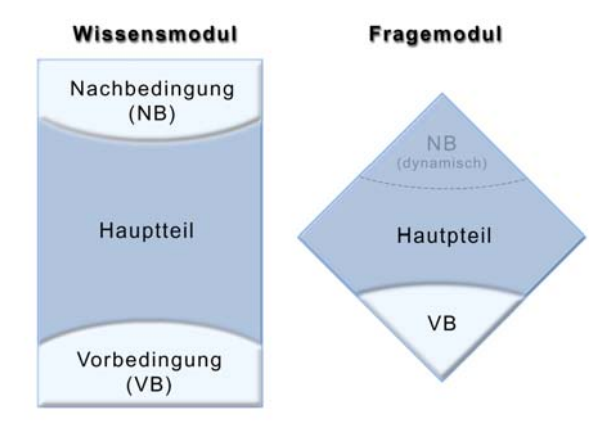

Abbildung 4: Die Inhalte innerhalb eines LIS sind in den Wissens- bzw. Fragemodulen enthalten.

Der Hauptteil eines Moduls ist das, was der Anwender auf seinem Monitor als Wissenseinheit zu sehen bekommt. Die Vorbedingung klärt, über welches Wissen die lernende Person verfügen muss, um ein Wissensmodul zu verstehen. Die Nachbedingung beschreibt, welches Wissen durch den Hauptteil neu vermittelt wird. Die Nachbedingung definiert damit den Zuwachs an Wissen.

Folgende Abbildung macht das Konstrukt der Vor- und Nachbedingungen deutlich:

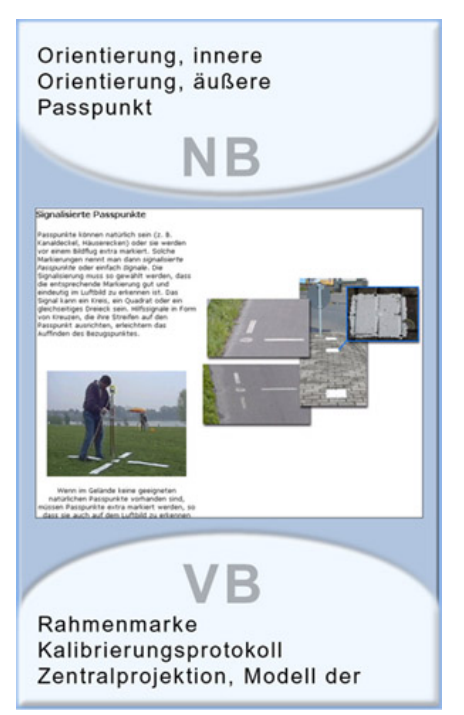

Abbildung 5: Das Modul "Bildorientierung" als theoretisches Konstrukt mit seinen Vor- und Nachbedingungen

Damit der Lernende den Lerninhalt des Moduls "Bildorientierung" versteht, sollte er etwas über Rahmenmarken, das Kalibrierungsprotokoll und das Modell der Zentralprojektion wissen. Die Kenntnis dieser Dinge stellt somit die Zugangsvoraussetzung (Vorbedingung) zum Lerninhalt dar. Hat der Benutzer nun den Lerninhalt des Moduls "Bildorientierung" erarbeitet, so wächst sein Wissen (Nachbedingung) um die Inhalte des Moduls "Bildorientierung". Der Benutzer weiß nun zusätzlich, was die innere und äußere Orientierung und Passpunkte bedeuten. Die Vor- und Nachbedingungen jedes Moduls werden vom Autor mit Hilfe eines selbst erstellen *Thesaurus* vergeben und in der Datenbank des Systems gespeichert<sup>11</sup>.

Auch Fragemodule bestehen aus einem (multimedialen) Hauptteil, einer Vorbedingung und einer Nachbedingung. Die Vorbedingung eines Fragemoduls beschreibt das

 $\overline{a}$ 

<sup>&</sup>lt;sup>11</sup> In das LIS sind eine Vielzahl von Autoren-Tools integriert, die die Erstellung, Administration und Verknüpfung der Inhalte gewährleisten. Die Vorstellung dieser Tools ist nicht Diskussionsthema dieser Arbeit. Eine Übersicht und Beschreibung der Autoren-Tools kann auf Anfrage von der Autorin zur Verfügung gestellt werden.

Wissen, das durch den Hauptteil der Frage überprüft wird, die Nachbedingung setzt der Lernende dynamisch selbst, in dem er durch die Beantwortung der Frage sein Wissen bzw. Nichtwissen offenbart. Das Speichern des persönlichen Lernfortschritts eines jeden Anwenders ist aufgrund eines *User-Trackings* (jeder Anwender meldet sich persönlich im LIS an) möglich.

Die Hauptteile von Wissens- und Fragemodulen können alle Medien enthalten, die mit Hilfe eines *Browsers* betrachtet und abgespielt werden können (z.B. Grafiken im jpgund gif-Format, Flash- und Shockwave-Animationen, pdf-Dokumente, Videos, Audio-Dateien).

### **6.3.2 Thesaurus**

Von großer Wichtigkeit für das einwandfreie Funktionieren des Systems ist ein wohldefinierter Thesaurus. Im Allgemeinen handelt es sich bei einem Thesaurus um eine (Fach-)Wortsammlung, in der die einzelnen Begriffe in ihrer hierarchischen Beziehung zueinander geordnet sind. Dabei werden besonders Synonyme (zwei oder mehrere unterschiedliche Wörter für die gleiche Sache) sowie Unter- und Oberbegriffsbeziehungen dargestellt. Ein vollständiger und wohldefinierter Thesaurus kann die Systematik eines bestimmten Themengebietes übersichtlich und schnell erfassbar darstellen.

Im LIS wird der Thesaurus zur Beschreibung der Vor- und Nachbedingungen eingesetzt und sorgt so für eine implizite Vernetzung der Module (vgl. Kapitel 6.3.4). Darüber hinaus dient er den Benutzern als Schlagwortliste zum Auswählen der gewünschten Information.

Da es zum Themengebiet "Digitale Photogrammetrie" zum Zeitpunkt der Erstellung dieses LIS keinen geeigneten Thesaurus gab, musste dieser eigenständig erstellt werden.

#### Ergebnis-Listen

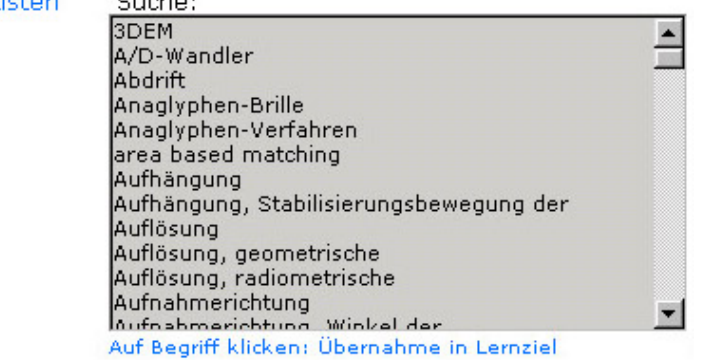

Abbildung 6: Der im LIS integrierte Thesaurus dient den Benutzern als Schlagwortliste zum Auffinden der gewünschten Information.

 $C$  and  $C$ 

### **6.3.3 Präsentationsschemata**

Damit die Präsentation der Inhalte in einem didaktisch vernünftigen Rahmen erfolgen kann, ist die Einbindung von so genannten Präsentationsschemata vorgesehen. Besonders wenn mehrere Autoren an den Inhalten arbeiten, ist es nötig, einen Kompromiss zwischen individueller Gestaltung und einer einheitlichen Wiedererkennbarkeit der Module herzustellen. Mit Hilfe der Präsentationsschemata sehen die Module von verschiedenen Autoren ähnlich, aber nicht gleich aus. Die Wiedererkennbarkeit der einzelnen Module ist wichtig für die Lernenden, da sie sich so nicht jedes Mal wieder neu auf einer Seite orientieren müssen. Die Präsentationsschemata sind in *XML* definiert (siehe Kapitel 8). Die XMLimmanente Trennung von Inhalt und Darstellung erlaubt den Autoren, sich auf die Erstellung des Inhaltes zu konzentrieren. Die Darstellung der Inhalte wird vom System erledigt. Die nachstehende Abbildung macht dies deutlich: Der Hauptteil jedes Moduls wird durch eine XML-Datei repräsentiert. Diese wird in einem zweiten Schritt in ein darstellbares Format transformiert.

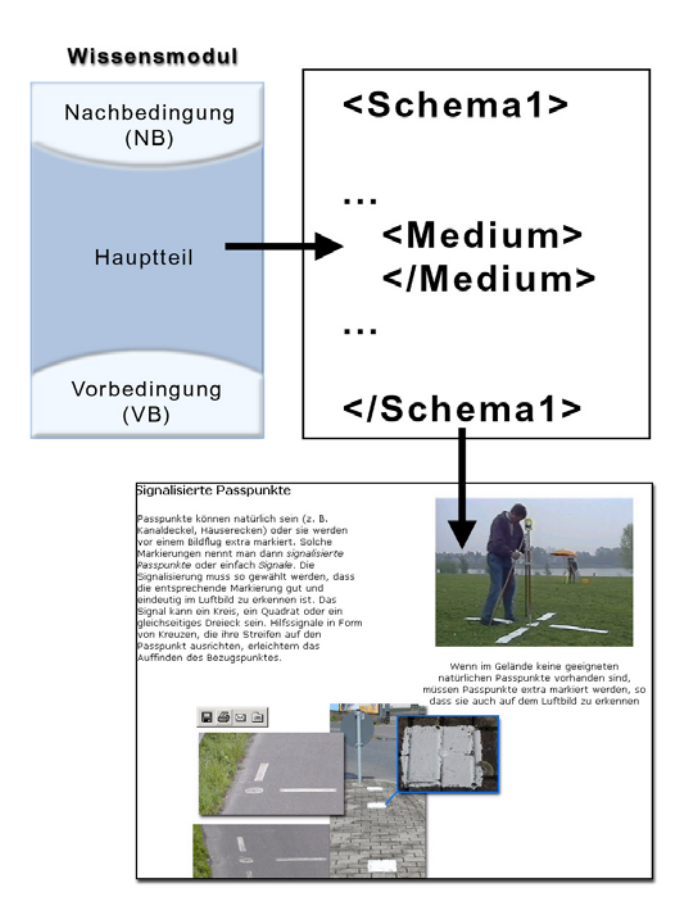

Abbildung 7: Dem Hauptteil eines Moduls wird ein XML-Präsentationsschema zugeordnet und auf dem Bildschirm ausgegeben.
#### **6.3.4 Vernetzung der Module**

Durch die Beschreibung der Module mit Vor- bzw. Nachbedingungen ergibt sich eine implizite logische Vernetzung der Module untereinander. Innerhalb dieses Netzwerkes sind zwei Module miteinander verbunden, wenn die Nachbedingung des einen und die Vorbedingung des anderen Moduls gemeinsame Beschreibungselemente enthalten:

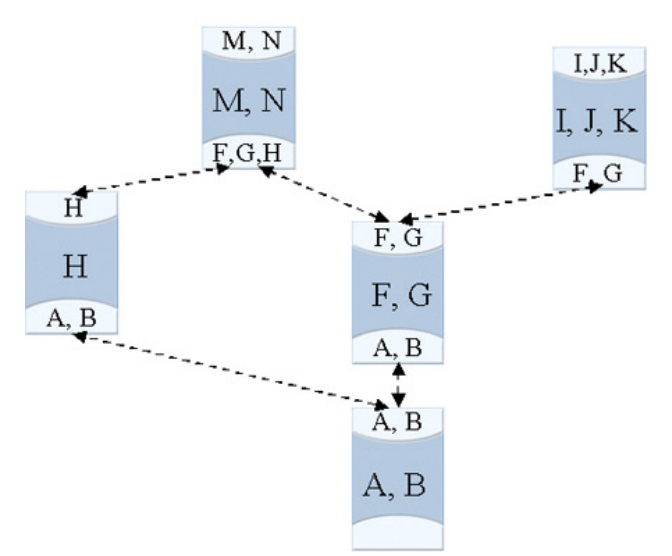

Abbildung 8: Durch die Vor- und Nachbedingungen sind die Module nicht explizit, sondern implizit miteinander verknüpft. Die Begriffe der Vor- und Nachbedingung entstammen einem Thesaurus.

Die beiden wichtigsten Aspekte dieser Vernetzung seien nochmals besonders herausgestellt:

- Die Vernetzung ist implizit. Kein Autor muss einen expliziten Verweis auf eine andere Wissensentität vergeben und pflegen. Wird eine Wissensentität gelöscht, steht sie auch für Vernetzungen nicht mehr zur Verfügung, es gibt auch keinen "Verweis", der trotz der Löschung noch auf sie zeigen könnte. Dies bedeutet, dass es keine "toten" Links innerhalb des LIS gibt, wie dies häufig bei (mangelhaft gepflegten) Hypertextdokumenten der Fall ist. Ändert ein Autor die logische Beschreibung seines Moduls, so kann er damit das Modul innerhalb des Netzes neu einordnen.
- Die Vernetzung ist symmetrisch. Damit besteht nicht nur die Möglichkeit, auf eine Wissensentität (implizit) zu verweisen, jeder Autor hat auch die Möglichkeit, sein Modul aktiv in das Netzwerk der Module einzubauen, mit anderen Worten: auf sein Modul (implizit) verweisen zu lassen. Die Technik der impliziten Verweise grenzt das LIS auch sehr bewusst von hypertextbasierten Systemen ab. (HEYDTHAUSEN & GÜNTHER 2003, S. 345-346)

### **6.3.5 Nutzungsszenarien**

Aufgrund des modularen Aufbaus der Inhalte und der impliziten Vernetzung durch Vor- und Nachbedingungen ergeben sich verschiedene Nutzungsszenarien, die der Lernende auswählen kann, um an das gewünschte Wissen zu gelangen. Besonders interessant sind dabei die Szenarien, die auf der Füllung einer Wissenslücke zwischen individuellem Vorwissen und einem Lernziel beruhen. Diese Anwendungsszenarien sind das didaktische Kernstück des LIS und eine weitere Besonderheit des Konzeptes, die es bei herkömmlichen Tutorials (bisher) nicht gibt. Mit Hilfe der Anwendungsszenarien werden sowohl die so genannten Push- als auch die Pull-Szenarien unterstützt (vgl. Kapitel 5.2.1). Zu den Push-Szenarien zählen z.B. die Kurse und die systematische Übersicht über die Module. Innerhalb des LIS können z.B. die Szenarien "Modulsequenz selbst zusammenstellen" und "Modulsequenz aus Lernziel zusammenstellen" zu den Pull-Szenarien gezählt werden.

Die linke Menüleiste repräsentiert die Auswahlmöglichkeiten dieser Nutzungsszenarien innerhalb des LIS:

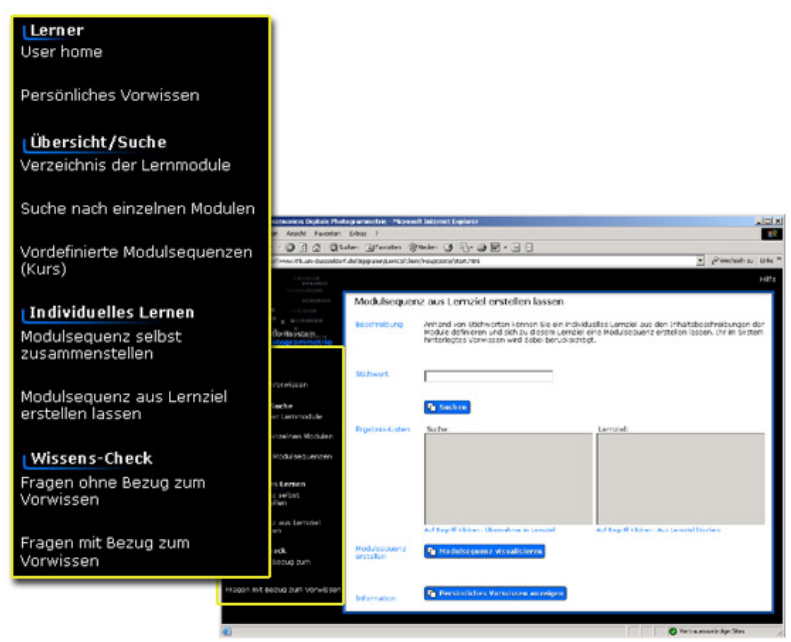

Abbildung 9: Die verschiedenen Nutzungsszenarien des LIS befinden sich in der linken Menüleiste.

Die Nutzungsszenarien können in die so genannten spezifischen und unspezifischen Szenarien unterteilt werden. Bei den unspezifischen Nutzungsszenarien handelt es sich um solche Szenarien, die nicht auf das jeweilige Vorwissen des Lernenden eingehen und somit unspezifisch sind. Diese Form von Nutzungsszenarien gibt es im Gegensatz zu den spezifischen Szenarien auch in herkömmlichen Lernsystemen. Zu den unspezifischen Szenarien zählen:

- User Home (kurze persönliche Statistik über die Nutzung des Systems)
- Systematisches Verzeichnis der Lernmodule
- Suche nach einzelnen Lernmodulen
- Vordefinierte Modulsequenzen (Kurse)
- Modulsequenz selbst zusammenstellen
- Wissens-Check: Fragen ohne Bezug zum Vorwissen

Die spezifischen Szenarien hingegen gehen individuell auf das persönliche Vorwissen des Lernenden ein. Zu den spezifischen Szenarien zählen:

- Modulsequenz aus Lernziel erstellen lassen
- Persönliches Vorwissen
- Reagieren auf falsch beantwortete Fragen
- Wissens-Check: Fragen mit Bezug zum Vorwissen

#### **6.3.5.1 Spezifische Nutzungsszenarien**

Im folgenden werden die spezifischen Nutzungsszenarien erläutert und an Hand von Beispielen konkretisiert.

### *Modulsequenz aus Lernziel erstellen lassen*

Bei Benutzung des LIS speichert das System das Vorwissen<sup>12</sup> eines Lernenden, das er sich im Laufe der Nutzung des Systems angeeignet hat. Wenn dieser Lernende nun ein Lernziel an das System formuliert, ermittelt das System die Menge und die Reihenfolge der Wissensmodule, deren Durcharbeitung zum gewünschten Lernziel führt. Der Lernende bekommt also einen individuellen, auf seinen Vorkenntnissen aufbauenden Lernpfad angeboten.

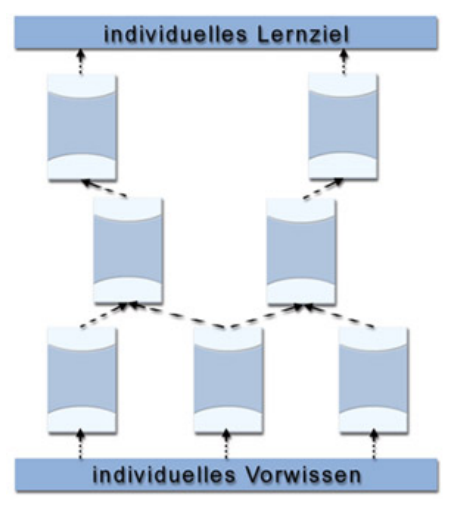

Abbildung 10: Auf Grund von individuellem Lernziel und individuellem Vorwissen wird eine persönliche Lerneinheit erstellt.

 $\overline{a}$ 

<sup>&</sup>lt;sup>12</sup> Betritt ein Anwender das System zum ersten Mal, so ist sein Vorwissen für das System gleich Null. Es ist geplant, das Vorwissen z.B. durch eine Reihe von Fragen vor dem ersten Start zu testen und so direkt Vorwissen gutzuschreiben.

Zur Verdeutlichung dieses Szenarios ein konkretes Beispiel: Nehmen wir an, ein Anfänger auf dem Gebiet der digitalen Photogrammetrie betritt das System und möchte z.B. etwas über die äußere Orientierung (ein fortgeschrittenes Thema) erfahren. Er gibt das Stichwort "Orientierung" ein und erhält eine Vielzahl von Stichworten, die das Wort "Orientierung" enthalten. Danach wählt er durch einen Klick auf den Begriff "Orientierung, äußere" sein Lernziel aus. Durch Klick auf die Schaltfläche "Modulsequenz visualisieren" bekommt der Lernende nun das Modul zur äußeren Orientierung angezeigt, wichtiger aber noch, er bekommt auch alle Module, die für das Verstehen des Moduls zur äußeren Orientierung notwendig sind, in der didaktisch sinnvollen Reihenfolge angeboten (z.B. "Luftbildkameras", "Das Luftbild", "Modell der Zentralperspektive", "Bildorientierung").

Ein fortgeschrittener Anwender, der z.B. bereits Kenntnisse zum Verstehen der inneren Orientierung im System gesammelt hat, bekommt zusätzlich zum Modul "Bildorientierung" z.B. nur noch das Modul "Modell der Zentralperspektive" angeboten, je nach dem, welche Module er bereits bearbeitet hat.

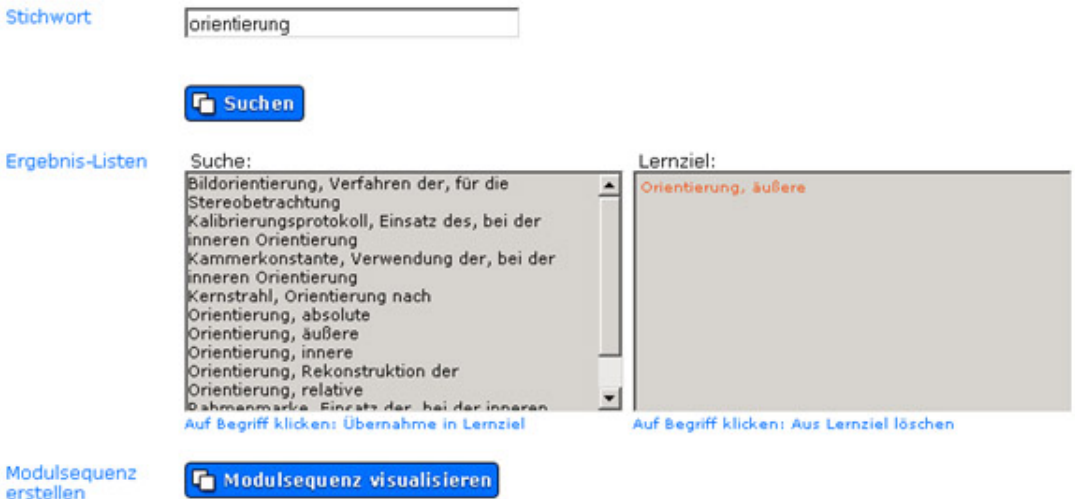

Abbildung 11: Ausschnitt aus der Benutzeroberfläche des Szenarios: "Modulsequenz aus Lernziel erstellen lassen".

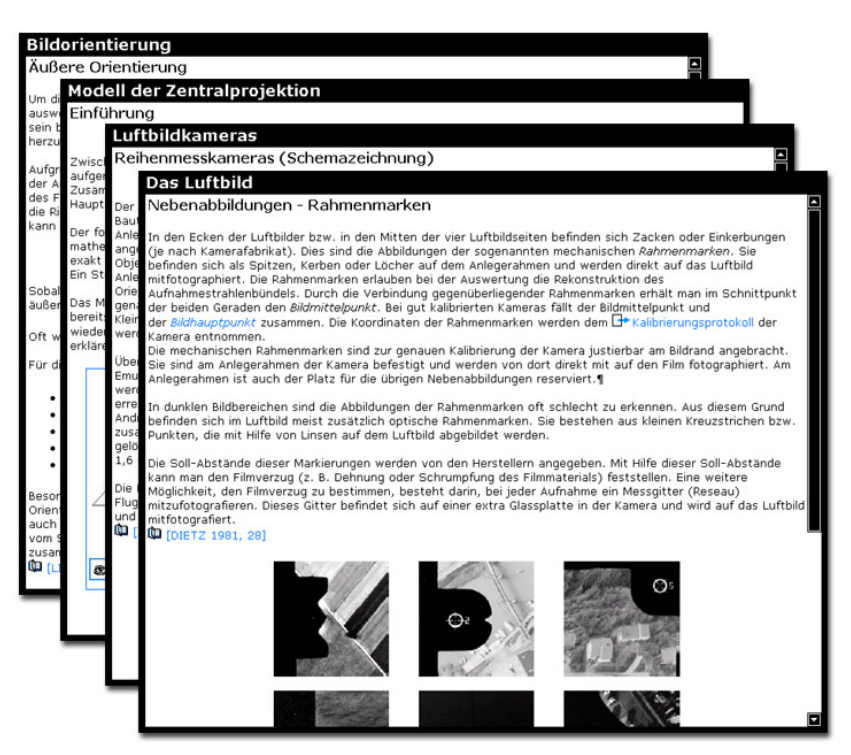

Abbildung 12: Module, die ein Anfänger vom System ausgewählt bekommt, wenn er im Szenario "Modulsequenz aus Lernziel erstellen lassen" das Lernziel "äußere Orientierung" eingibt.

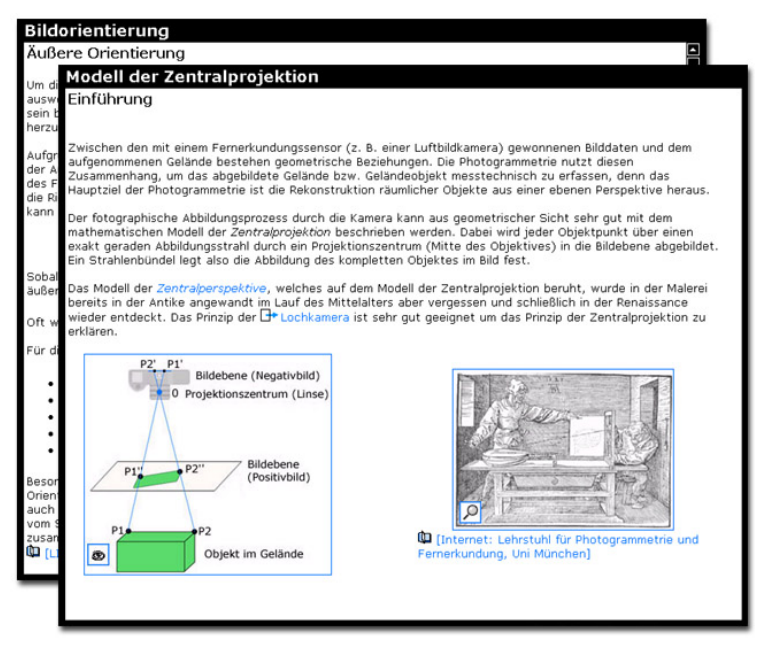

Abbildung 13: Module, die ein fortgeschrittener Lernender vom System ausgewählt bekommt, wenn er im Szenario "Modulsequenz aus Lernziel erstellen lassen" das Lernziel "äußere Orientierung" eingibt.

#### *Persönliches Vorwissen*

Das Szenario "Persönliches Vorwissen" kann vom Anwender genutzt werden, um zu kontrollieren, ob gelernte Sachverhalte tatsächlich auch behalten wurden bzw. noch bekannt sind. Während der Nutzung des Systems sammelt der Anwender Vorwissen,

das in Form von Thesaurusbegriffen im System gespeichert wird. Im Szenario "Persönliches Vorwissen" wird jedem Lernenden sein individuelles Vorwissen ("Begriffe, die eigentlich gewusst werden müssten") angezeigt. Nun kann der Lernende überprüfen, ob er diese Begriffe tatsächlich kennt und damit Wissen verbindet. Der Benutzer hat nun die Möglichkeit, sich entweder ein entsprechendes Fragemodul anzeigen zu lassen und sein Wissen an Hand einer Frage zu prüfen, oder er kann sich direkt das entsprechende Wissensmodul anzeigen lassen. Wählt der Benutzer ein Fragemodul und beantwortet die Frage falsch, wird sein Vorwissen um den entsprechenden Begriff verringert.

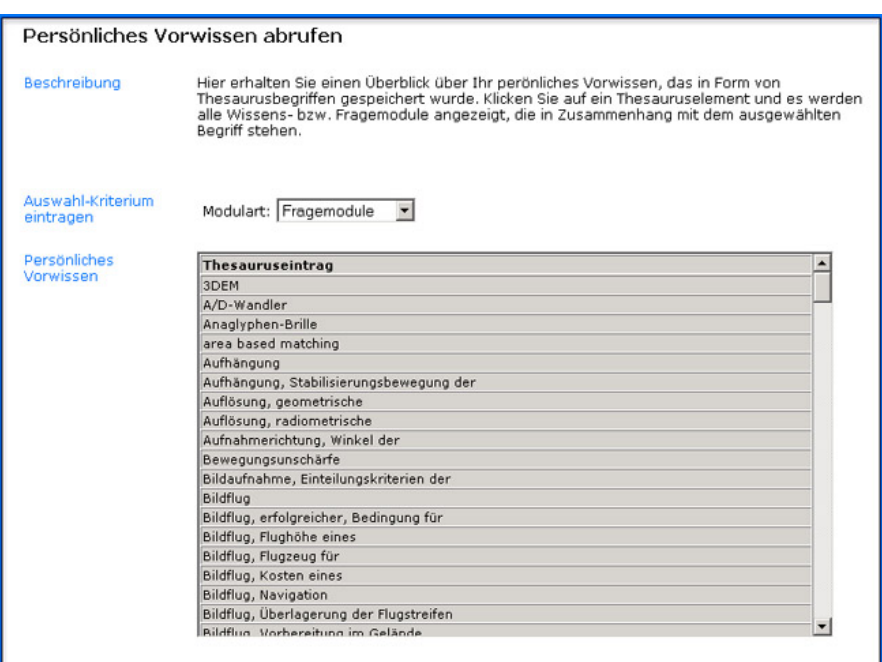

Abbildung 14: Das Szenario "Persönliches Vorwissen" zeigt dem Lernenden sein individuelles Vorwissen in Form von Thesaurusbegriffen.

Zur Verdeutlichung dieses Szenarios ein konkretes Beispiel: Ein Anwender entdeckt in der Liste seines persönlichen Vorwissens den Begriff "CCD-Sensor". Er kann sich aber nicht mehr daran erinnern, was dieser Begriff bedeutet. Nun kann der Lernende auswählen, ob er ein Fragemodul zum Thema "CCD-Sensor" gestellt bekommen möchte, oder ob er so unsicher über die Bedeutung des Begriffs ist, dass er lieber direkt das entsprechende Wissensmodul angezeigt bekommen möchte. Wählt der Anwender ein Fragemodul und beantwortet die Frage falsch, wird der Begriff "CCD-Sensor" aus seinem Vorwissen gelöscht – sein Vorwissen verringert sich.

## *Reagieren des Systems auf falsch beantwortete Fragen*

Wie bereits erwähnt, kann das System zur Prüfungsvorbereitung genutzt werden, indem konkret nur Fragemodule aufgerufen werden. Dabei bietet das LIS auf Grund seiner Konzipierung die Möglichkeit, auf falsch beantwortete Fragen "intelligent" zu

reagieren, indem es die Wissensmodule, die das Wissensdefizit beheben werden, dem Anwender zur Wiederholung anbietet.

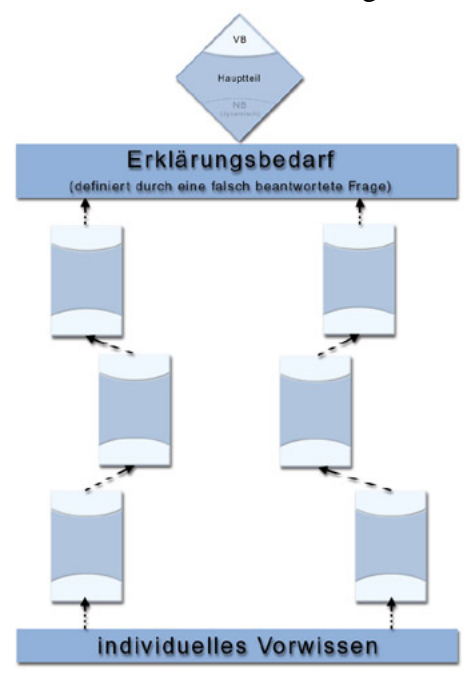

Abbildung 15: Aufgrund einer falsch beantworteten Frage wird ein Geflecht von erklärenden Wissensmodulen bereit gestellt.

#### Auch hier wieder zur Verdeutlichung ein konkretes Beispiel:

Was ist eine "Forward Motion Compensation (FMC)"?

- [A] @ Bestandteil einer Reihenmesskamera, der einen ebenen Transport des Filmmaterials ermöglicht
- $[B]$   $C$ Bestandteil einer Reihenmesskamera, der einen Ausgleich der Flugzeugbewegung während der Belichtung ermöglicht
- [C] C Bestandteil eines Flachbettscanners, der einen gleichmäßigen Einzug der Papiervorlage ermöglicht
- Bestandteil eines Flachbettscanners, der eine gleichmäßige Bewegung  $[{\mathsf{D}}] \quad {\mathsf{C}}$ des CCD-Sensors ermöglicht

#### Antworten

Abbildung 16: Screenshot eines Fragemoduls zum Thema "Forward Motion Compensation".

Beim FMC handelt es sich um den Bestandteil einer Reihenmesskamera, der einen Ausgleich der Flugzeugbewegung während der Belichtung ermöglicht. Antwort 2 ist also korrekt. Beantwortet der Lernende die Frage mit Antwort 1, so zeigt er, dass er nicht weiß, was eine FMC ist. Das LIS bietet dem Lernenden an, sein Wissensdefizit durch entsprechende Wissensmodule zu beheben.

Was ist eine "Forward Motion Compensation (FMC)"?

- Bestandteil einer Reihenmesskamera, der einen ebenen Transport  $1. 0$ des Filmmaterials ermöglicht
- Bestandteil einer Reihenmesskamera, der einen Ausgleich der  $2. \quad C$ Flugzeugbewegung während der Belichtung ermöglicht

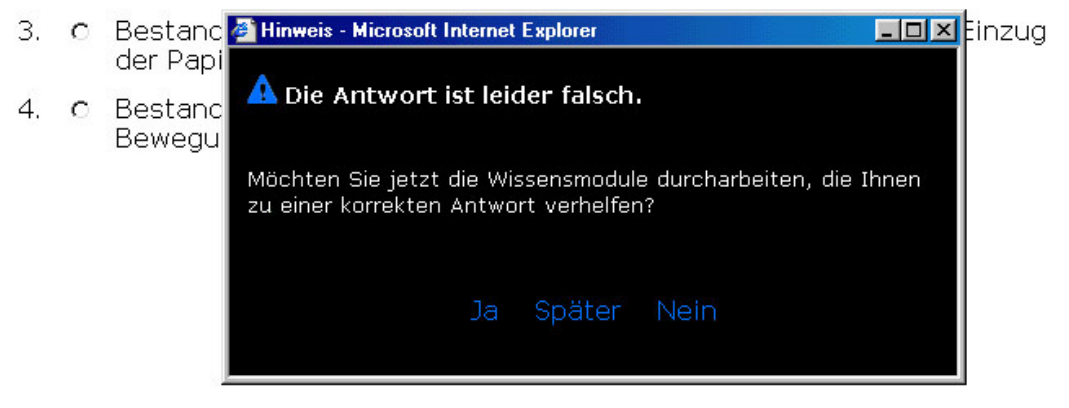

Abbildung 17: Das LIS bietet dem Lernenden an, sein Wissensdefizit durch entsprechende Wissensmodule zu beheben.

Bestätigt der Anwender diese Aufforderung mit "Ja", so stellt ihm das System die Wissensmodule zusammen, die zur Beantwortung der Frage helfen. In diesem konkreten Fall handelt es sich um das Modul "Luftbildkameras". Dabei markiert das System den bzw. die Defizitbegriffe zur besseren Orientierung des Lernenden.

#### Luftbildkameras

#### Forward Motion Compensation (FMC)

Um die schon erwähnte Bildwanderung zu verhindern, wurde 1982 von der Firma Carl Zeiss Jena die sogenannte. ward Motion Compensation (FMC) Technik entwickelt. Dieses System ist in die Filmkassette der Kamera. eingebaut. Es funktioniert so, dass die Bewegung des Flugzeuges durch eine Bewegung der Andruckplatte mit dem angesaugten Film während der Belichtung kompensiert wird.

#### Ein kleines Rechenbeispiel zum FMC finden Sie hier!

Die Technik der FMCs führt nicht nur zu einer besseren Qualität, sondern ermöglicht die Erstellung von Luftbildern unter relativ schlechten Beleuchtungsverhältnissen, die lange Belichtungszeiten erfordern.

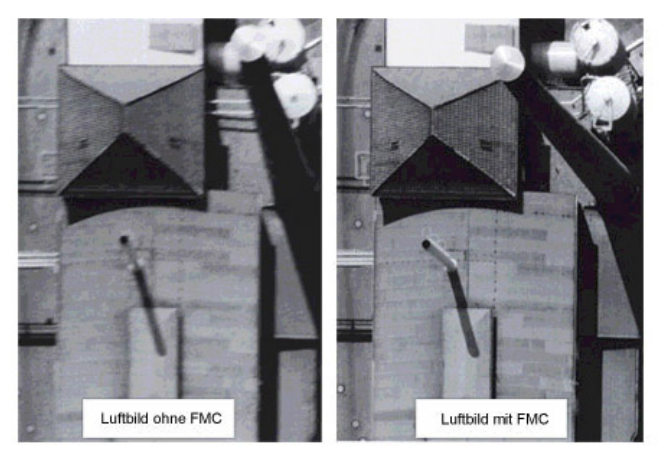

Ein Luftbild ohne bzw. mit Forward Motion Compensation (FMC) aufgenommen.

#### L [Z/I Imaging]

Abbildung 18: Der Lernende lässt sich nach der falschen Beantwortung einer Frage vom System ein oder mehrere Wissensmodul anzeigen, welche ihm helfen, die Frage richtig zu beantworten. Dabei hilft ihm der markierte Defizitbegriff (in diesem Fall "Forward Motion Compensation"), die entsprechende Stelle innerhalb des Wissensmoduls zu finden. Der gelbe Rahmen um das Modulfenster zeigt dem Lernenden, dass er sich in einer Art Wiederholungsmodus befindet.

Beantwortet der Lernende die Frage nach der Forward Motion Compensation mit Antwort 3 oder 4, so offenbart er nicht nur, dass er nicht weiß, was eine FMC ist, sondern auch, dass er nicht über den Aufbau eines Scanners informiert ist. Aus diesem Grund erhält der Lernende nicht nur das Modul "Luftbildkameras", sondern auch das Modul "Einscannen von Luftbildern" zur Behebung seiner Wissenslücke angeboten, in dem die Funktionsweise eines Scanners enthalten ist.

#### *Wissens-Check*

Um mit Hilfe von Fragemodulen zu lernen, besteht die Möglichkeit, den so genannten Wissens-Check zu wählen. Dabei haben die Anwender die Option zwischen einem Wissens-Check OHNE Bezug zum Vorwissen und einem Wissens-Check MIT Bezug zum Vorwissen.

Entscheidet sich der Lerner für den Wissens-Check mit Bezug zum Vorwissen, dann bekommt er vom System per Zufall eine vorher ausgewählte Anzahl von Fragen

gestellt, die er aufgrund seines Vorwissens beantworten können sollte. Damit gehört das Szenario "Wissens-Check: Fragen mit Bezug zum Vorwissen" zu den spezifischen Nutzungsszenarien. Der Lerner kann mit Hilfe dieses Nutzungsszenarios sein bestehendes (Vor-)wissen prüfen.

Wählt er den Zugang "Wissens-Check ohne Bezug zum Vorwissen", so bekommt er Fragen unabhängig von seinem Vorwissen gestellt. Es könnten also auch Fragen dabei sein, die der Benutzer aufgrund seines (noch nicht) vorhandenen Vorwissens noch gar nicht beantworten könnte.

Die Szenarien "Wissens-Check mit" und "ohne Bezug zum Vorwissen" sind besonders für Studenten zur Vorbereitung auf Prüfungen interessant, da sie eine konkrete Testsituation darstellen und der Anwender einen schnellen Überblick über seinen Wissen bzw. Nichtwissen in Form einer kleinen Statistik erhält.

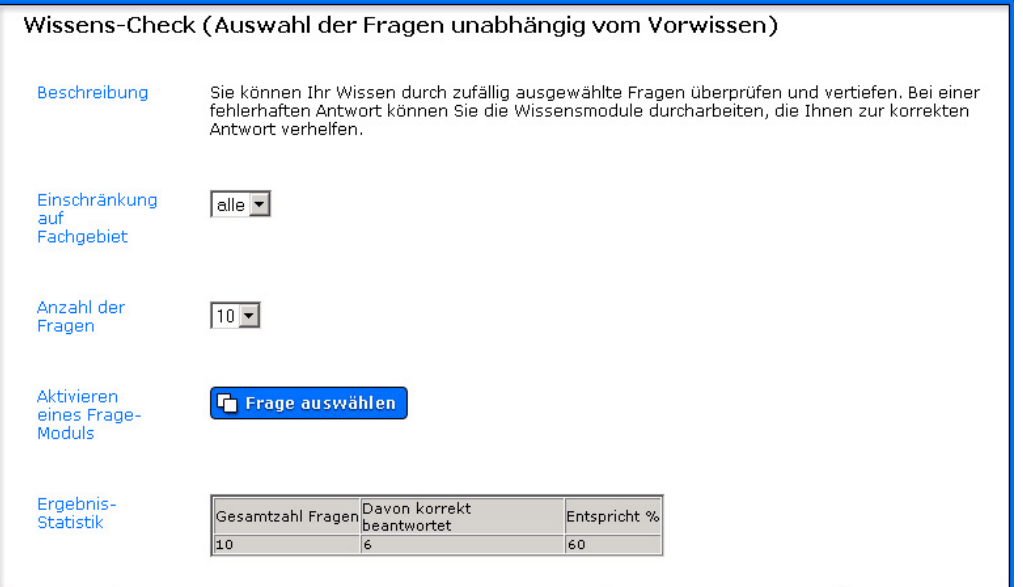

Abbildung 19: Ausschnitt aus der Benutzeroberfläche des Szenarios "Wissens-Check: Fragen mit Bezug zum Vorwissen".

#### **6.3.5.2 Unspezifische Nutzungsszenarien**

Die im Folgenden vorgestellten Szenarien gehören zu den so genannten unspezifischen Szenarien. Das bedeutet, dass diese Art der Wissensvermittlung auch in anderen elektronischen Lernmedien zu finden ist.

## *Systematisches Verzeichnis der Lernmodule*

Das Szenario "Systematisches Verzeichnis der Lernmodule" stellt eine hierarchische Übersicht über das behandelte Thema dar. Es ist besonders geeignet, um sich einen schnellen Überblick über die Thematik zu machen. Darüber hinaus bietet es besonders dem Einsteiger (in die Thematik und in das System) einen einfachen Zugang zur Materie, denn eine solche Darstellung ist jedem bereits aus Inhaltsverzeichnissen von

Büchern bekannt. Durch einen Klick auf das Plus- bzw. Minuszeichen können einzelne Kapitel geöffnet bzw. wieder geschlossen werden. Farbig markierte Module können durch Anklicken gestartet werden, grau markierte Module werden zur Zeit noch erstellt.

```
E Digitale Photogrammetrie
□ 1 Idee und Aufgabe der Photogrammetrie
    1.1 Einführung und Geschichte der Photogrammetrie
    1.2 Gegenüberstellung von terrestrischer und Luftbild-Photogrammetrie
E 2 Beschaffung, Herstellung und Betrachtung von Luftbildern
□ 3 Eigenschaften von Luftbildern
    3.1 Systematik der Bildaufnahme
    3.2 Das Luftbild
    □ 3.3 Geometrie des Luftbildes
          3.3.1 Modell der Zentralprojektion
□ 4 Digitale photogrammetrische Verarbeitung
    4.1 Einscannen von Luftbildern
    4.2 Bildorientierung
    4.3 Orthofotos
    E 4.4 Digitale Modelle (DGM, DHM)
    4.5 Aerotriangulation
El 5 Digitale Photogrammetrie mit Hilfe der Software LISA
```
Abbildung 20: Das Szenario "Systematisches Verzeichnis der Lernmodule" stellt eine hierarchische Übersicht über das behandelte Thema des LIS dar.

Darüber hinaus besteht die Möglichkeit, das System als "Lexikon" zu benutzen, indem einzelne Wissensmodule ohne Rücksicht auf eventuell benötigtes Vorwissen aufgerufen werden können. Dazu zählen die Szenarien "Suche nach einzelnen Modulen" und "Modulsequenz selbst zusammenstellen".

#### *Suche nach einzelnen Modulen*

Das Szenario "Suche nach einzelnen Modulen" stellt eine einfache Suchfunktion nach Modulen dar. Gesucht werden kann nicht nur nach dem Titel des Moduls, sondern auch nach den Nachbedingungen von Wissensmodulen bzw. den Vorbedingungen von Fragemodulen. Durch verschiedene Kriterien kann man das Suchergebnis einschränken. Nach Eingabe eines Suchbegriffs erhält man eine Liste mit Modulen, welche die Suchkriterien erfüllen. Durch Klick auf den Modultitel wird das Modul gestartet.

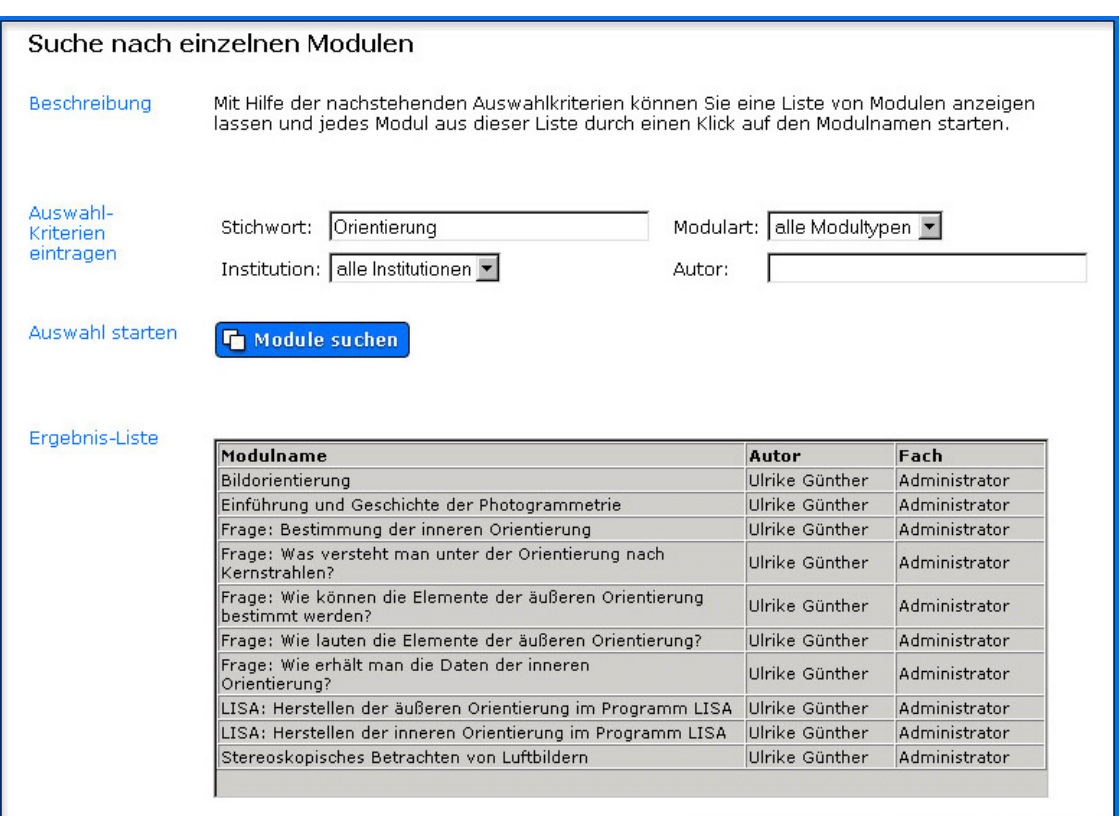

Abbildung 21: Das Szenario "Suche nach einzelnen Modulen".

#### *Modulsequenz selbst zusammenstellen*

Das Szenario "Modulsequenz selbst zusammenstellen" bietet den Vorteil, dass der Lernende die für ihn interessanten Module selbst zu einer individuellen Sequenz zusammenstellen und anschließend abrufen kann. Die Auswahlkriterien sind die gleichen wie beim Szenario "Suche nach einzelnen Modulen".

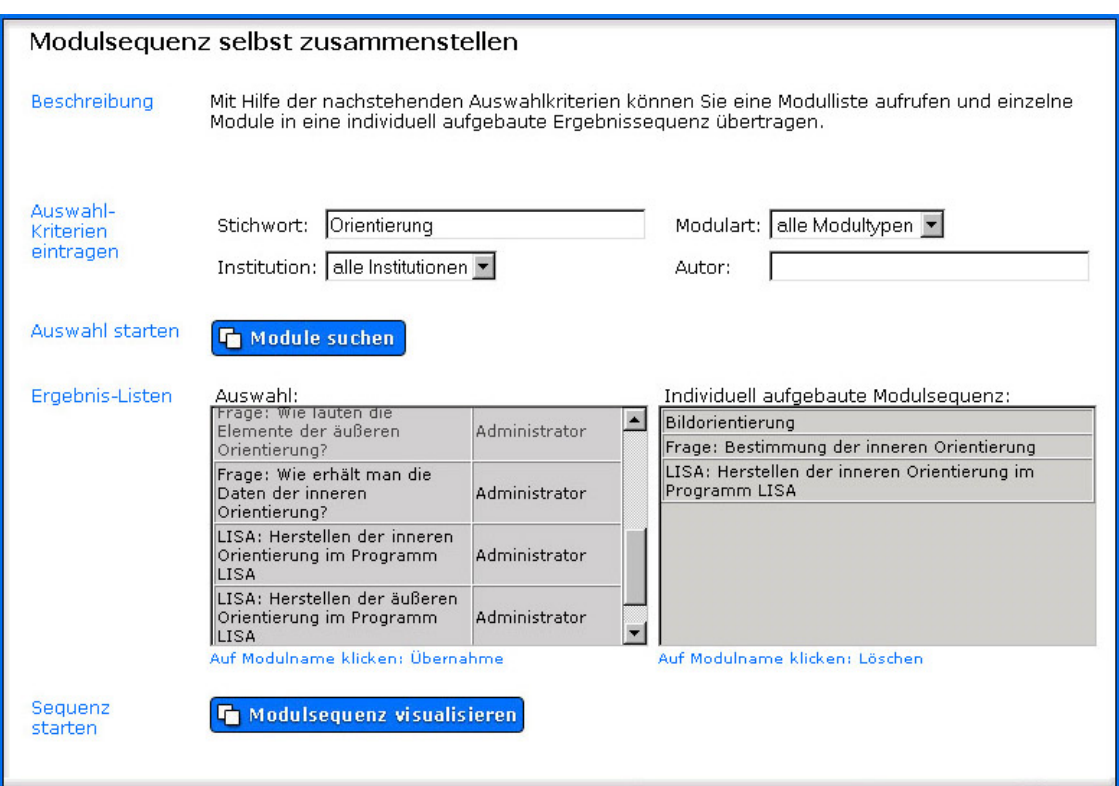

Abbildung 22: Mit Hilfe des Szenarios "Modulsequenz selbst zusammen stellen" kann der Anwender Module zu einem bestimmten Thema in einer selbstgewählten Reihenfolge bearbeiten.

#### *Kurse*

Aufgrund des modularen Aufbaus der Inhalte ist es möglich, verschiedene Wissensund Fragemodule zu so genannten Kursen zusammenzustellen. Dieses Szenario bietet sich besonders zur Vor- und/oder Nachbereitung von Präsenzveranstaltungen an. Ein Dozent z.B., kann aus dem Pool von Modulen (Wissens- und Fragemodule) sich die Module aussuchen und in einer Reihenfolge verknüpfen, die ihm z.B. zur Vorbereitung eines Seminars sinnvoll erscheinen. Der Lernende kann dann die Module in der vom Autor vorgegebenen Reihenfolge durcharbeiten und sich so optimal auf die Präsenzveranstaltung vorbereiten.

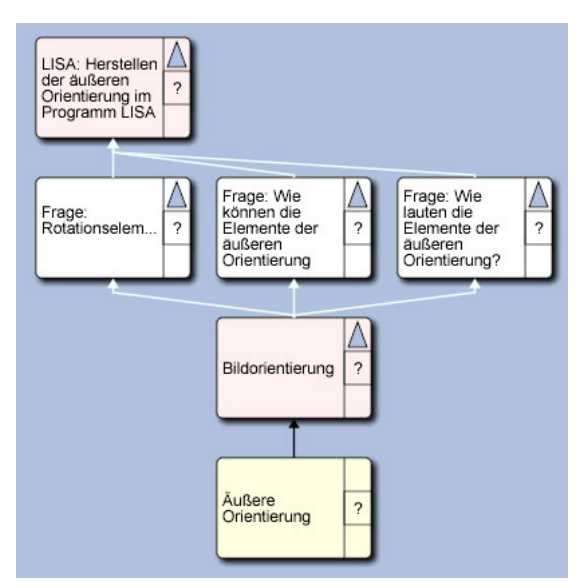

Abbildung 23: Ausschnitt aus der Struktur eines Kurses

#### *User Home*

Das Szenario "User Home" stellt eine kleine statistische Übersicht über die Aktivitäten eines Anwenders im System dar. Neben Angaben wie z.B. des zuletzt bearbeiteten Moduls oder des Datums der letzten Systemnutzung werden hier auch die Module angezeigt, die ein Benutzer in seiner persönlichen ToDo-Liste (Merkliste) gespeichert hat. Durch einen Klick auf den Modultitel kann das entsprechende Modul gestartet werden.

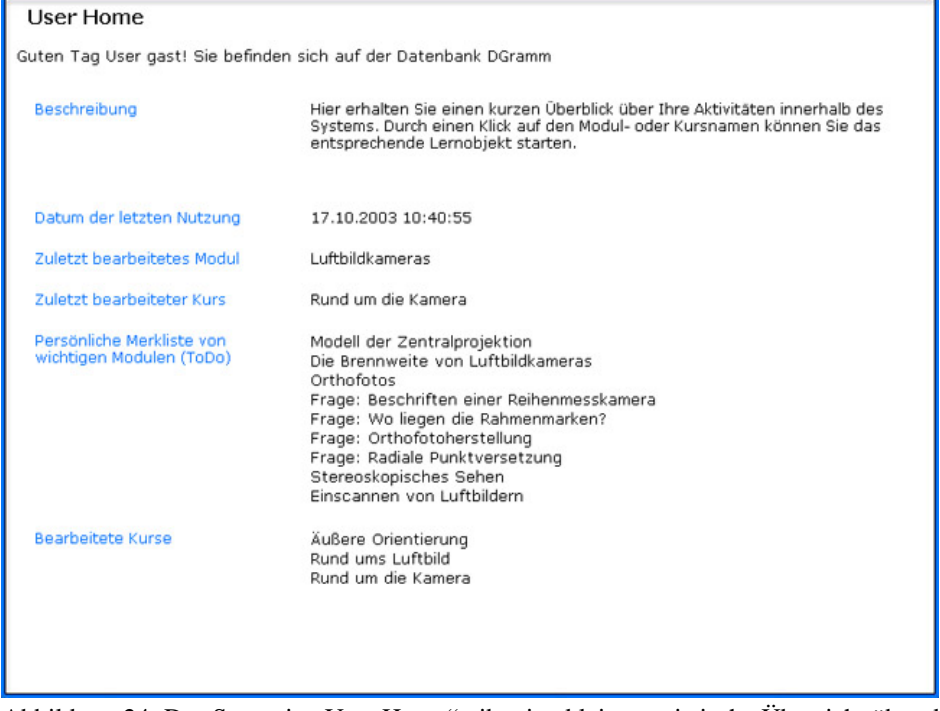

Abbildung 24: Das Szenario "User Home" gibt eine kleine statistische Übersicht über die Aktivitäten eines Anwenders im System.

## **6.4 Vorteile des LIS - Zusammenfassung**

Zusammenfassend sollen hier noch einmal die Vorteile des LIS in Kurzform dargestellt werden:

Allgemein ist besonders die strikte Trennung von Systemsoftware und Inhalt hervorzuheben, die eine leichte Aktualisierbarkeit der Inhalte ermöglicht. Dies wird aufgrund des ständig wachsenden und schnell veralternden Lernstoffs einerseits sowie den konstanten, wenn nicht sogar geringer werdenden Zeitressourcen für Lehren und Lernen, immer wichtiger (vgl. "Lehre-Schere" SCHIEWE 2001, S. 73). Darüber hinaus ist dadurch ein Einsatz des LIS in unterschiedlichen Wissensgebieten sehr einfach möglich.

Aus der Sicht des Anwenders ergeben sich folgende Vorteile:

Der größte Vorteil dieses LIS im Vergleich zu anderen Lernsystemen liegt darin, dass aufgrund des Aufbaus des Systems der lernenden Person verschiedene Nutzungsszenarien (siehe Kapitel 6.3.5) zur Verfügung stehen. Diese bieten dem Anwender die Möglichkeit, je nach Interesse, Vorkenntnis und bevorzugtem Lernweg die Lerneinheiten individuell zusammenzustellen und durchzuarbeiten. Aufgrund der Tatsache, dass es sich bei dem vorliegenden LIS um ein intranetbasiertes Lernsystem handelt, ermöglicht es den Lernenden einen orts- und zeitunabhängigen Zugriff auf die Lerneinheiten (Computer und Internetanschluss vorausgesetzt). Darüber hinaus ist das LIS in ein Blended Learning Konzept eingebunden (siehe Kaptitel 5.2.2), so dass der Lernende nicht nur die Vorteile des orts- und zeitunabhängigen internetbasierten (Selbst-)Lernens nutzen kann, sondern auch gleichzeitig auf die für das Lernen wichtigen kommunikativen Elemente (wie z.B. Chat, Forum, tutorielle Betreuung) zurückgreifen kann.

Weiterhin bietet ein multimediales Tutorial die Möglichkeit zur Darstellung von abstrakten Modellen und verborgenen Prozessen mit Hilfe von Animationen und Simulationen und ist in diesem Punkt einem Buch überlegen.

Aus Sicht der Autoren ergeben sich folgende Vorteile:

Aufgrund des modularen Aufbaus des Systems ist es möglich, mit mehreren Autoren gleichzeitig am LIS zu arbeiten, ohne sich bei der Arbeit gegenseitig zu behindern. Dabei helfen die Präsentationsschemata (siehe Kapitel 6.3.3), dass die Inhalte verschiedener Autoren ähnlich, aber nicht gleich aussehen, so dass eine einheitliche Oberflächengestaltung möglich wird. Darüber hinaus muss sich der Lehrende nicht um die Gestaltung der einzelnen Modulseiten kümmern, sondern kann sich voll und ganz auf die Erstellung der Inhalte konzentrieren.

Weiterhin können die Autoren einzelne Wissens- und Fragemodule in einer ihnen didaktisch sinnvoll erscheinenden Reihenfolge zu Kursen zusammenstellen. Dabei müssen sie sich nicht auf eigene Module beschränken, sondern können auch Module

anderer Autoren in ihren Kurs einbauen. Diese Kurse sind ein unterstützendes Mittel zur Vor- und Nachbearbeitung von z.B. Seminaren oder Vorlesungen.

"Fremdwissen" (z.B. bereits bestehende PowerPoint-Präsentationen oder Word-Dokumente) kann z.B. in Form von einfachen HTML-Seiten in Wissensmodule als Container eingebracht werden und mit einer Metabeschreibung versehen werden. Danach steht es im LIS als Lernmaterial zur Verfügung (HEYDTHAUSEN & GÜNTHER 2003, S. 347).

Die Fragemodule des Systems und die Tatsache des individuellen User-Trackings könnten (bei einfacher Modifikation des Systems) für eine elektronische und damit einfach auszuwertende Prüfung herangezogen werden.

# **7 Entwicklung von LIS-spezifischen Regeln für Design, Layout und Benutzerführung**

Um das Wichtigste gleich vorweg zunehmen: "Der Inhalt ist Trumpf". Schlechter oder weniger Inhalt kann nicht durch ein gutes Design wett gemacht werden. Aber ein gutes Design kann den Inhalt unterstützen, wohingegen ein schlechtes Design den Inhalt an Aussagekraft und Seriosität verlieren lässt. Gutes Design zeichnet sich durch Unauffälligkeit aus. Unauffälligkeit heißt hier z.B. nicht nur die Verwendung von dezenten Farben, sondern Unauffälligkeit bedeutet, dass man das Design nur bemerkt, wenn es schlecht ist.

Häufig wird der Begriff "Design" ausschließlich mit der Verschönerung von Produkten in Verbindung gebracht. Diesen Begriff muss man aber weiter fassen, denn das Design hat nicht nur die Aufgabe, Dinge ästhetisch aussehen zu lassen, sondern die Dinge auch funktionaler zu gestalten. In Bezug auf Online-Design wird in der Literatur deshalb auch oft von "Interface-Design" gesprochen. "Das Interface ist die Schnittstelle zwischen einem Werkzeug und dem Menschen, der dieses Werkzeug benutzt, um damit etwas zu tun. Das Interface hilft, das Werkzeug zu bedienen" (THISSEN 2000, S. 14). Laut dieser Definition sind das Interface, die Oberfläche und die Navigationselemente einer *Website* das Werkzeug. Es geht also beim Interface-Design oder Screen-Design nicht darum, Internetseiten nur "schöner" zu machen, sondern sie für den Anwender auch einfacher handhabbar zu gestalten, so dass aus den Daten auch verständliche Information wird. Denn erst, wenn Daten effektiv genutzt werden können, haben sie einen Wert für den Benutzer.

Insofern war es das Ziel, ein unauffälliges (im obigen Sinne) und benutzerfreundliches Design und *Layout* (Verteilung der Elemente auf dem Bildschirm) für das vorliegende LIS zu schaffen.

## **7.1 Aufbereitung der Information**

#### **7.1.1 Textgestaltung**

Da das Internet trotz aller bunten Grafiken und Animationen immer noch ein Textmedium ist, soll als erster Punkt auf die textlichen Besonderheiten in Bezug auf Internetseiten eingegangen werden.

Das Lesen von Text auf einem Monitor ist anstrengender und unangenehmer als das Lesen von gedrucktem Text. Untersuchungen zeigten, dass die Lesegeschwindigkeit am Bildschirm 25-30 Prozent langsamer ist und dass der Leser unkonzentrierter und ungenauer liest. In einer Studie ermittelte Jakob Nielsen, dass nur 16 Prozent der getesteten Internetnutzer einen Text Wort für Wort lesen. 79 Prozent davon "scannen" den Text nach verwertbaren Informationen und hasten schon zum nächsten Hyperlink (NIELSEN 1997, Internet). Das hat verschiedene Ursachen. Ein Grund ist die geringe *Zeichenauflösung*13 des Monitors. Dadurch wird ein schnelles Erfassen der Worte erschwert. Darüber hinaus wirkt das "Flimmern" des Bildschirms (Stichwort: *Bildschirmfrequenz*) ermüdend für die Augen. Außerdem blickt der Benutzer beim Lesen am Monitor in die Lichtquelle hinein, während er beim Lesen vom Papier reflektiertes Licht sieht. Tests mit amerikanischen Studenten haben gezeigt, dass Texte am Bildschirm auf den Leser weniger glaubwürdig wirken als die identische Print-Version. Die Bildschirm-Leser sind von den Inhalten weniger überzeugt und finden die Texte unverständlicher und uninteressanter (WIRTH 2003, Internet und MURPHY & GRABMEIER 2000, Internet). Aus diesem Grund drucken sich viele Anwender elektronische Texte aus und lesen dann die gedruckte Version. Auch die einzelnen Seiten der Module im LIS können über den Browser ausgedruckt werden <sup>14</sup>.

All dies bedeutet, dass Text, der für das Internet geschrieben wird, hohen Anforderungen gewachsen sein muss. Texte, die für das Internet geschrieben werden, sollten knapp, schnell zu erfassen und ansprechend gestaltet werden. Weiterhin sollten die Seiten nicht mit Text überladen werden.

Die Textausrichtung sollte linksbündig sein, da linksbündiger Text am besten zu lesen ist. Der Blocksatz sieht zwar auf den ersten Blick übersichtlich aus, da er am linken und am rechten Rand gerade abschließt. Er ist aber weniger gut lesbar als linksbündiger Text, da die Abstände zwischen den einzelnen Wörtern variieren und oft auch sehr groß sein können.

Wie bereits erwähnt, überfliegen die meisten Anwender die Texte nur, um die gewünschte Information zu erhalten. Sinnvoll eingesetzte Überschriften und Hervorhebungen unterstützen die Besucher dabei. Hingegen bewirken zu viele

 $\overline{a}$ 

<sup>&</sup>lt;sup>13</sup> In der Regel beträgt die Auflösung am Monitor 72 dpi, im Gegensatz zu 300 und mehr dpi beim Druck.<br><sup>14</sup> Eine druckoptimierte Version der einzelnen Modulseiten/Module ist in Planung.

Hervorhebungen das Gegenteil – der Leser verliert die Orientierung. Es empfiehlt sich, bei langen Texten wichtige Schlagworte optisch hervorzuheben. Dazu eignet sich besonders die Kursivschrift, da sie hervorhebt und trotzdem dezent wirkt.

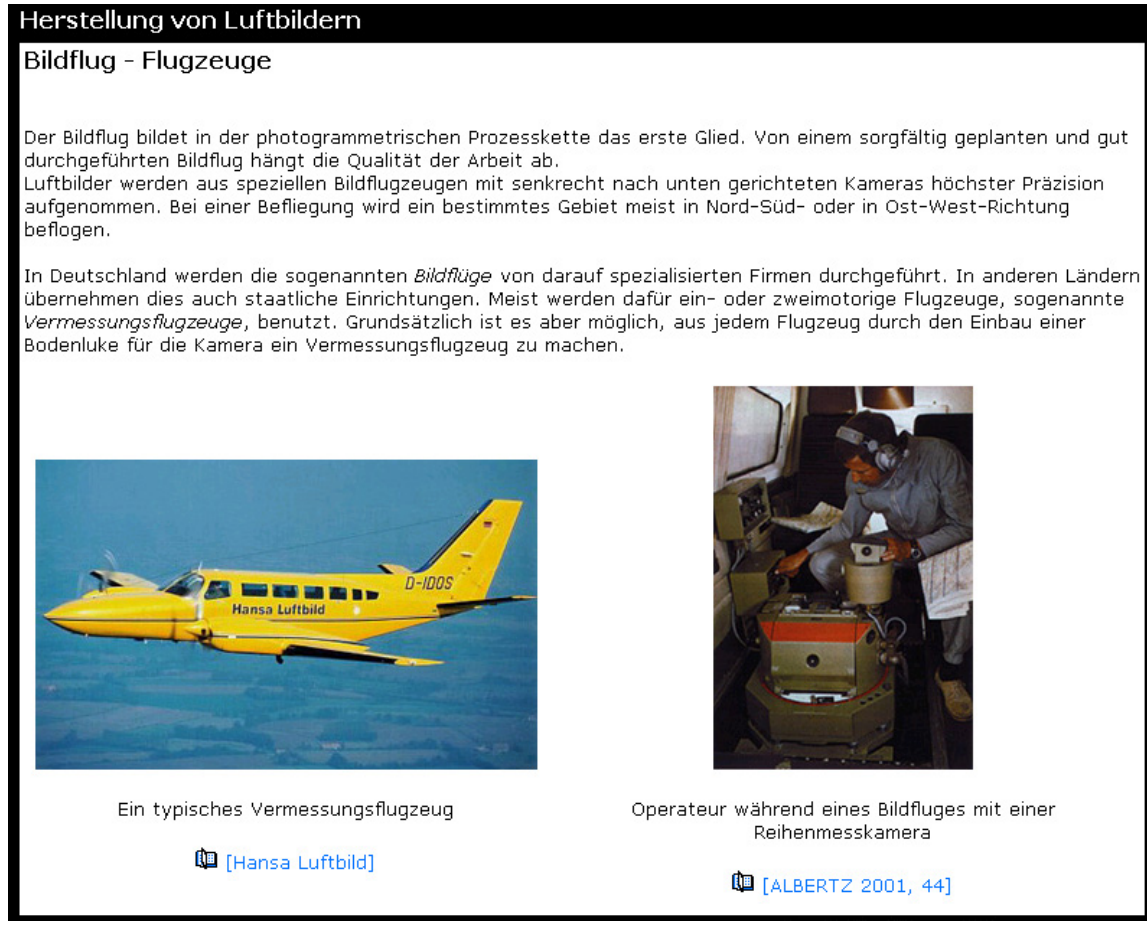

Abbildung 25: Screenshot einer Modulseite. Die Texte sind knapp und prägnant formuliert. Wichtige Begriffe sind durch kursive Schrift hervorgehoben. Die Zeilen sind nicht länger als 16 Worte.

#### **7.1.2 Schrift**

Zur Informationsverbreitung am Monitor eignen sich am besten serifenlose (Glossar: siehe *Serifen*) Antiqua-Schriften (lateinische Schrift), da die Serifen aufgrund der geringen Monitorauflösung die Buchstaben "verschwimmen" lassen. Beispiele für serifenlose Schriften sind z.B. Arial, Helvetica oder Futura. Es gibt bestimmte Schriften, die speziell für die Bildschirmdarstellung hergestellt wurden. Die Schrift "Verdana" (serifenlos) und "Georgia" (serifen) von Microsoft sind solche. Aus diesem Grund wurde auch für dieses Tutorial die Schriftart "Verdana" gewählt. Hierbei handelt es sich um eine Standardschriftart, die in der Regel auf jedem Rechner zur Verfügung steht. Falls die benutzte Schriftart nicht zur Verfügung steht, wird vom Browser automatisch eine ähnliche Schriftart ausgewählt.

# Dieser Text ist in Arial, einer serifenlosen Schrift geschrieben.

# Dieser Text ist in Times New Roman geschrieben, einer Schrift mit Serifen.

Abbildung 26: Text in der Schrift Arial und Times New Roman.

Viele Grundsätze aus der traditionellen *Typographie* gelten auch für die Gestaltung am Bildschirm. Das Verhältnis zwischen Text und Hintergrund sollte ausgeglichen sein, d.h. der Text sollte nicht zu viel Raum einnehmen. Dieser freigelassene Bereich wird auch *Weißraum* genannt. Durch den Einsatz von Weißraum werden den Augen leere Flächen angeboten, die als Ruhepunkt dienen. Gleichzeitig gewinnt der Text dadurch mehr Aufmerksamkeit.

Studien zeigen, dass ein mittlerer Anteil an Weißraum für den Leser am angenehmsten ist<sup>15</sup> (BERNARD, CHAPARRO & THOMASSON 2000, Internet).

### Webtvavel.com

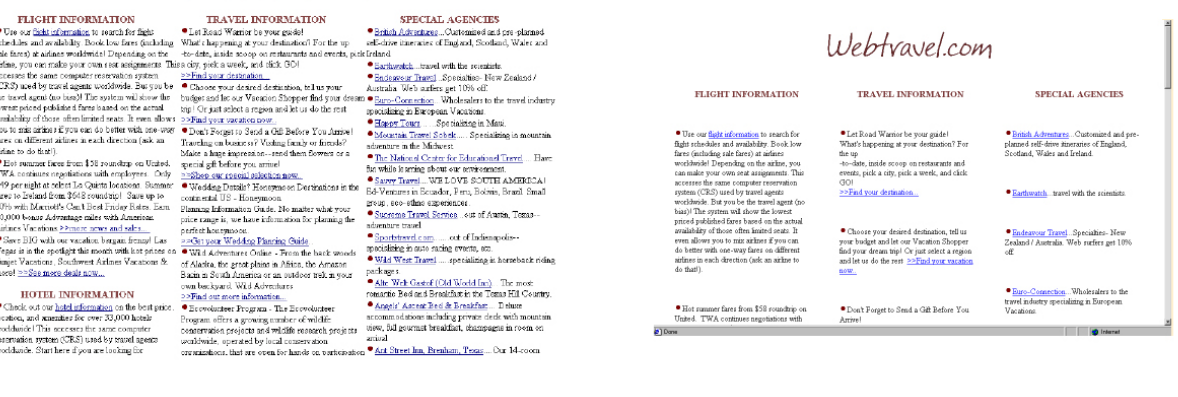

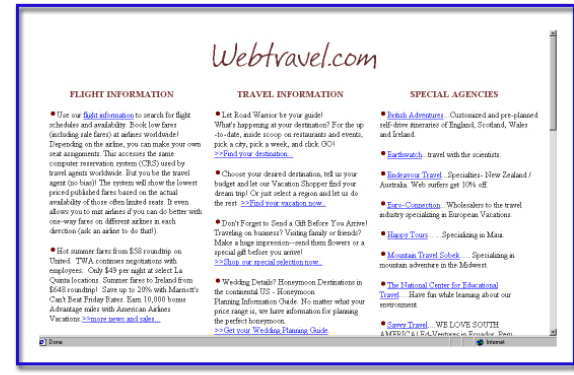

Abbildung 27: Ein mittlerer Anteil von Weißraum auf einer Website ist für den Leser am angenehmsten Quelle: BERNARD, CHAPARRO & THOMASSON 2000, Internet

 $\overline{a}$ 

<sup>&</sup>lt;sup>15</sup> Bis jetzt gibt es zu diesem Thema noch keine Studien, die z.B. einen genauen Prozentsatz ermitteln, wie viel Prozent einer Bildschirmseite frei bleiben sollte.

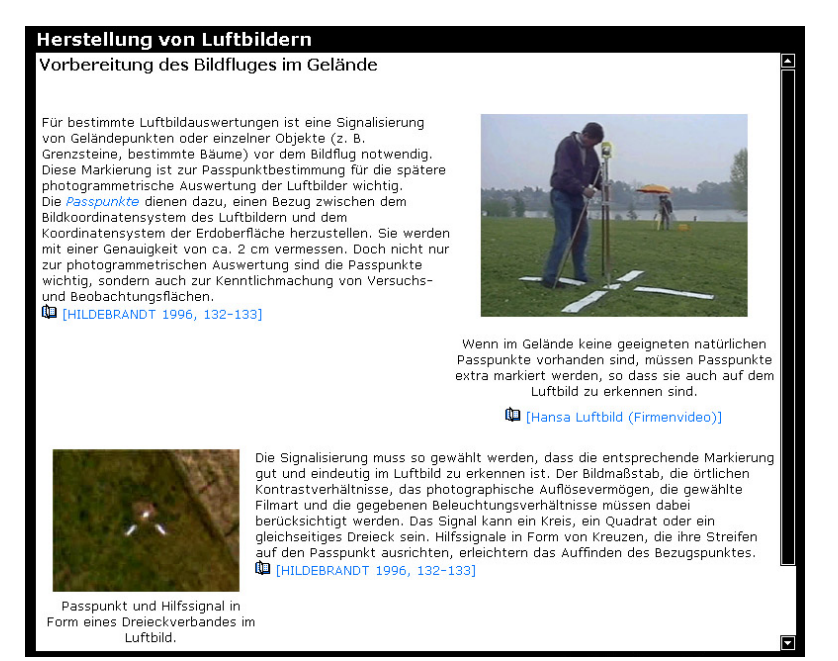

Abbildung 28: Screenshot einer Modulseite. Bei der Gestaltung der Inhaltsseiten wurde darauf geachtet, einen mittleren Anteil von Weißraum einzuhalten, um die Seiten weder zu überfüllt noch zu leer erscheinen zu lassen.

Oft herrscht die Meinung, dass farbig gedruckte Auszeichnungen in Texten mehr Aufmerksamkeit auf sich ziehen. Tatsächlich aber werden farbige Textstellen gegenüber schwarzweißen eher in den Hintergrund gestellt; sie wirken oft unwichtig und unseriös (SIMONEIT 1995, S. 199). Schwarze Schrift hingegen wirkt immer seriös und informativ. Aus diesem Grund wurde auch eine schwarze Schrift auf weißem Hintergrund gewählt. Weiterhin stellt diese Farbkombination einen gut lesbaren Kontrast dar.

Die Evaluation (siehe Kapitel 11.3.1.2) zeigt, dass die Probanden mit der Informationsaufbereitung sehr zufrieden sind. So gaben die meisten Probanden an, dass die Texte kurz und prägnant sind, aber trotzdem alles relevante Fachwissen enthalten und klar verständlich sind. Auch die Bildschirmaufteilung ist für die Benutzer sehr zufriedenstellend.

#### **7.1.3 Verwendung von Medien**

Medien zeichnen ein multimediales Tutorial aus, gestalten es interessanter und informativer. Allerdings benötigen Medien (besonders Videos) oft einen enormen Speicherplatz. Da die Benutzer des Internets im Schnitt nur 8 Sekunden auf den Aufbau einer Seite warten, gehört der Umgang mit Medien und deren Ladezeiten in dieses Kapitel (DÜREN 2003, Internet).

Bei diesem Tutorial wurde darauf geachtet, dass keine Grafik mehr als 50 KB groß ist. Grafiken, die größer sind, werden durch Vorschaubilder – so genannte *Thumbnails* angezeigt. Dabei handelt es sich um eine verkleinerte Ansicht des eigentlichen Bildes, sozusagen als Voransicht. Bei einem Klick auf das Vorschaubild wird die Abbildung in einem neuen Fenster vergrößert dargestellt.

| <b>Farbtiefe</b>                                   |                                                                  | Anzahl der<br>darstellbaren<br>Farben         |                            | Kanäle                         | <b>Farbmodus</b><br>(Name)                                                                                   | <b>Dateigröße</b> | Verwendung                                                                               |
|----------------------------------------------------|------------------------------------------------------------------|-----------------------------------------------|----------------------------|--------------------------------|----------------------------------------------------------------------------------------------------|-------------------|------------------------------------------------------------------------------------------|
| 1 bit                                              |                                                                  | $\overline{2}$<br>(Schwarz und<br>Weiß)       |                            | 1                              | Bitmap                                                                                                    |                   | Reine S/W-Grafiken<br>Strichzeichnungen<br>(z. B. einfarbige topo-<br>graphische Karten) |
| 8 bit                                              |                                                                  | 256 Grautone<br>oder Farben                   |                            | 1<br>Graustufen /<br>Indiziert |                                                                                                    |                   | Graustufenbilder<br>(z. B. Monochrome<br>Luftbilder)                                     |
| Farbtiefe<br>Anzahl der<br>darstellbaren<br>Farben |                                                                  | Kanāle                                        | <b>Farbmodus</b><br>(Name) | Dateigröße                     | Verwendung                                                                                                   |                   |                                                                                          |
| 1 bit<br>8 <sub>bt</sub>                           | (Schwarz und<br>(ZieW<br>258 Grautone<br>oder Farben             | 1                                             | Bitmap<br>Graustufen /     |                                | Reine S/W-Grafiken<br>Strictgeichnungen<br>(z. B. einfarbige topo-<br>graphische Karten)<br>Grausb.ferbilder |                   | z. B. Farbige Luftbilder                                                                 |
|                                                    |                                                                  |                                               | Indiziert                  |                                | (z. B. Monochrome<br>Luftbider)                                                                              |                   | Für den professionellen Druck                                                            |
| 24 bit<br>$(3 \times 8)$ bit)                      | 16.7 Mo.<br>$\mathbf{3}$<br>(Rot.<br>$(256^3)$<br>Orün.<br>Blau) |                                               | RGB                        |                                | z. B. Farbige Lufthilds                                                                                      |                   | von z. B. farbigen<br>Luftbildern                                                        |
| 32 bit<br>$(4 \times 8$ bit)<br>$\bigoplus$        | 4.29 Mrd<br>(256 <sup>4</sup> )                                  | a.<br>(Cyan,<br>Magerita,<br>Gelb.<br>Schwarz | CMVK                       |                                | Für den professionellen Druck<br>von z. B. farbigen<br>Lufthildern                                           |                   |                                                                                          |

Abbildung 29: Auf größere Grafiken wird mit Hilfe von Vorschaubildern (Thumbnails) verwiesen. Durch Klick auf ein Vorschaubild wird eine größere Ansicht in einem extra Fenster geöffnet.

Als Kompressionsverfahren für Grafiken wurde das gif-Format im *interlaced Modus* bzw. das jpg-Format benutzt. Wird eine Grafik im interlaced Modus abgespeichert, wird das Bild im Browser zuerst unscharf dargestellt und mit jedem Datenpaket, das übertragen wird, wird das Bild immer schärfer. So kann der Benutzer schon während des Ladens entscheiden, ob die Grafik, auf die er so lange warten muss, überhaupt interessant für ihn ist oder nicht, und bei Bedarf den Ladevorgang abbrechen.

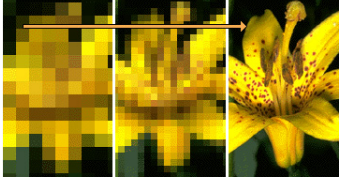

Abbildung 30: Prinzip des interlaced-Modus beim gif-Format.

Alle Medien wurden mit Bildunterschriften versehen, denn laut Studien über das Lesen von Texten im Internet werden diese im Gegensatz zum eigentlichen Text fast immer gelesen (TURTSCHI 2000, S. 234).

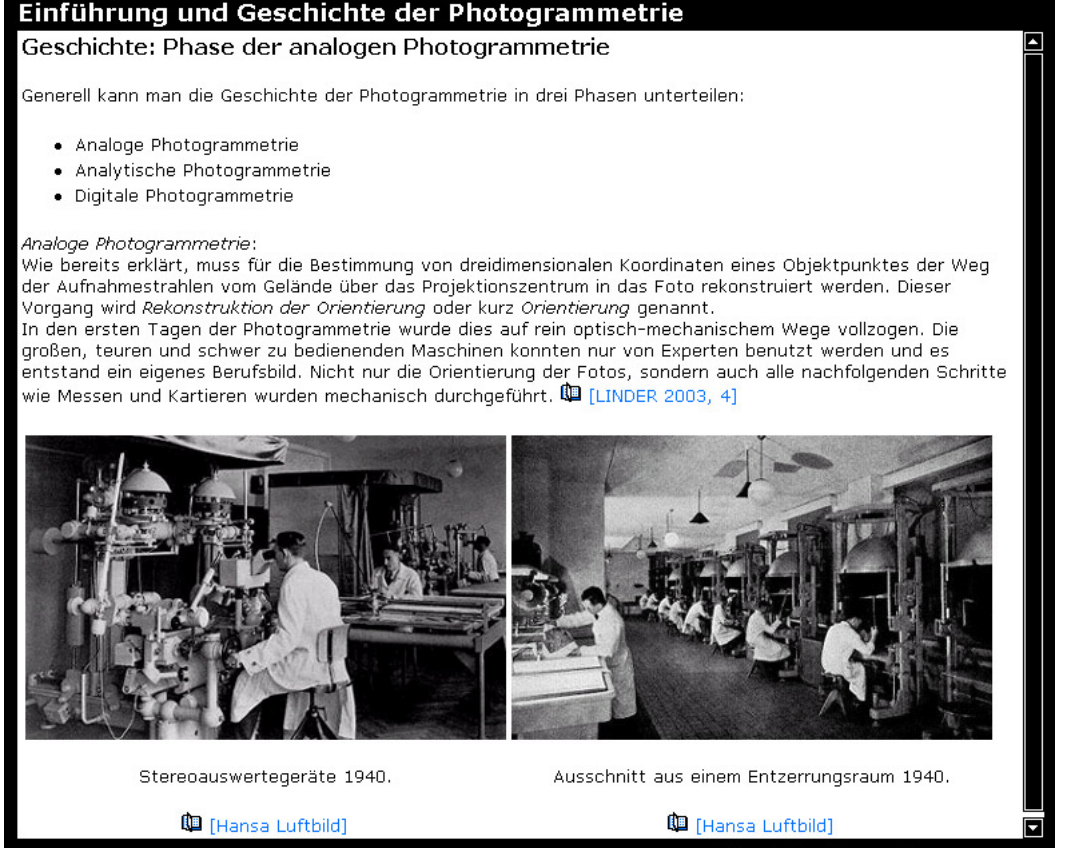

Abbildung 31: Medien werden mit Bildunterschriften versehen, denn diese werden im Gegensatz zum eigentlichen Text fast immer gelesen.

Bei zeitabhängigen Medien (Audio, Video, Animationen), die größere Datenmengen aufweisen, wurde versucht, diese unter 2 MB zu komprimieren. Dazu wurde das swf-Format (Exportformat des Programms Macromedia Flash) benutzt (ausführlicher siehe Kapitel 8.3)

Darüber hinaus wurden diese Medien extra gekennzeichnet, so dass der Benutzer über die Dateigröße informiert ist und sich auf eventuelle längere Ladezeiten einstellen kann.

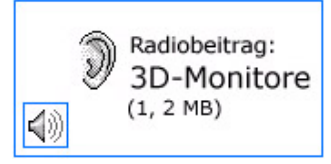

Abbildung 32: Kennzeichnung einer Audio-Datei mit Dateigrößenangabe.

Aufgrund dieser Dateigrößenproblematik ist es geplant, eine hybride Online/Offline-Version dieses LIS zu entwickeln. Dabei werden die Medien auf eine CD-ROM kopiert und an die Anwender verteilt. Beim Start des LIS kann der Benutzer wählen, ob er die Medien lokal oder aus dem Internet laden möchte. Hierbei handelt es sich natürlich nur um eine Kompromisslösung für die Anwender, die über eine langsame

Modemverbindung (z.B. von zu Hause aus) das System nutzen möchten, denn eine komplette Internetlösung ist in jedem Fall immer aktueller als eine CD-ROM.

## **7.2 Layout des Bildschirms**

Um eine möglichst gute Platzierung der einzelnen Elemente einer Website auf dem Bildschirm zu erreichen, muss man erst einmal wissen, wie das Auge über den Bildschirm wandert, d.h. wie eine Website vom Betrachter verarbeitet wird. Ein Verfahren, das aufzeigt, wohin das Auge auf einer Website wandert und wo es wie lange stehen bleibt, also eine bestimmte Stelle fixiert, ist das *Eyetracking*. Hierbei werden die Augenbewegungen des Probanden beim Betrachten einer Website aufgezeichnet.

An Hand von solchen Eyetracking-Studien wurde herausgefunden, dass der Internetanwender, wenn er eine Website betritt, zuerst in die Mitte schaut und die Augen nach links und dann nach rechts wandern lässt<sup>16</sup> (SCHROEDER 1998, Internet und LEWENSTEIN et al. 1998, Internet).

Aufgrund dieser Tatsache wurde das Layout so gestaltet, das die wichtigste Information (also das eigentliche Modul) in der Bildschirmmitte zu finden ist. Die Menüübersicht befindet sich auf der linken Seite in dem Teil des Bildschirms, der nach der Mitte als nächstes betrachtet wird. Die Navigationselemente verteilen sich oben, unten und links vom eigentlichen Modulinhalt.

 $\overline{a}$ 

<sup>&</sup>lt;sup>16</sup> Zum Vergleich: Bei Printmedien fällt der Blick häufig zuerst auf die rechte obere Hälfte einer Doppelseite. Die linke untere Hälfte steht seltener im Mittelpunkt der Aufmerksamkeit. Dies macht sich auch in den unterschiedlichen Anzeigenpreisen von Zeitschriften bemerkbar.

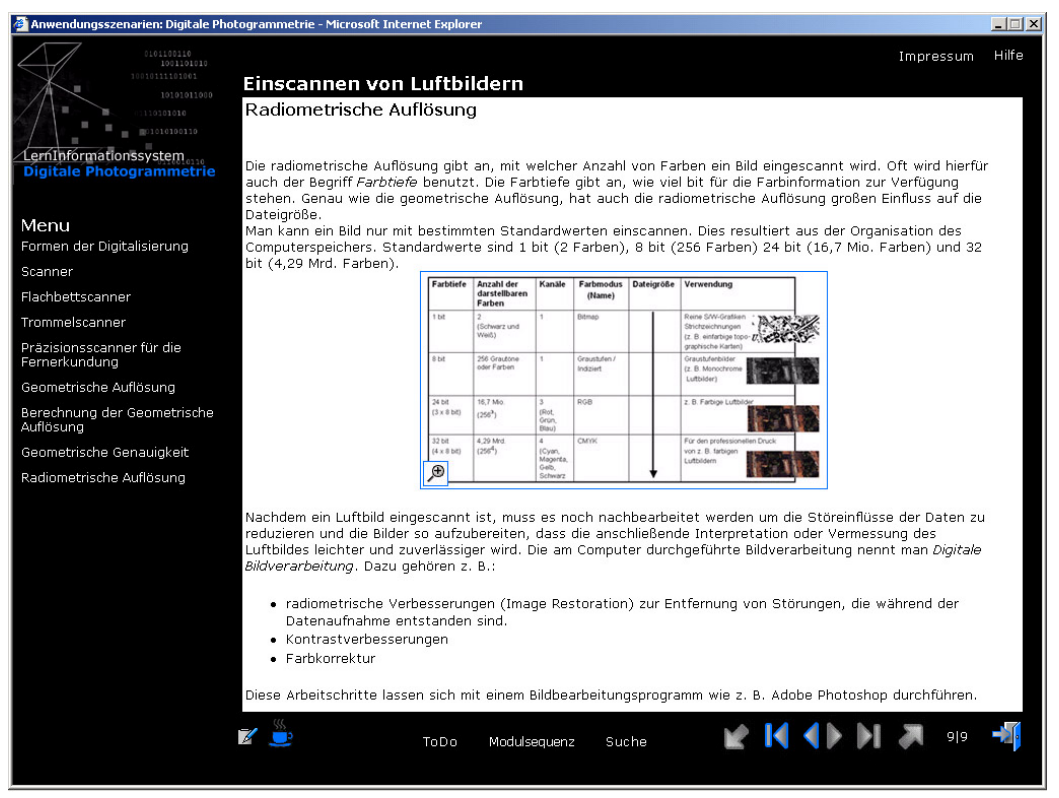

Abbildung 33: Screenshot einer Bildschirmseite. Die eigentliche Information (die Modulinhalte) befinden sich im zentralen Bereich des Bildschirms. Die Navigationselemente befinden sich am Rand.

#### **7.3 Farbgestaltung**

Das LIS ist hauptsächlich in den Farben Schwarz, Weiß und Blau gestaltet. Dies hat einen Grund, denn wie bereits erwähnt wirkt schwarzer Text auf weißem Hintergrund seriös. Außerdem erinnert diese Farbkombination an Luftbilder, denn immer noch liegen die meisten Luftbilder nicht in Farbe vor, so dass sich die inhaltliche Thematik im Screen-Design widerspiegelt. Zur Hervorhebung von einzelnen Elementen (z.B. Glossare, Exkurse) und die Schaltflächen wurde die Farbe Blau benutzt. Das gewählte Blau hebt sich sowohl auf schwarzem wie auf weißem Hintergrund genügend ab. Außerdem wird die Farbe Blau (trotz der Vielzahl der Farbwirkungstheorien) meist mit Sachlichkeit und Seriosität verbunden. Also eine Farbe, die sich für ein wissenschaftliches Tutorial sehr gut eignet. Darüber hinaus ist diese Farbe bei den meisten Menschen beliebt (JUNKERS 2001, Internet und HESSE 2001, Internet) . Auch hier belegt die Evaluation (siehe Kapitel 11.3.1.4), dass die Farbgestaltung und das Screen-Layout gelungen ist, denn die Mehrheit der Befragten gibt an, dass ihnen die Bildschirmgestaltung gefällt und das Konsistenz bezüglich Layout, Schriftart und Formatierung herrscht.

## **7.4 Navigation innerhalb des LIS**

Das Hauptziel einer Navigation ist, dem Besucher den Weg durch ein Webangebot so einfach wie möglich zu machen. Dazu gibt es eine einfache Regel: Wenn man jederzeit weiß, wo man sich auf einer Website befindet und jederzeit wieder zurück zur *Homepage* findet, ist die Navigation gelungen (ERGO-ONLINE 1999, Internet). Der Anwender möchte schnell an die Information gelangen und möchte sich nicht durch ein verschachteltes Menü klicken. Im LIS zur Digitalen Photogrammetrie kommt der Benutzer bereits nach dem zweiten Schritt an die gewünschte Information.

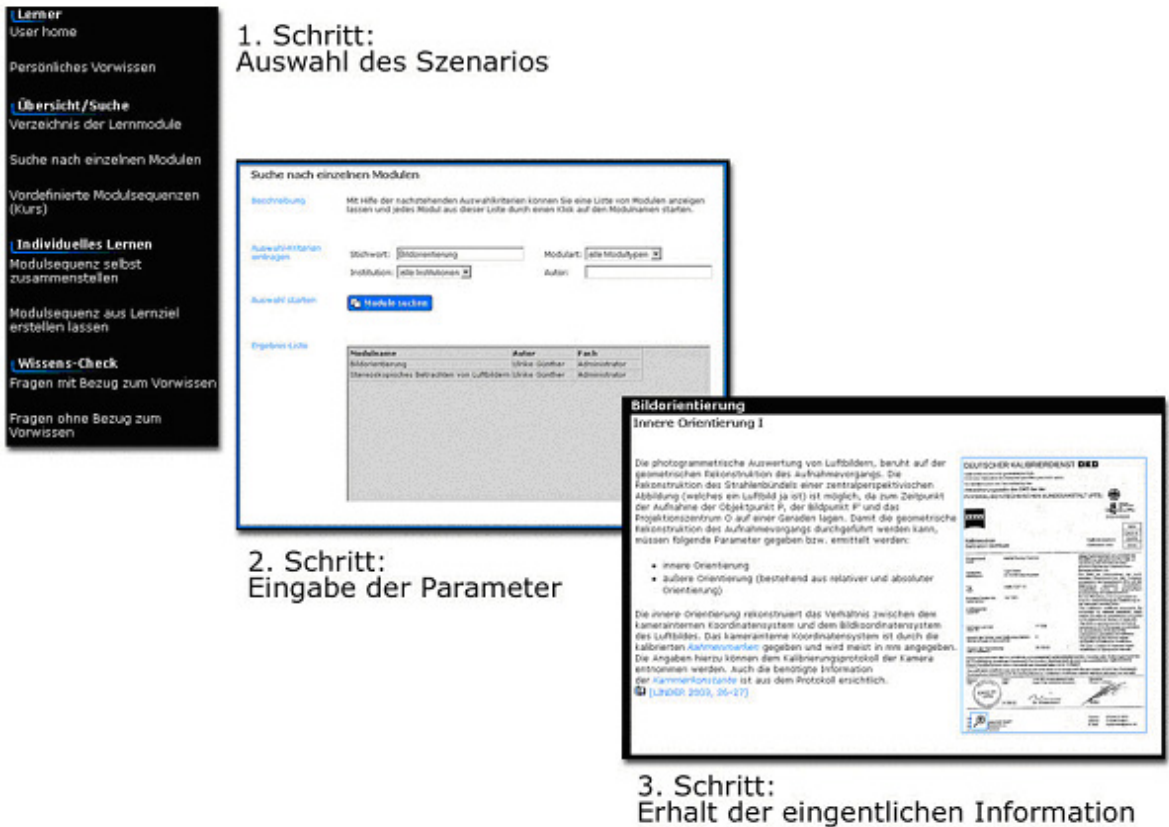

Abbildung 34: Bereits nach zwei Schritten erhält der Anwender die gewünschte Information.

Genauso einfach kommt er auch wieder zurück zur Startseite. Durch Schließen der einzelnen Fenster gelangt er zu seiner Ausgangsposition zurück. Dafür wurde eine eigene Schaltfläche (Symbol einer Tür) in die Menüleiste integriert. Weiterhin kann der Benutzer das Fenster über das "Kreuzchen" in der rechten, oberen Ecke schließen, wie es bei Windowsprogrammen üblich ist.

Bei der Gestaltung der Benutzerführung wurde darauf geachtet, dass das System auch von Webanfängern und ohne Spezialkenntnisse benutzt werden kann. Aus diesem Grund wurde eine Kombination von textlichen Schaltflächen und einfachen Symbolschaltflächen gewählt. Die Symbole entsprechen Icons, die der Benutzer aus

anderen Anwendungen/Bereichen bereits bekannt sein dürften (z.B. Pfeiltasten des Videorecorders zur Navigation innerhalb der Module).

Darüber hinaus wurden alle Schaltflächen mit Hilfetexten versehen, die erscheinen, wenn man die Maus längere Zeit über einer Schaltfläche hält.

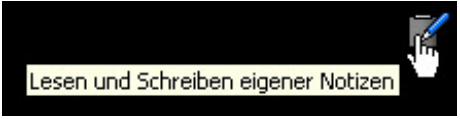

Abbildung 35: Die Schaltflächen des LIS sind mit Hilfetexten versehen.

Als ein Problem erwies sich die Unterscheidbarkeit zwischen der Navigation des Gesamtsystems (z.B. Auswahl der einzelnen Szenarien) und die Navigation innerhalb eines einzelnen Moduls. Dies wurde durch eine strenge Trennung zwischen Gesamtnavigation und Modulnavigation erreicht. So werden allen Module in einem eigenen Fenster angezeigt und besitzen eine Menüleiste mit symbolhaften Schaltflächen. Die Navigation des Gesamtsystems ist mit Hilfe von textlichen Schaltflächen realisiert worden und erfolgt im Hauptfenster. Daraus ergibt sich neben einer "räumlichen" Trennung (unterschiedliche Fenster) auch eine optische Trennung der beiden Navigationsformen zur besseren Orientierung.

Aufgrund der Ergebnisse der Evaluation (siehe Kapitel 11.3.1.4) gehe ich davon aus, dass die Navigation des Systems gelungen ist, denn die meisten Probanden meinen, dass für das Tutorial keine Spezialkenntnisse erforderlich sind. Weiterhin gaben die meisten Probanden an, sich nicht im System "verlaufen" zu haben.

# **8 Erstellung der Inhalte**

Wie bereits in Kapitel 6.3 beschrieben, ist ein Vorteil des vorliegenden LIS die strikte Trennung von Systemsoftware und eigentlichem Inhalt. Der Autor der Inhalte kann sich deshalb voll und ganz auf deren Erstellung konzentrieren. Das vorliegende Kapitel gibt einen kurzen Überblick über die Techniken und Dateiformate, die zur Erstellung benutzt wurden.

Die Inhalte der Module sind in XML (eXtensible Markup Language) geschrieben. Das kann mit "erweiterbare Auszeichnungssprache" übersetzt werden. XML wurde 1998 vom World Wide Web Consortium (W3C, Internet) vorgestellt. Bei XML handelt es sich um eine Dokumentenbeschreibungssprache, in der eigene *Tags* definiert werden können. Mit XML alleine können keine Daten direkt dargestellt werden, da XML keinerlei Layouteigenschaften beinhaltet. Es können "nur" Datenstrukturen erstellt werden. Innerhalb des LIS wird dann XML mit Hilfe einer JavaScript-Datei in HTML (Hypertext Markup Language) umgewandelt und im Browser dargestellt.

```
<?xml version="1.0" encoding="ISO-8859-1" ?>
- <titelliste>
 - chefts
    <titel>Start mit Windows 95</titel>
    <autor>Pia Hardy</autor>
    <autor>Kare Thomsen</autor>
    <verlag>KnowWare</verlag>
    <preis>4</preis>
  \langle/heft>
 - <heft>
    <titel>Homepages mit HTML und CSS</titel>
    <autor>Johann-Christian Hanke</autor>
    <verlag>KnowWare</verlag>
    <beschreibung>Einführung in HTML und CSS</beschreibung>
    <preis>4</preis>
  </heft>
 - <heft>
    <titel>PHP für Einsteiger</titel>
    <autor>Johann-Christian Hanke</autor>
    <verlag>KnowWare</verlag>
    <beschreibung>Webserver-Programmierung leicht gemacht</beschreibung>
    <preis>4</preis>
  </heft></titelliste>
```
Abbildung 36: Einfaches Beispiel einer XML-Datei

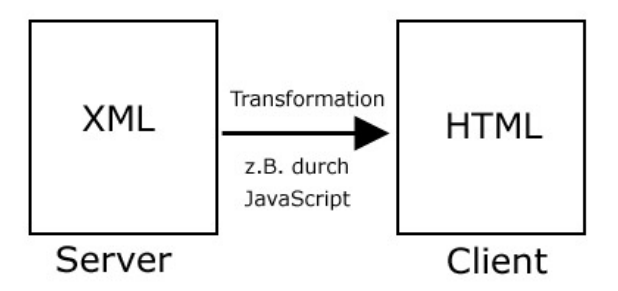

Abbildung 37: Prinzip der Transformation zwischen XML und HTML.

Um direkt die Frage, warum die Inhalte in XML und nicht direkt in HTML geschrieben werden, vorweg zu nehmen – XML ist im Gegensatz zu HTML eine reine Struktursprache, die keinerlei Layouteigenschaften beinhaltet. Es ist dadurch zwar keine direkte Darstellung von Daten möglich, dafür sichert XML aber in ganz hervorragender Art und Weise die Struktur eines Dokuments. Die Rohdaten sind immer da, die Ausgabe-Form kann immer variiert werden. Es kann sich dadurch noch stärker auf den eigentlichen Inhalt konzentriert werden, ohne sich um die Darstellung der Inhalte kümmern zu müssen. Die Darstellung der Daten wird dann zentral übernommen und kann schnell geändert werden. Weiterhin wird XML inzwischen oft als Austauschformat benutzt, so dass ein Datenimport oder -export leicht möglich ist.

XML-Dokumente können mit jedem beliebigen Texteditor geschrieben werden. Da dies allerdings recht unkomfortabel und meist auch fehlerträchtig ist (z.B. Vergessen von schließenden Tags), wurde von der mit dem Multimediazentrum der Heinrich-Heine-Universität Düsseldorf kooperierenden Softwarefirma Link & Link Software GmbH ein spezieller, auf das LIS abgestimmter XML-Editor entwickelt. Bei diesem Editor handelt es sich um einen *WYSIWYG-Editor* (What You See Is What You Get). Dies bedeutet, dass der Aufbau und das Layout eines Moduls, so wie es sich im Editor präsentiert, auch später im eigentlichen LIS zu sehen ist. Darüber hinaus ist der Editor interaktiv, d.h. dass z.B. anklickbare Elemente eines Moduls (z.B. Glossarbegriffe, Vorschaubilder) direkt im Editor ausprobiert werden können. Dadurch kann das Aussehen und die Funktionsweise des zukünftigen Moduls direkt gesehen und ausprobiert werden.

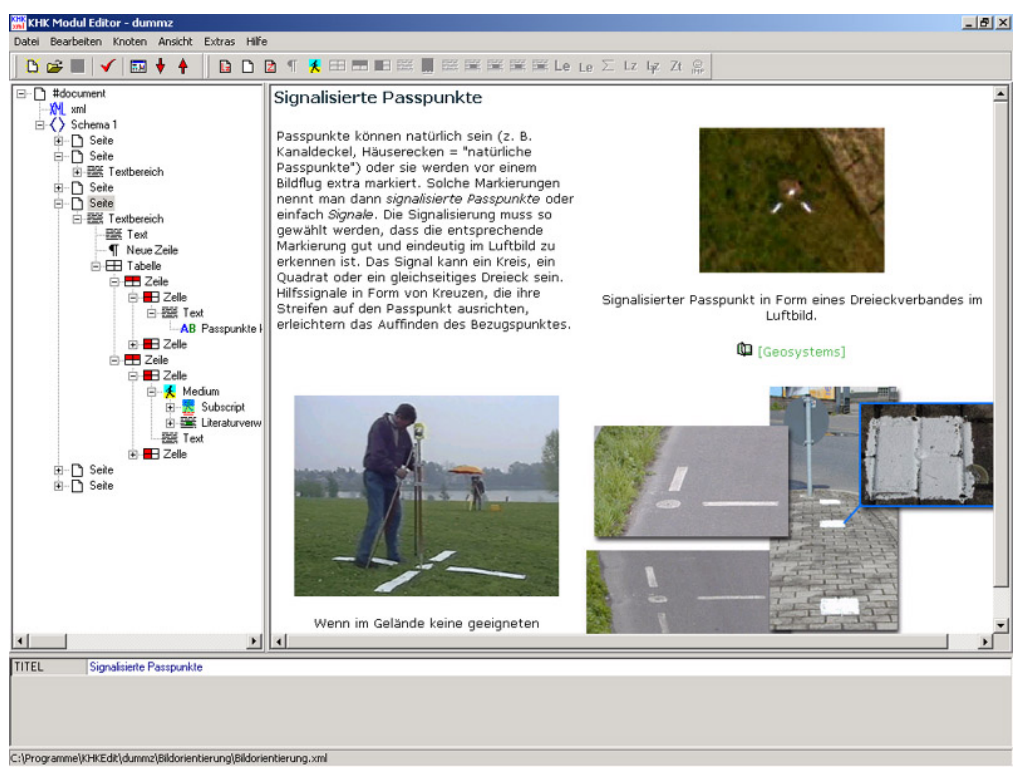

Abbildung 38: Screenshot des XML-Editors zur Bearbeitung von Modulen.

## **8.1 Grafiken**

Die häufigsten im LIS benutzten Medien sind Grafiken. Die Grafiken wurden hauptsächlich im Programm Adobe Photoshop erstellt. Als Dateiformate wurden jpg und gif verwendet. Es wurde darauf geachtet, dass die Grafiken nach Möglichkeit unter 50 KB groß sind, um die Ladezeiten auch bei langsamen Verbindungen erträglich zu halten.

## **8.2 Animationen, Simulationen und interaktive Formelberechnungen**

Das LIS enthält eine Vielzahl von Animationen, Simulationen und interaktiven Berechnungen. Eine Animation beschreibt einen Prozess mit Hilfe von Bewegtbildern. Bei einer Simulation wird der Benutzer aufgefordert, selbst etwas zu bewegen (z.B. Hebel) oder Parameter einzustellen. Die interaktiven Formelberechnungen gestalten

sich so, dass der Anwender bestimmte Parameter einer Formel eingibt und direkt sieht, wie sich das Ergebnis verändert.

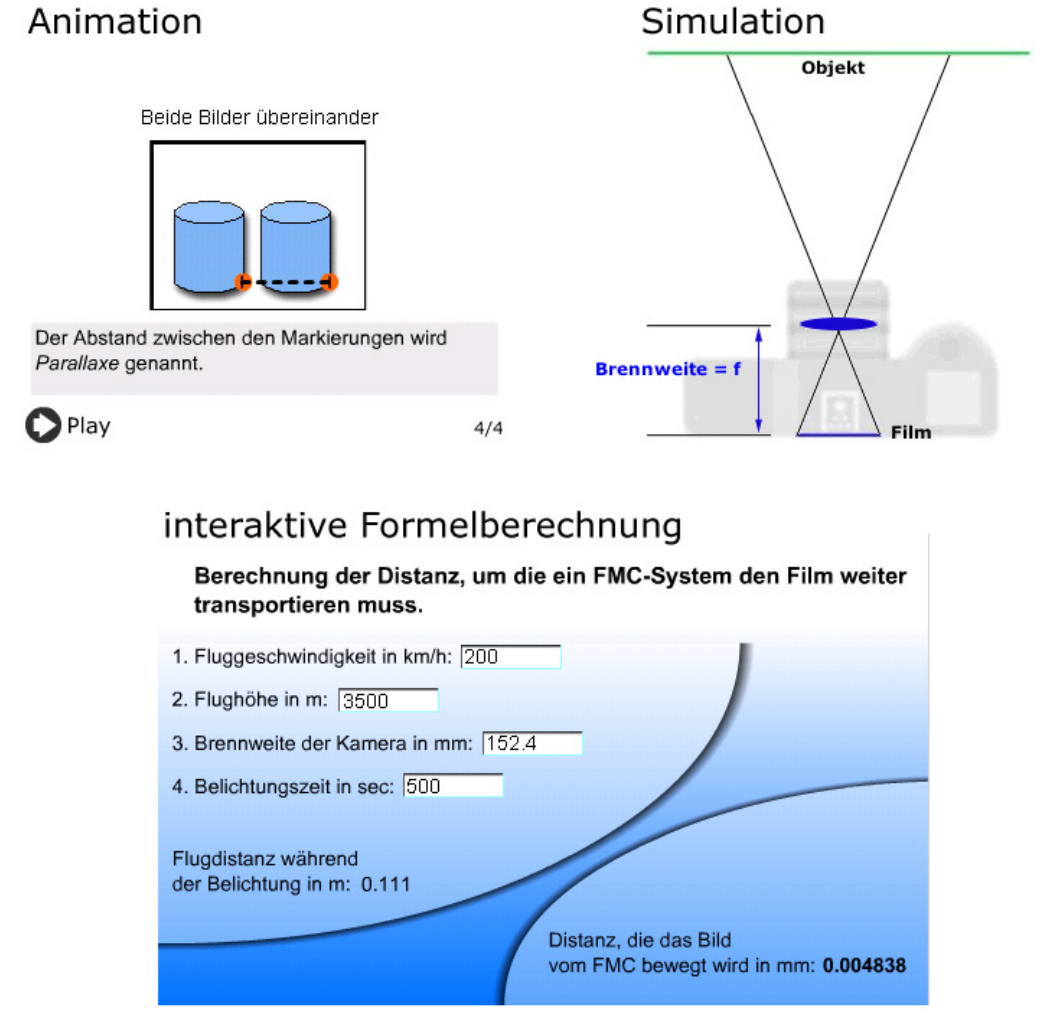

Abbildung 39: Beispiel für Animation, Simulation und interaktive Formelberechung.

Diese interaktiven Elemente haben den Vorteil, dass sie "versteckte" Vorgänge und Zusammenhänge sichtbar machen und Veränderungen von Parametern direkt ersichtlich werden. Darüber hinaus haben sie den Vorteil, dass sie beim Anwender motivierend wirken. Die interaktive Formelberechnung hat zusätzlich auch einen praktischen Nutzen, denn die Werte müssen nur in die vorgesehenen Felder eingetragen werden und das Ergebnis kann so schnell abgelesen werden – das "mühsame" Tippen von Formeln mit dem Taschenrechner entfällt.

Ein Teil der Fragemodule besteht aus so genannten Drag & Drop Fragen. Dabei handelt es sich um interaktive Elemente, bei denen der Anwender z.B. Objekte richtig platzieren, ordnen oder markieren muss. Das ursprüngliche LIS enthielt nur Multiple Choice Fragen. Da dieser Fragetyp in der Ausbildung bzw. in den Prüfung der Geowissenschaften eine geringe Rolle spielt, wurde dieser neue Fragetyp entwickelt und in das LIS zur digitalen Photogrammetrie integriert.

Die interaktiven Elemente wurden mit Hilfe der Programme Macromedia Flash und Macromedia Director erstellt. Zur Betrachtung der mit Macromedia Flash erstellten Animationen ist bei neueren Browsern kein extra *PlugIn* nötig, da dieser Player in den Browser integriert ist. Animationen, die mit Macromedia Director erstellt wurden, benötigen allerdings ein extra PlugIn (Shockwave-PlugIn), dass aber kostenlos von der Website von Macromedia heruntergeladen werden kann (www.macromedia.com). Es scheint auf den ersten Blick mühsam zu sein, extra Programme herunterladen zu müssen, um Animationen sehen zu können, und so mancher Leser mag sich fragen, ob dies wirklich notwendig ist. Die Antwort ist ja. Wenn im Internet multimediale Elemente (z.B. Animationen) betrachtet werden sollen, ist es (zur Zeit noch) nötig, die meist kostenlosen Hilfsprogramme im Browser zu installieren. Dies hat historische Gründe, denn als HTML in den späten 1980er Jahren entwickelt wurde, war an das Anzeigen von Animationen und Videos über das Internet noch lange nicht zu denken.

## **8.3 Videos**

Bei der Einbindung der Videos ergab sich das Problem der extremen Dateigrößen und der damit verbundenen enormen Ladezeiten. Trotzdem sollte auf den Einsatz dieses wichtigen Mediums nicht verzichtet werden. Dieses Problem konnte gelöst werden, indem die Videos in das Dateiformat des Programms Macromedia-Flash (swf-Dateiformat) umgewandelt wurden. Die neueste Version des Programms Flash (Flash MX) bietet die Möglichkeit, Videos aller gängigen Formate zu importieren und dann als swf-Datei komprimieren zu lassen. Neben einer Einsparung von bis zu 50% der Dateigröße hat dieses Verfahren weiterhin den Vorteil, dass nicht darauf geachtet werden muss, ob die richtigen Programme und *Codecs* (Komprimierungs-Algorithmen) auf dem Computer der Benutzer installiert sind. Das benötigte Flash-PlugIn ist in jedem neueren Browser bereits integriert.

## **8.4 QuickTimeVR**

Ein weiterer Medientyp, der in diesem LIS benutzt wird, ist das so genannte QuickTimeVR. Hierbei handelt es sich um ein Dateiformat, dass von der Firma Apple entwickelt wurde und das interaktive Bewegen von Objekten oder auch die Erstellung von 360°-Panoramen ermöglicht. Zur Betrachtung von QuickTimeVR-Medien muss ein PlugIn von der Website von Apple heruntergeladen und installiert werden (http://www.apple.com/quicktime/products/qt/ ).

Innerhalb des Tutorials wird dieses Technik dazu benutzt, um z.B. die Bewegungsrichtungen der Kreiselaufhängung einer Reihenmesskameras "zu erfahren" oder um ein 360° Panorama eines mit einem Orthofoto überzogenen DGMs zu betrachten.

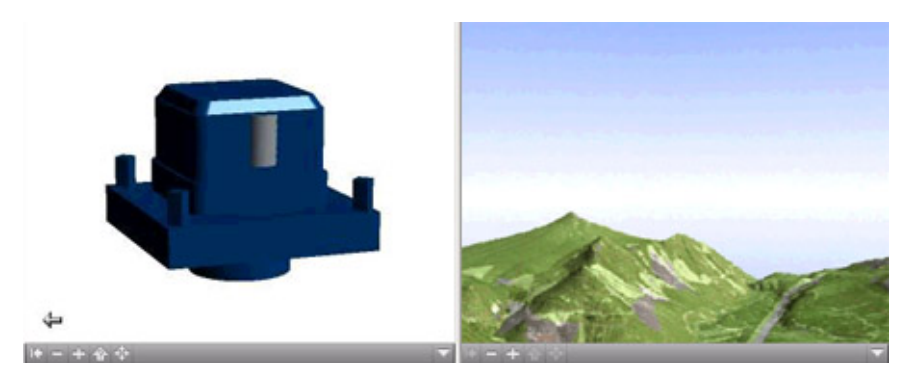

Abbildung 40: QuickTimeVR-Medien im LIS.

### **8.5 Java-Applets**

Java-*Applets* sind ausführbare Programme, die in der Programmiersprache Java geschrieben und kompiliert ("übersetzt") werden, um sie anschließend im Browser einzubinden. Java-Applets werden meist eingesetzt, um Interaktionen mit dem Benutzer auszutauschen. Im LIS wird ein Java-Applet zur Darstellung der Funktionsweise einer Lochkamera eingesetzt (HWANG 2001, Internet). Java muss im Browser aktiviert sein, damit das Applet ausgeführt werden kann.

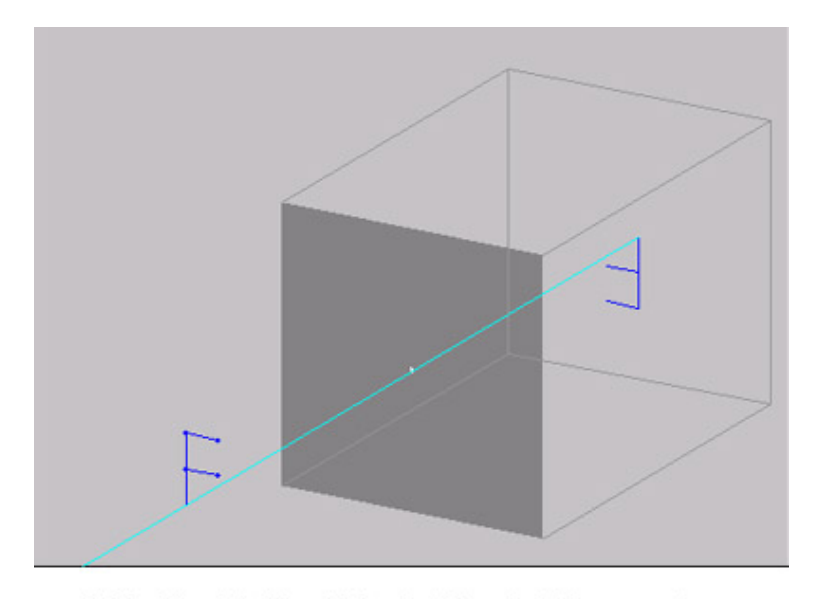

Klicken Sie auf die blauen Punkte des "F" um den Lichtweg zu zeigen. Am Fußende von "F" können Sie diese längs der optischen Achse verschieben. Mit der rechten Maustaste können Sie das Loch der Kamera vergrößern.

Abbildung 41: Ein Java-Applet zur Funktionsweise einer Lochkamera.

# **9 Kurze Darstellung des technischen Aufbaus des LIS**

Technisch gesehen handelt es sich beim Aufbau des hier vorgestellten LIS um ein Client-Server-Modell. Dabei handelt es sich um ein Software-Architektur-Modell, das in den 1980er Jahren entwickelt wurde und sich an dem aus dem Alltag bekannten Zusammenspiel von Kunden (client) und Dienstleister (server) orientiert. Der *Client* stellt eine Anforderung an den *Server*, der diese bearbeitet und an den Client zurück schickt. In der Regel handelt es sich bei Client und Server um jeweils unterschiedliche Computer, die über ein Netzwerk miteinander verbunden sind. Der Vorteil dieses Modells ist, dass Ressourcen zentral bereitgestellt werden können und die Lastenverteilung auf zwei Rechner verteilt ist.

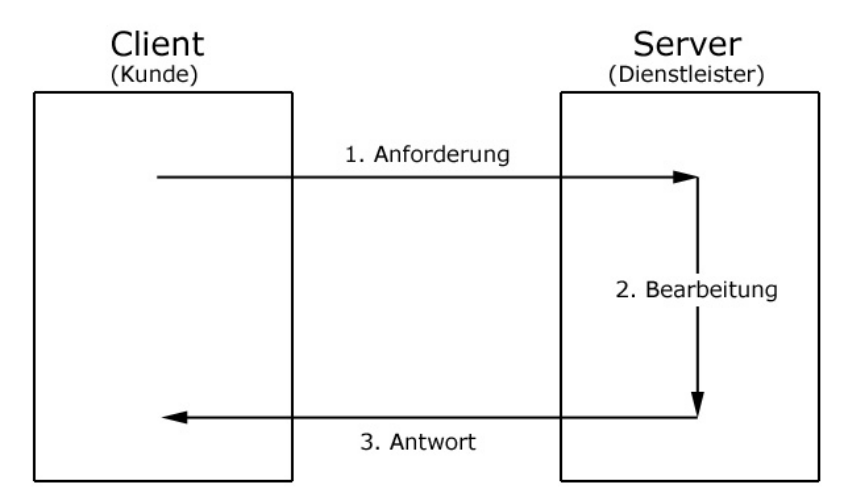

Abbildung 42: Client-Server-Modell

Bei dem hier vorgestellten Prototypen wird ein Windowswebserver benutzt, der im Rechenzentrum der Heinrich-Heine-Universität steht. Als Client dienen ausschließlich Windowsrechner mit dem Browser Internet Explorer ab Version 5.5. Da es sich bei dem hier vorgestellten LIS um einen Prototypen handelt, wurde primär für die Windows-Plattform entwickelt und nicht auf Browser- und Plattformunabhängigkeit geachtet. Das auf diesem Prototypen aufbauende System ("Echtsystem") der Firma Link & Link GmbH (siehe Kapitel 3) wird aber plattform- und browserunabhängig sein.

Bei der folgenden Beschreibung des weiteren Aufbaus des Systems muss man unterscheiden zwischen der physikalischen Lagerung der Dateien und dem Ort der Ausführung der Dateien. Physikalisch gesehen befinden sich auf dem Server alle Komponenten (Quellcode, Datenbank, Module) des Systems. Auf dem Client befindet sich nur ein Browser.

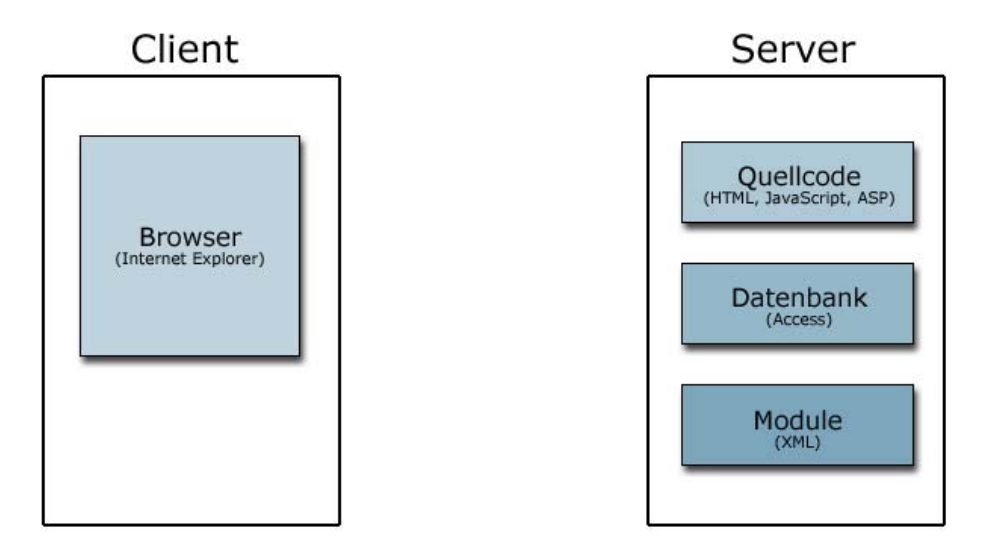

Abbildung 43: Physikalische Verteilung der Systemkomponenten.

Ein anderes Bild ergibt sich, wenn man die funktionale Verteilung der einzelnen Systemkomponenten betrachtet.

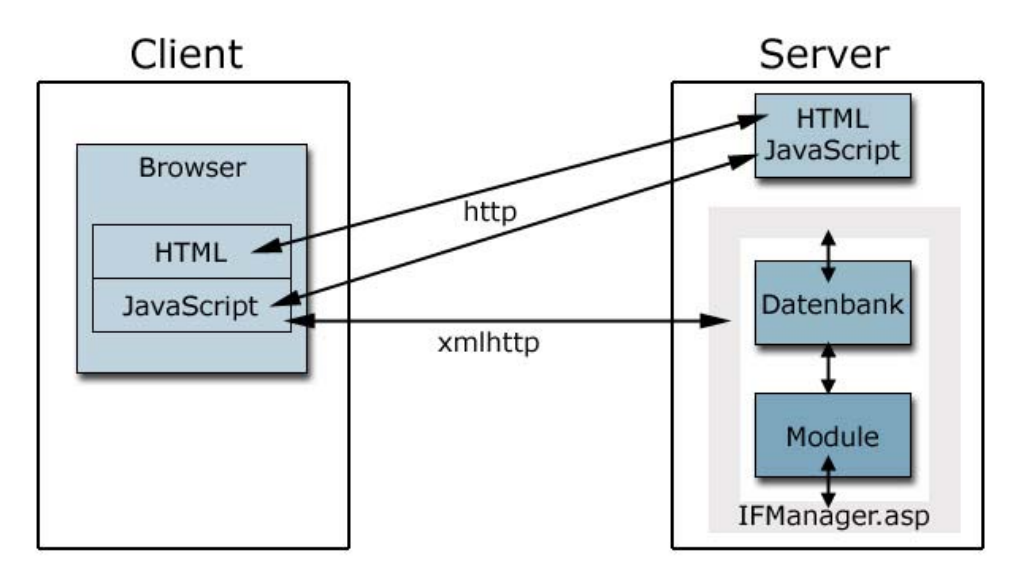

Abbildung 44: Funktionale Verteilung der Systemkomponenten.

Die Module und die Datenbank befinden sich auf dem Server und stehen untereinander durch die Datei IFManager.asp in Kontakt. Diese Datei ist von zentraler Bedeutung, da sie Anfragen vom Client empfängt und auf dem Server entsprechend weiterleitet. Darüber hinaus schickt sie die verarbeiteten Ergebnisse vom Server zurück an den Client.

Damit die Daten zwischen Server und Client transportiert werden können, ist ein so genanntes *Protokoll* nötig, das die Regeln für einen Informationsaustausch festlegt. Als Protokoll zum Austausch der HTML- und JavaScript-Dateien dient das *http-Protokoll*. Hierbei handelt es sich um ein einfaches, in den 1990er Jahren entwickeltes Standardprotokoll zur Datenübertragung innerhalb des World Wide Web. Client und Server kommunizieren so während einer HTML-Sitzung miteinander. Mit Hilfe dieses Protokolls werden z.B. die vom Server kommenden Dateien auf den Client bzw. in den Browser übertragen, im Browser ausgeführt und erscheinen anschließend dem Anwender als sichtbare Bildschirmdarstellungen. Bei den Dateien, die über das http-Protokoll übermittelt werden, handelt es sich um Daten, die z.B. für die graphische Gestaltung der Oberfläche zuständig sind. Informationen, die die Datenbank und die Module betreffen, werden über das Protokoll xmlhttp übermittelt.

# **10 Ergebnis – Screenshots des Systems**

Das Ergebnis dieser Arbeit ist ein inter- bzw. intranetbasiertes LIS zum Thema "Digitale Photogrammetrie". Es handelt sich also um eine mit einem Browser zu betrachtende Software. Aus diesem Grund kann hier nur die Internetadresse angeben werden, unter der das LIS erreichbar ist:

## **http://www.khk.uni-duesseldorf.de/digigramm**

Da es sich, wie bereits mehrfach vermerkt, bei dem vorliegendem LIS um einen Prototypen handelt, wurde bei der Entwicklung nicht auf Browserunabhängigkeit geachtet. Aus diesem Grund ist zur Nutzung des Systems der Internet Explorer ab Version 5.5 nötig. Zur Nutzung des Systems kann die Kennung "gast" und das Passwort "gast" benutzt werden<sup>17</sup>.

Noch ein paar Worte zum einloggen mit der Kennung "gast" / "gast". Hierbei handelt es sich um eine nicht individualisierte Kennung, die auch von anderen (Test-) Anwendern benutzt wird. Dies bedeutet, dass der Benutzer "gast" bereits öfters im System angemeldet war, Module bearbeitet hat und somit Vorwissen angeeignet hat. Ich bitte, dieses besonders bei der Nutzung der spezifischen Szenarien (siehe Kapitel 6.3.5) zu berücksichtigen.

Da in diesem Kapitel nicht nur eine *URL* veröffentlicht werden soll, werden im folgenden einige Screenshots des Systems zur Illustration dargestellt.

## **10.1 Nutzungsszenarien**

 $\overline{a}$ 

Die so genannten Anwendungsszenarien bieten unterschiedliche Zugangsmöglichkeiten zu den Inhalten des Systems. Es besteht die Möglichkeit, sich vom System leiten zu

#### LernInformationssystem Digitale Photogrammetrie 70

 $17$  Eine Kurzanleitung zur Benutzerführung ist im Anhang enthalten.

lassen oder Inhalte selbst zusammenzustellen. Die folgenden Screenshots zeigen zwei der vielfältigen Anwendungsszenarien:

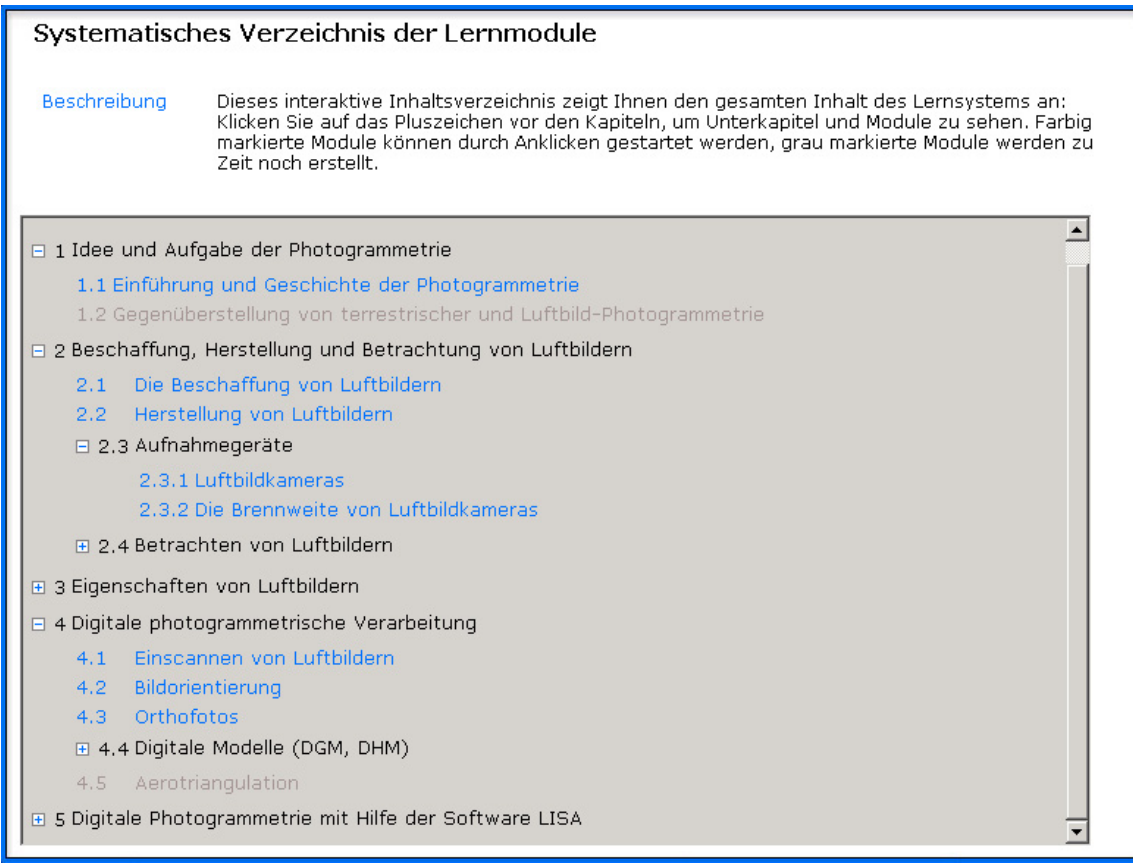

Abbildung 45: Screenshot Anwendungsszenario "Systematisches Verzeichnis der Lernmodule".

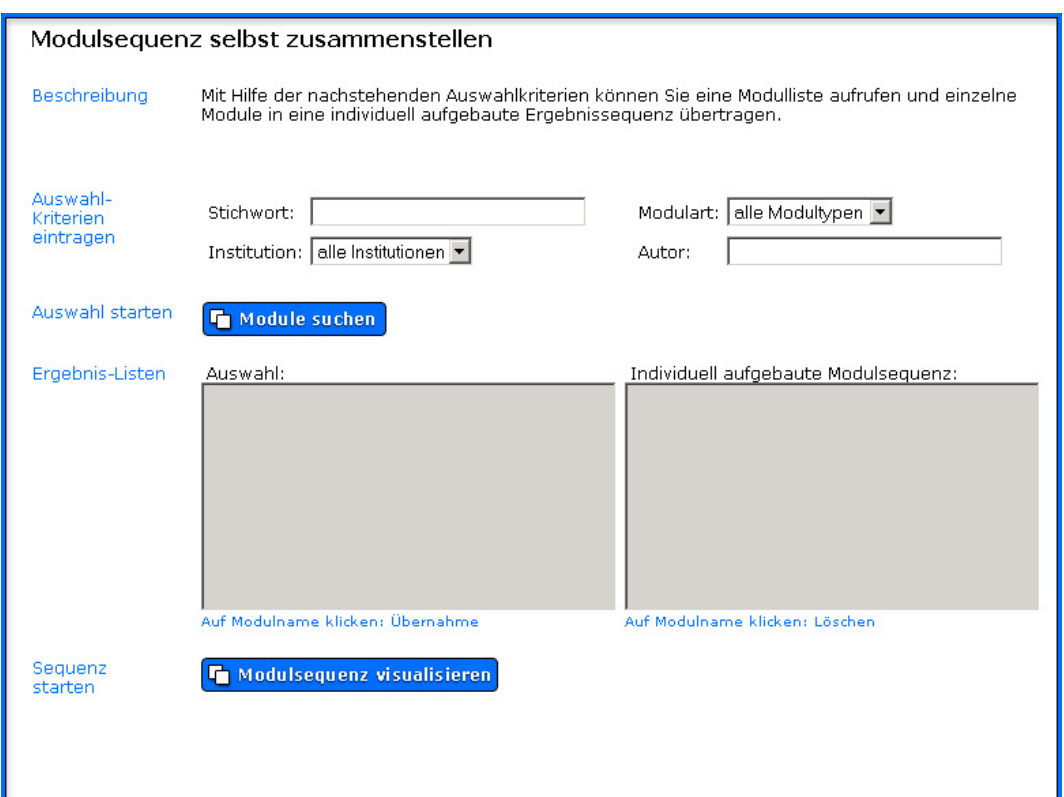

Abbildung 46: Screenshot Anwendungsszenario "Modulsequenz selbst zusammenstellen".

## **10.2 Medien**

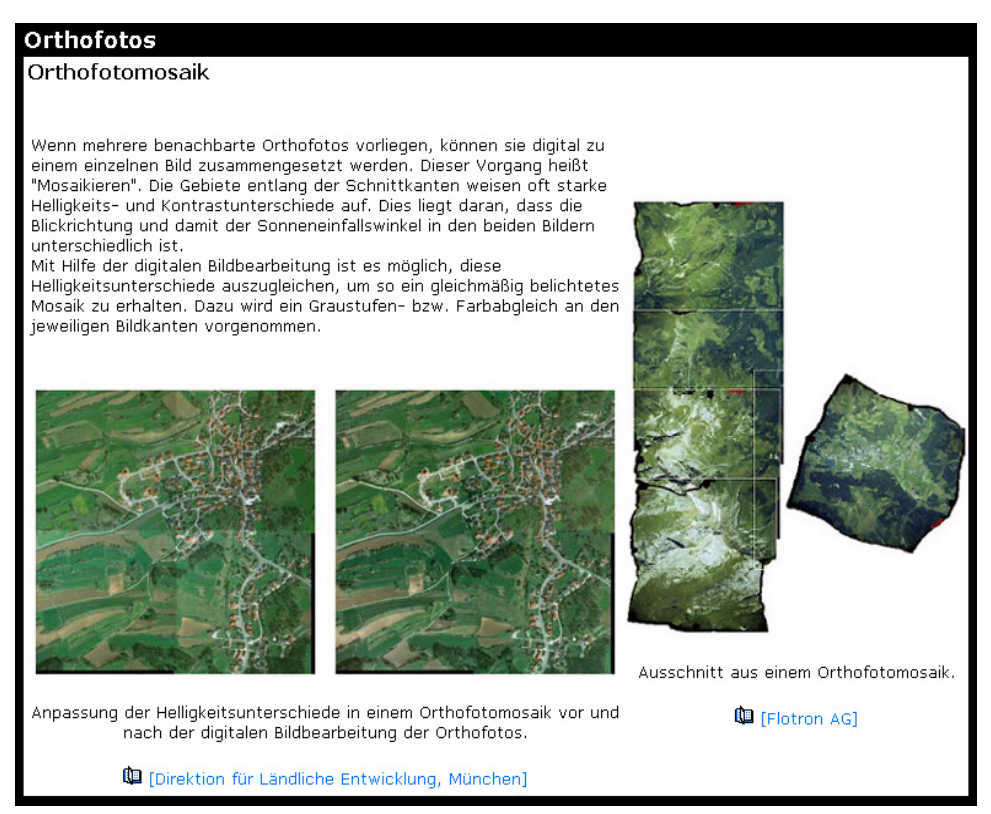

Abbildung 47: Screenshot Medien: zahlreiche Grafiken, Abbildungen und Fotos
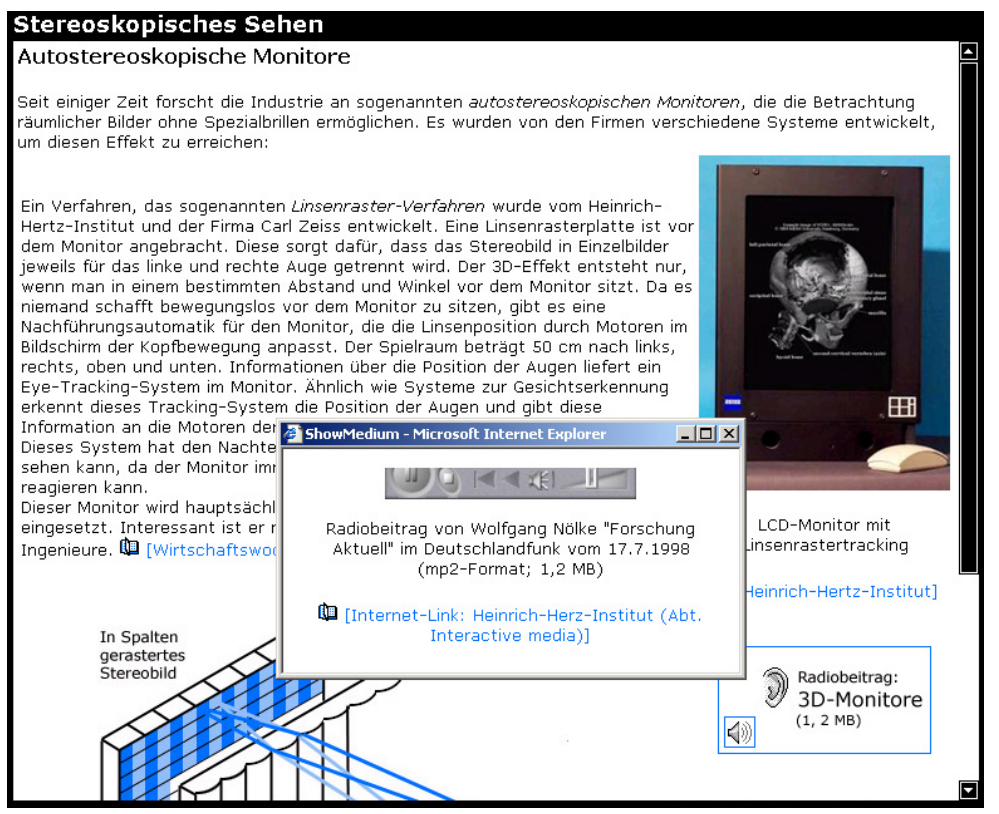

Abbildung 48: Screenshot Medien: Sound

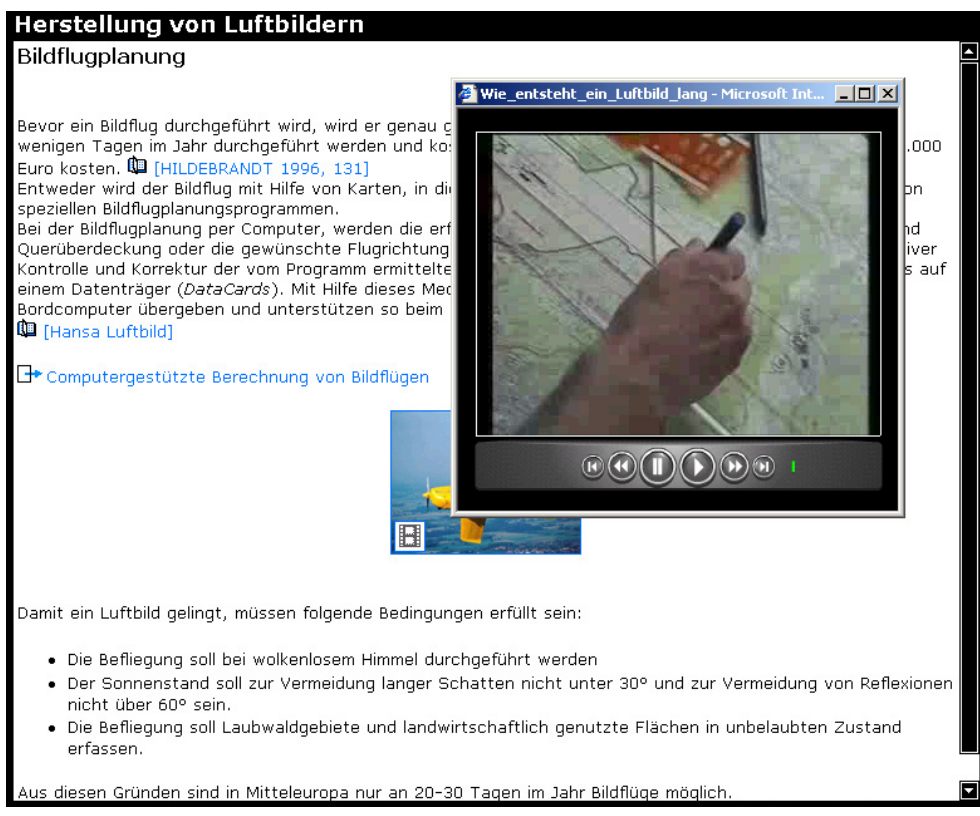

Abbildung 49: Screenshot Medien: Videos

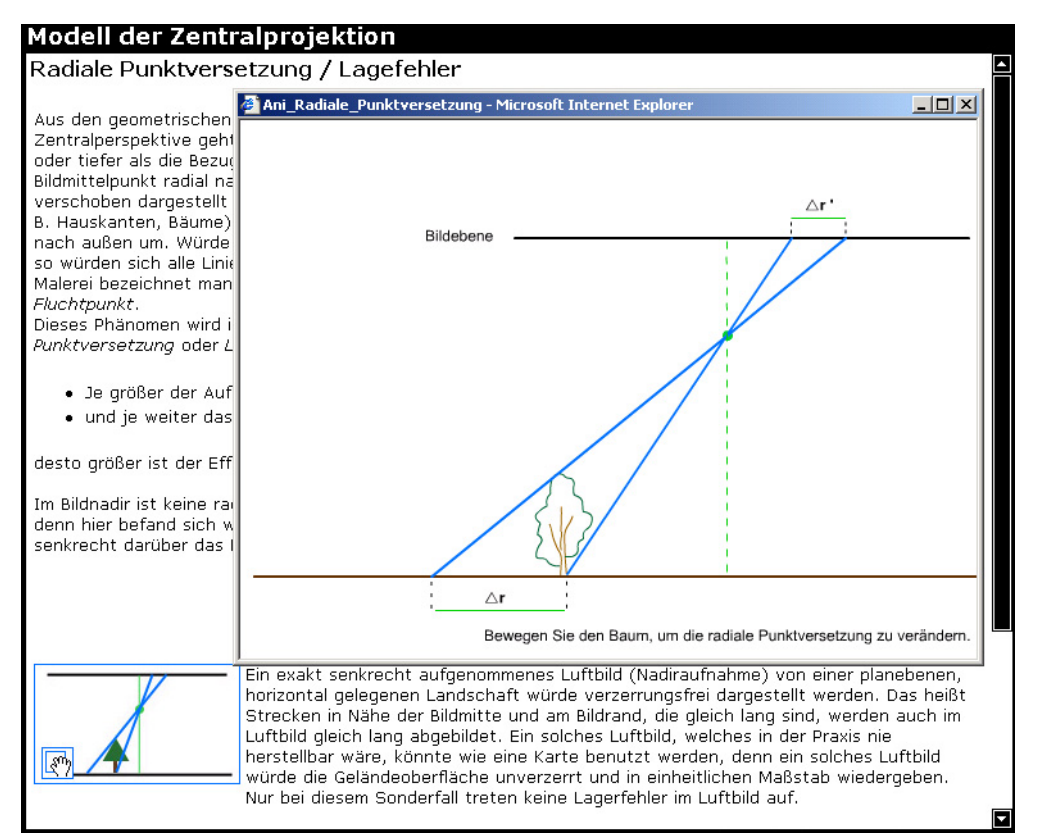

Abbildung 50: Screenshot Medien: Interaktionen und Animationen

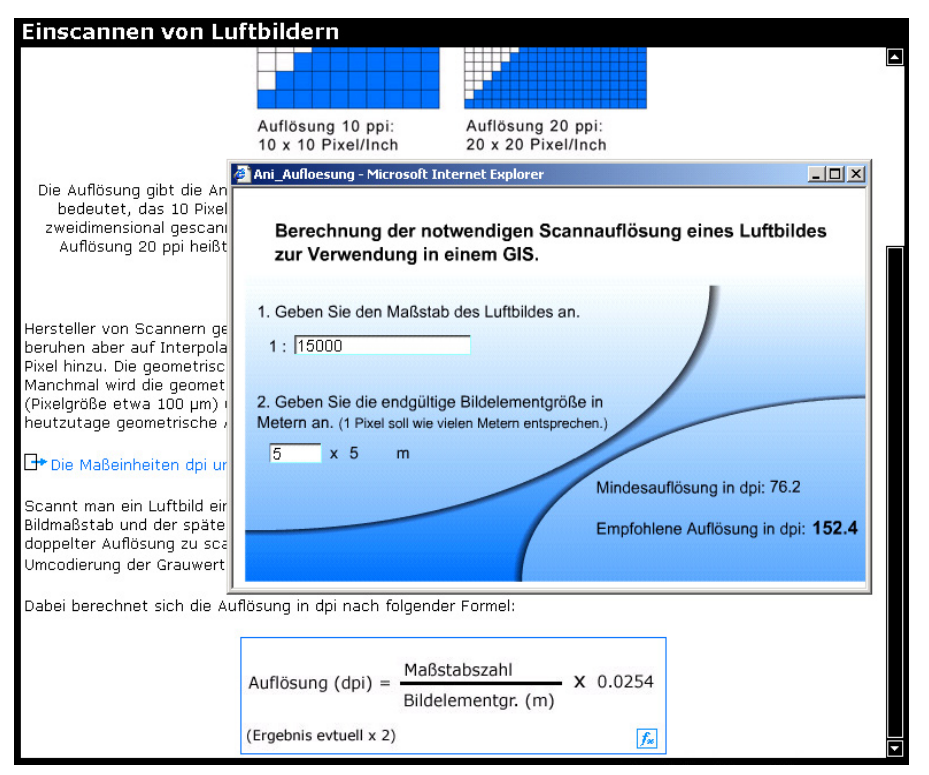

Abbildung 51: Screenshot Medien: interaktive Formelberechnung

### **10.3 Navigation**

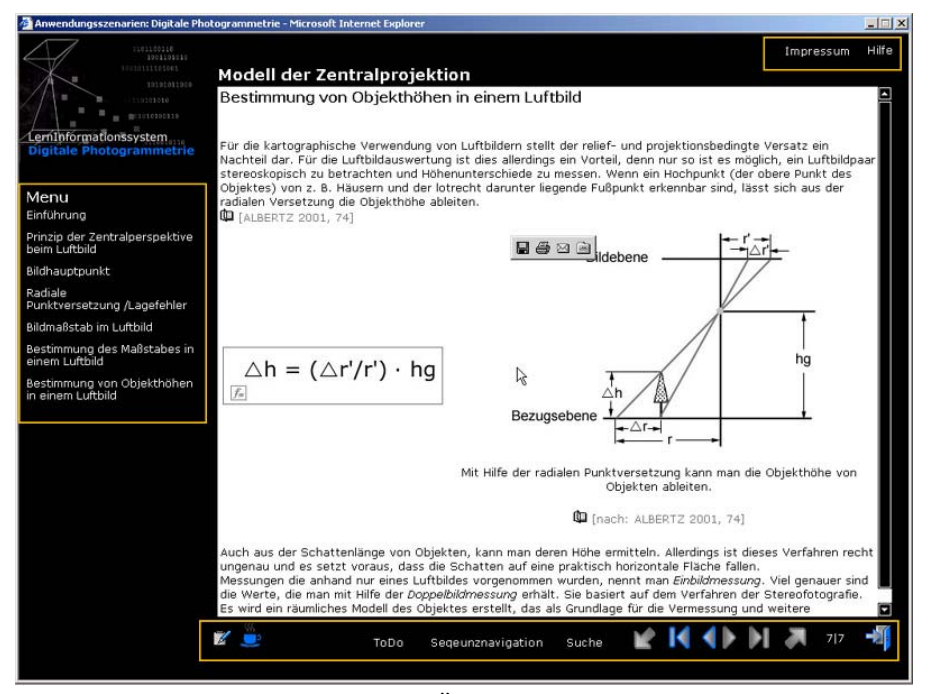

Abbildung 52: Screenshot Navigation: Übersichtliche Navigationselemente

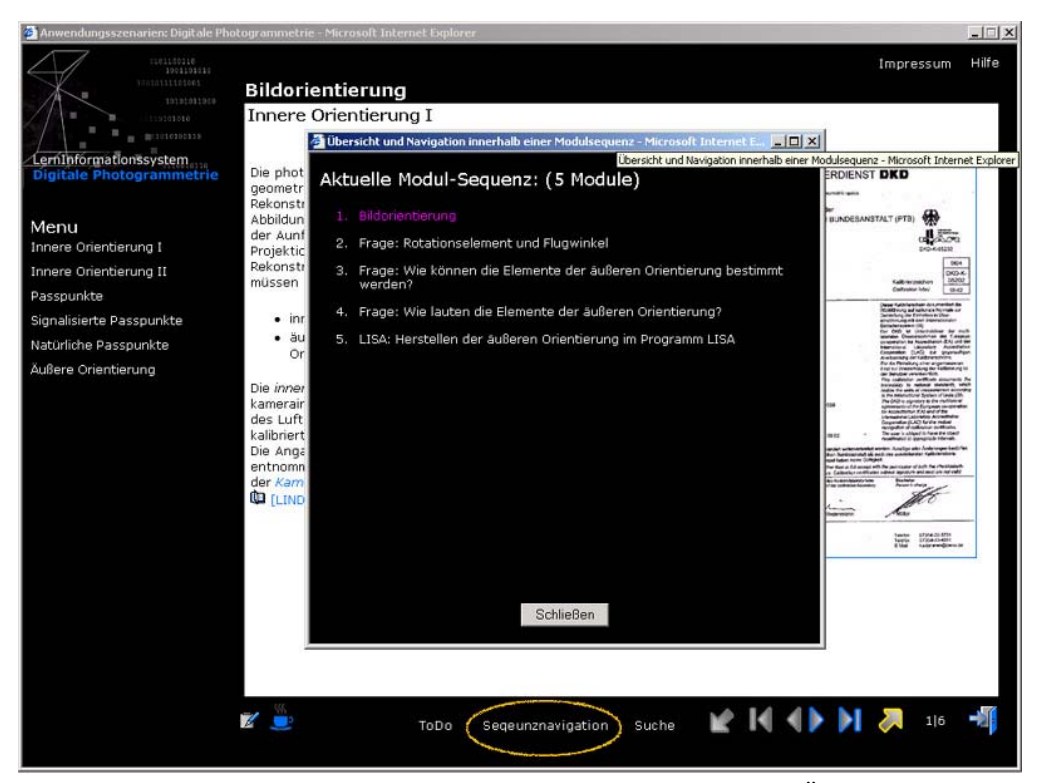

Abbildung 53: Screenshot Navigation: Das System bietet jederzeit einen Überblick über die aktuelle Modulsequenz.

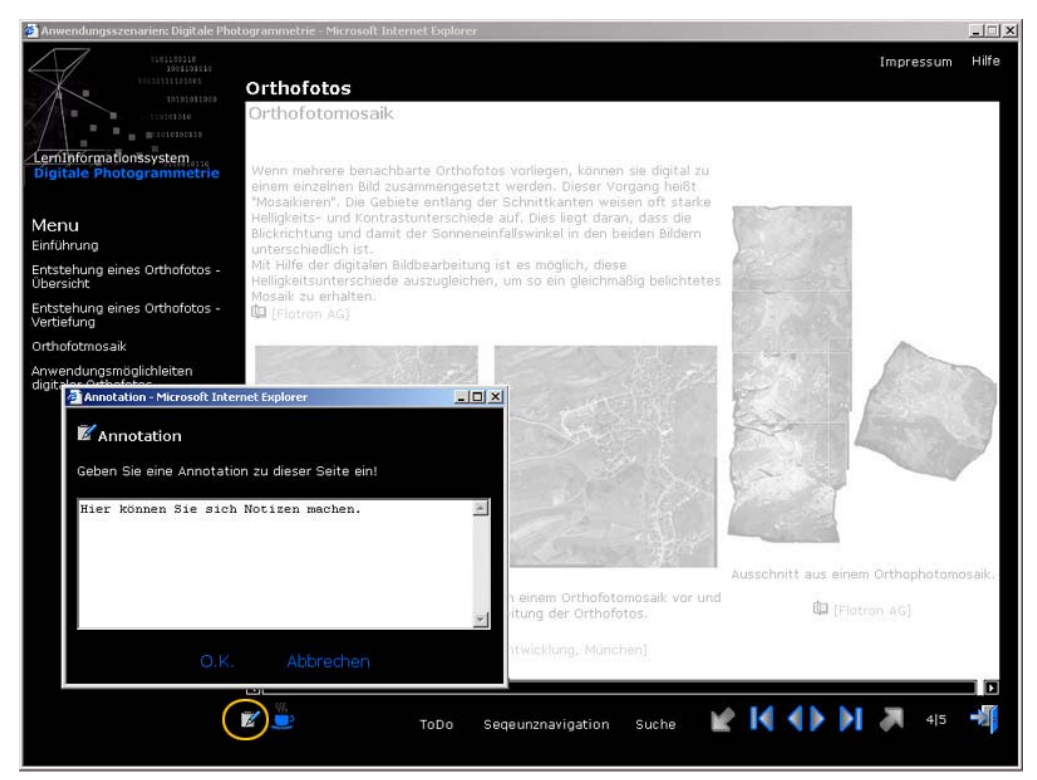

Abbildung 54: Screenshot Navigation: Das System unterstützt das Schreiben eigener Notizen.

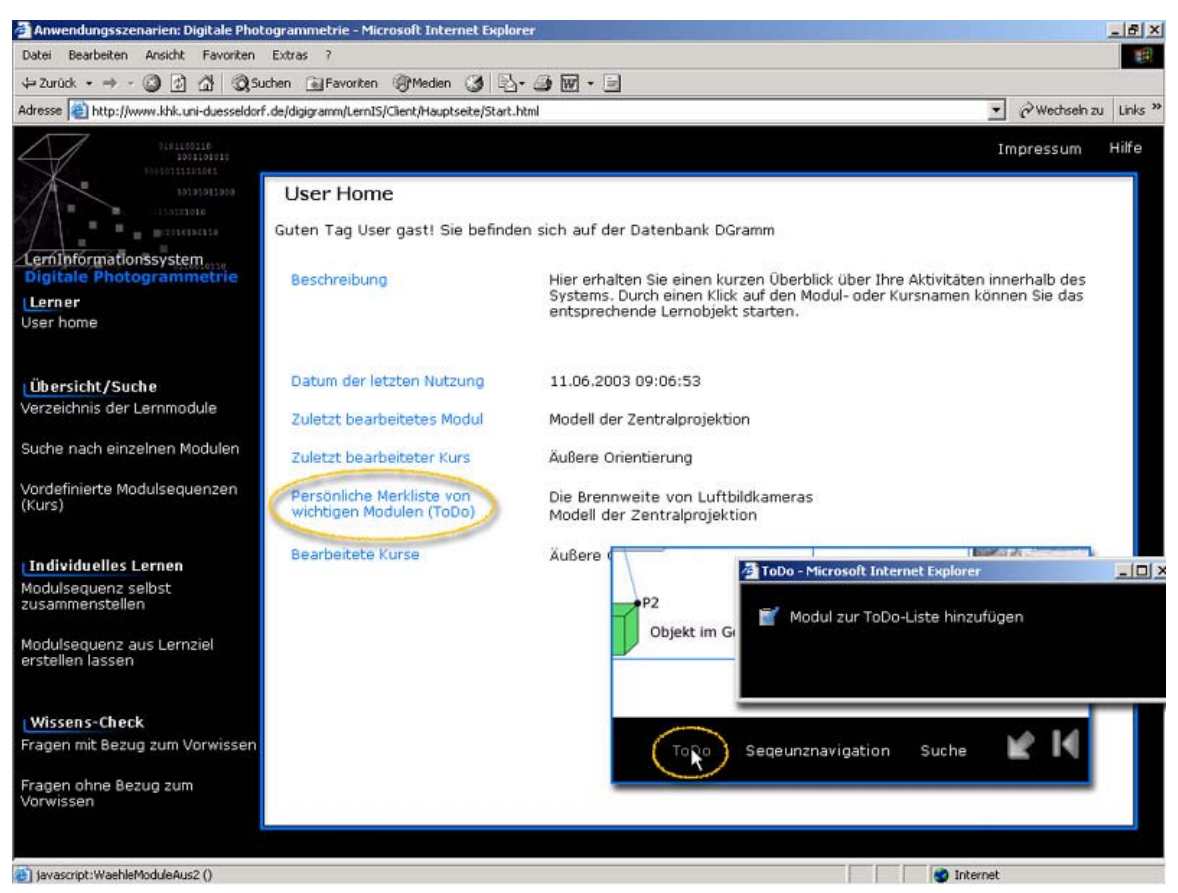

Abbildung 55: Screenshot Navigation: Das System unterstützt das Anlegen einer persönlichen ToDo-Liste.

# **11 Evaluation**

Sinn und Zweck dieser Evaluation war es, das System von potentiellen Benutzern testen zu lassen. Dabei standen folgende Kriterien im Vordergrund:

- Testen der Stabilität des Systems
- Aufdecken von inhaltlichen Fehlern
- Aufdecken von Design-Fehlern (z.B. Anwender verstehen den Sinn von bestimmten Schaltflächen nicht)
- Nutzung des Systems unter "Echtbedingungen"
- Nutzung der Anwendungsszenarien

Von besonderer Wichtigkeit ist der letzte Punkt, denn die Nutzungs- oder Anwendungsszenarien (siehe Kapitel 6.3.5) sind das didaktische Kernstück des LIS, die den Mehrwert gegenüber herkömmlichen Online-Tutorials ausmachen. Es stand aus diesem Grund für mich im Vordergrund, herauszufinden, ob die Probanden die verschiedenen Nutzungsszenarien annehmen und sie ihrem Sinn und Zweck nach benutzen. Dies wurde mit Hilfe eines Fragebogens, aber wichtiger noch mit Hilfe eines User-Trackings ermittelt.

Zur Zeit der Evaluation war die Software bereits voll funktionsfähig und enthielt Lernmaterial für ca. 3 Stunden. Das System enthielt zum Zeitpunkt der Evaluation 20 Wissens- und 60 Fragemodule.

Der Fragebogen und auch das User-Tracking wurden anonym durchgeführt, so dass keine Rückschlüsse auf bestimmte Personen möglich sind.

## **11.1 Durchführung der Evaluation**

Die Evaluation wurde am 29.7.2003 und am 27.11.2003 im Rahmen eines einwöchigen Blockseminars zum Thema "Einführung in die Digitale Photogrammetrie" und im Rahmen eines Exkursions-Seminars an der Heinrich-Heine-Universität Düsseldorf durchgeführt. 22 Probanden haben an der Evaluation teilgenommen. 21 Probanden (95 %) haben ihren Fragebogen ausgefüllt und auswertbar abgegeben. Bei den Probanden handelte es sich in erster Linie um Studenten der Geographie, von denen einige bereits Erfahrung im Bereich "Photogrammetrie" gesammelt hatten. Aufgrund der relativ geringen Probandenzahl wird eine rein deskriptive Analyse durchgeführt. Die dabei auftretenden interessanten oder auffälligen Ergebnisse müssten in einer nachfolgenden prospektiven Studie mit einer höheren Probandenzahl teststatistisch untermauert werden. Die hier beschriebenen Ergebnisse sind somit valide im Rahmen der Hypothesengenerierung für eine nachfolgende Studie.

Jedem Teilnehmer stand ein eigener PC zur Verfügung (entweder im Seminarraum, im Rechenzentrum oder zu Hause), mit dessen Hilfe er sich mit einem individuellen Benutzernamen im LIS anmelden konnte.

Die Teilnehmer wurden durch eine ca. 30 minütige Demonstration durch die Autorin in das System eingeführt und erhielten anschließend noch zusätzlich eine schriftliche Kurzanleitung (siehe Anhang). Darüber hinaus wurde ein Fragebogen (ebenfalls im Anhang) an die Probanden verteilt, der nach der Nutzung des Systems ausgefüllt werden sollte.

#### **11.2 Werkzeuge der Evaluation**

Als Werkzeuge dienten neben einem Fragebogen noch ein User-Tracking, das die Bewegungen der Benutzer im System aufzeichnete. Weiterhin konnten die Tester mit Hilfe von Annotationen (eigene, im System speicherbare Notizen) ihre Meinung kund tun.

#### **11.2.1 Fragebogen**

Der Fragebogen bestand aus 57 Statements, die die Probanden nach Zustimmung gewichtet beantworten sollten. Die Zustimmung ließ keine neutralen Antworten zu, damit die generelle Tendenz der Aussagen deutlicher wird, was gerade aufgrund der geringen Probandenzahl wichtig ist. Der Fragebogen gliederte sich in folgende Bereiche:

- Technik (Stabilität des Systems)
- Inhalt (Umfang, Neuigkeit, Verständlichkeit)
- Fragen (Fragmodule, Umfang, Verständlichkeit)
- Design (Übersichtlichkeit, Gefallen)
- Navigation (Übersichtlichkeit)
- Szenarien (welche Szenarien sind besonders wichtig)
- User-Nutzen (hat der Benutzer etwas gelernt)
- Hilfe (Nutzung der Hilfefunktionen)
- Erfahrung (mit elektronischen Lernmedien)
- Weiterhin enthielt der Fragebogen fünf offene Fragen, an Hand derer nach Verbesserungsvorschlägen gefragt wurde. Der Fragebogen wurde mit Hilfe von Microsoft Excel ausgewertet.

### **11.2.2 User-Tracking**

Da sich jeder Benutzer des LIS mit einem eigenen Benutzernamen und Passwort anmeldet, ist es möglich, den Weg, den ein Anwender durch das System zurücklegt, nachzuverfolgen. Beim User-Tracking werden z.B. folgende Daten in der Datenbank gespeichert:

- Nutzungsdauer einzelner Sessions<sup>18</sup>
- Nutzungsdauer einzelner Module
- Reihenfolge der durchgearbeiteten Module
- Gewähltes Anwendungsszenario
- Komplettes Durcharbeiten der Wissensmodule
- Beantwortung der Fragemodule

Die Datenbank, die im Microsoft-Access-Format vorliegt, wurde mit Hilfe von SPSS und Excel ausgewertet.

### **11.2.3 Annotationen**

Die Annotationen nutzen die Anwender hauptsächlich, um auf Rechtschreibfehler, fachliche Fehler oder sonstige Tipps hinzuweisen. Aus diesem Grund werden die Annotationen in diesem Kapitel nicht weiter behandelt. Die Anmerkungen wurden von mir (soweit möglich) direkt umgesetzt.

## **11.3 Ergebnisse der Evaluation**

## **11.3.1 Fragebogen**

#### **11.3.1.1 Technisches**

 $\overline{a}$ 

Das System lief stabil und ohne Probleme. Insgesamt wurde nur von drei Programmabstürzen berichtet. Zwei dieser Abstürze ereigneten sich, als versucht wurde, auf eine systemfremde Webadresse zuzugreifen. Es könnte sein, dass dieser (fremde) Server die Probleme hervorgerufen hatte. Bei weiteren Tests trat dieses Problem nicht wieder auf.

Die meisten Befragten gaben an, dass die Medien keine langen Ladezeiten hatten. Hier sei anzumerken, dass ein Teil der Evaluation in einem Seminarraum der Heinrich-Heine-Universität stattgefunden hat, der über ein LAN (100 Mbit/s) mit dem Server

<sup>&</sup>lt;sup>18</sup> Eine Session startet, sobald ein User das System betritt, und endet, wenn er es wieder ordnungsgemäß verlässt.

verbunden ist, was für eine schnelle Datenübertragung sorgte. Allerdings griffen auch einige Anwender per Modem auf das LIS zu.

Wie bereits erwähnt, ist für Anwender, die mit einem Modem (z.B. von zu Hause aus) auf das LIS zugreifen, geplant, eine Hybrid-Version anzubieten, bei der die Medien von CD aus geladen werden können, um einen schnellen Seitenaufbau zu gewährleisten, was die Benutzerfreundlichkeit des Systems steigern wird.

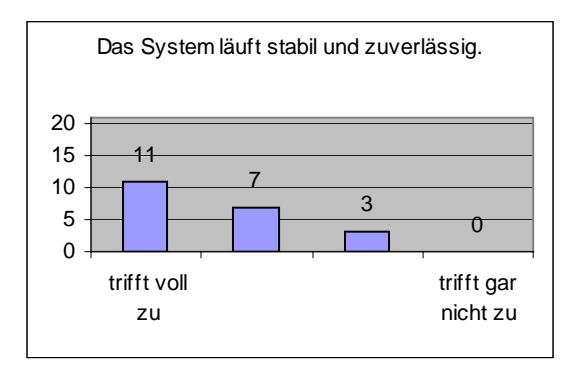

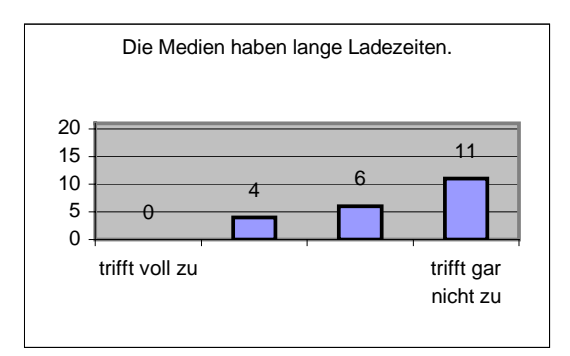

Abbildung 56: Auswertung Fragebogen: Stabilität des Systems.

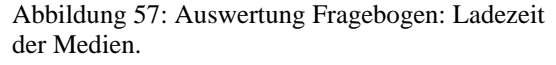

#### **11.3.1.2 Inhalt**

Die inhaltliche Aufbereitung des Themas scheint gelungen zu sein, denn die Modultexte sind laut Meinung der Probanden klar, verständlich und knapp, aber prägnant formuliert und bieten genügend Fachwissen zum jeweiligen Thema. Die Medien waren für das Verständnis des demonstrierten Sachverhaltes hilfreich. Von den 21 Probanden fanden 18 (85,7 %), dass die einzelnen Module genügend Fachwissen zum jeweiligen Thema bieten. Nur 3 (14,3 %) waren gegenteiliger Ansicht. An dieser Stelle sei noch einmal drauf hingewiesen, dass es sich bei den Probanden um Teilnehmer mit sehr unterschiedlichem Wissenstand zum Thema "Photogrammetrie" handelte, so dass angenommen werden kann, dass es sich bei diesen Probanden um Fortgeschrittene handelte.

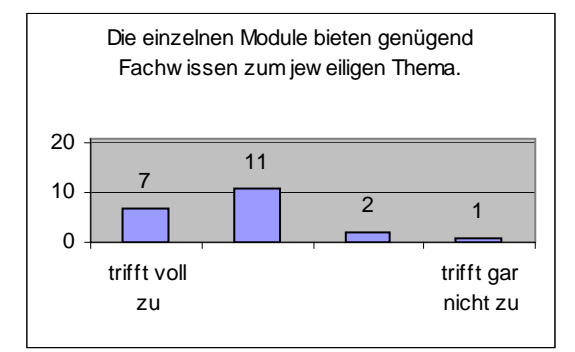

Abbildung 58: Auswertung Fragebogen: Fachwissen der einzelnen Module.

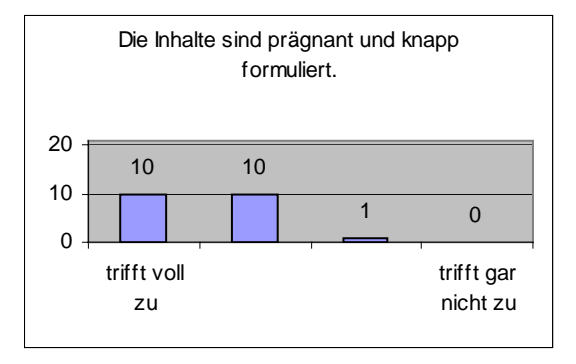

Abbildung 59: Auswertung Fragebogen: Formulierung der Inhalte.

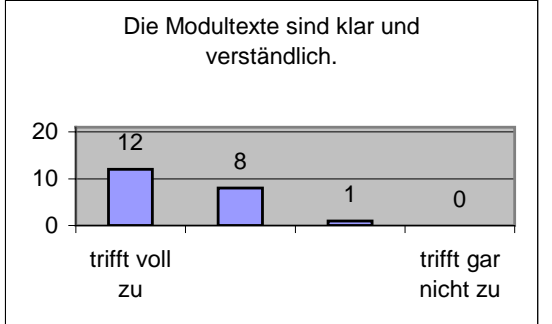

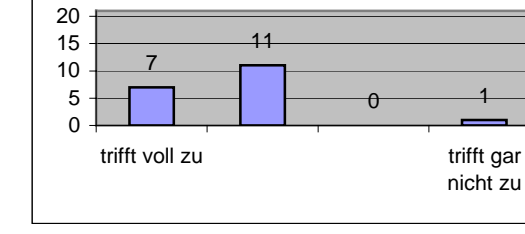

Wichtige Fachtermini werden ausreichend erläutert.

Abbildung 60: Auswertung Fragebogen: Verständlichkeit der Modultexte.

Abbildung 61: Auswertung Fragebogen: Erläuterung der Fachtermini.

Auch die textliche Aufbereitung der Inhalte ist zufriedenstellend, denn die Schriften sind für die Anwender gut lesbar, und das Verhältnis zwischen Text und Medien wird als gelungen angesehen.

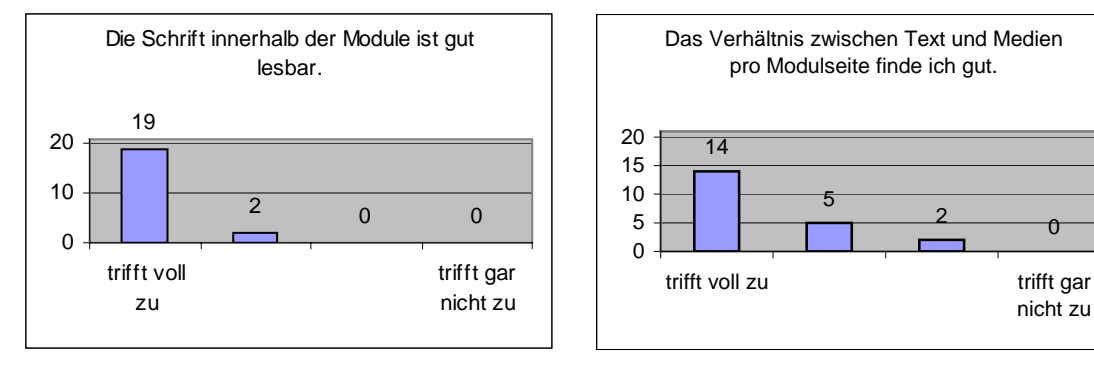

der Schrift.

Abbildung 62: Auswertung Fragebogen: Lesbarkeit Abbildung 63: Auswertung Fragebogen: Verhältnis zwischen Text und Medien pro Modulseite.

Anzumerken sei, dass sich einige der Anwender mehr Medien und Text wünschten. Dies kann daran liegen, das die Inhalte zum Zeitpunkt der Evaluation noch nicht vollständig und einige Medien noch mit Platzhaltern versehen waren.

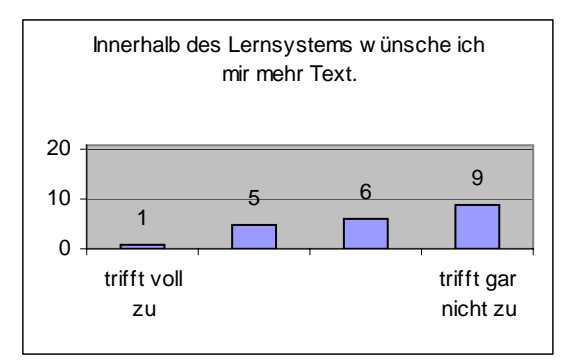

Abbildung 64: Auswertung Fragebogen: Textmenge.

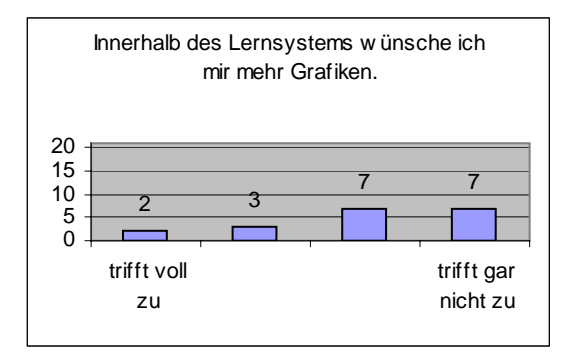

Abbildung 65: Auswertung Fragebogen: Anzahl der Grafiken.

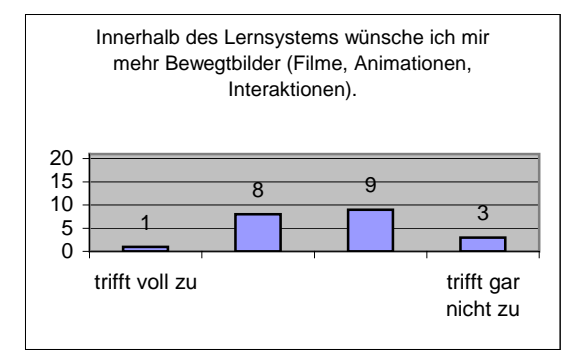

Abbildung 66: Auswertung Fragebogen: Anzahl der Bewegtbilder.

#### **11.3.1.3 Fragen**

Der Bereich "Fragen" bezog sich auf die Fragemodule des LIS. Hier war für mich besonders wichtig, ob die Anzahl der Fragen ausreicht und ob der Schwierigkeitsgrad angemessen ist. Zur Zeit der Evaluation gab es 20 Wissensmodule und 60 Fragemodule. Daraus ergeben sich im Schnitt drei Fragemodule pro Wissensmodul. Sieben Probanden (33 %) gaben an, dass sie sich mehr Fragen wünschen.

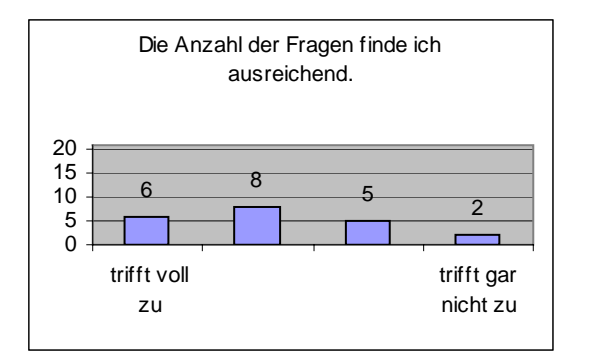

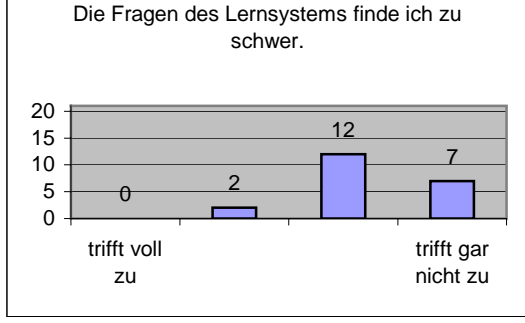

Abbildung 67: Auswertung Fragebogen: Anzahl der Fragen.

Abbildung 68: Auswertung Fragebogen: Schwierigkeitsgrad der Fragen.

Die obigen Abbildungen lassen die Interpretation zu, dass das System zu wenige und zu leichte Fragen enthält. Eine Ausweitung der Fragemodule ist bereits vorgesehen (siehe Kapitel 13).

#### **11.3.1.4 Design und Navigation**

Folgende Diagramme zeigen, dass die Benutzer mit dem Design, Layout und der Benutzerführung des LIS zufrieden sind. Die Bildschirmseiten sind gut aufgeteilt, wirken nicht überladen und die Navigationselemente werden in der Regel verstanden. Die Orientierung innerhalb des Systems ist für die meisten übersichtlich und erfordert keine Spezialkenntnisse. Einige Probanden gaben an, dass sie sich im System

"verlaufen" haben. Dabei ist anzumerken, dass die meisten dieser Benutzer angaben, noch wenig Erfahrung mit elektronischen Lernmedien gehabt zu haben. Insofern könnte dieses "Verlaufen" auch auf die geringe Erfahrung im Umgang mit dem Medium "Lernprogramm" zurückzuführen sein. Auch die zwei Anwender, die angaben, das System verlange Spezialkenntnisse, besitzen keine Erfahrung mit elektronischen Lernmedien.

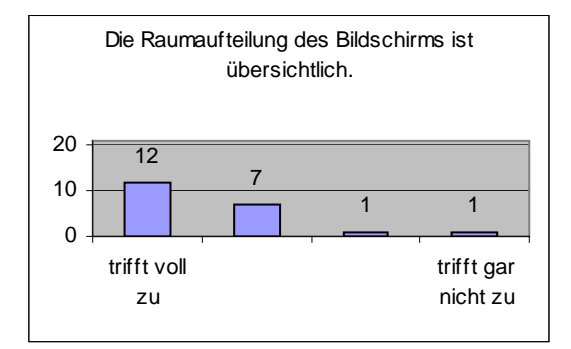

Abbildung 69: Auswertung Fragebogen: Raumaufteilung des Bildschirms.

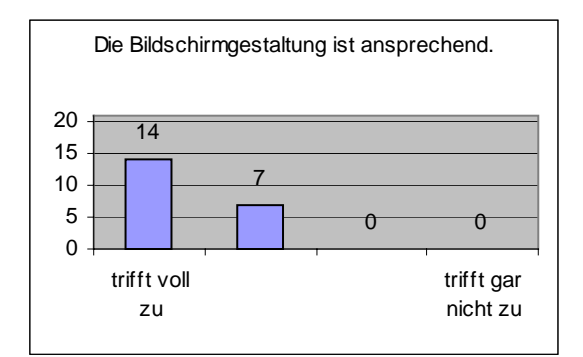

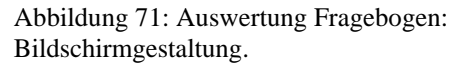

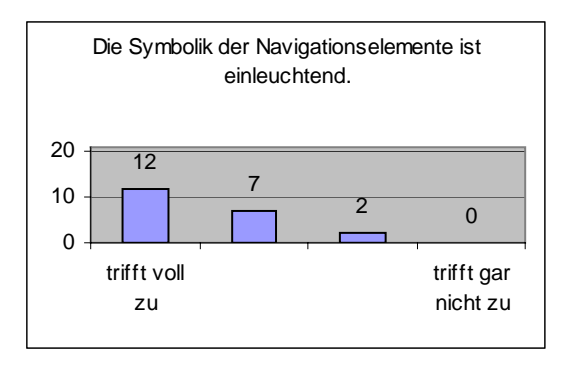

Abbildung 73: Auswertung Fragebogen: Verständlichkeit der Navigationselemente.

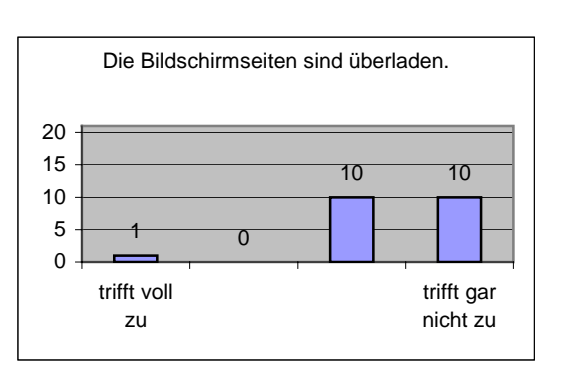

Abbildung 70: Auswertung Fragebogen: Informationsgehalt der Bildschirmseiten.

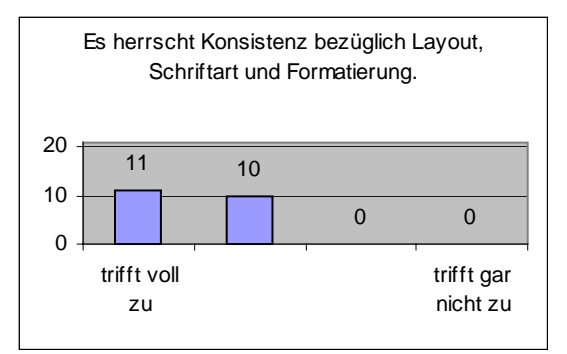

Abbildung 72: Auswertung Fragebogen: Konsistenz bezüglich Layout, Schriftart und Formatierung.

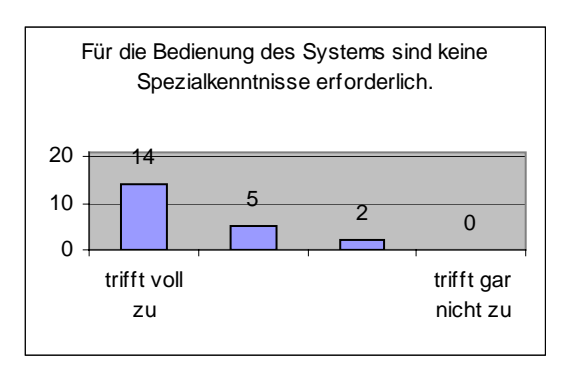

Abbildung 74: Auswertung Fragebogen: Bedienbarkeit des Systems.

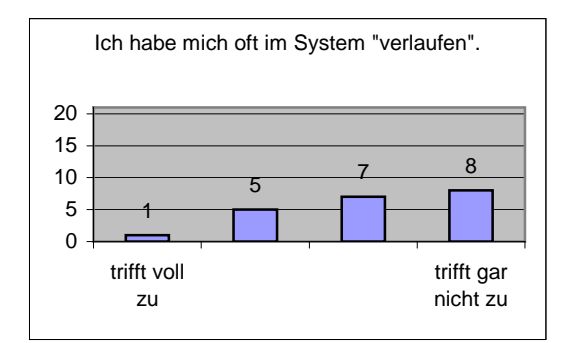

Abbildung 75: Auswertung Fragebogen: Orientierung innerhalb des Systems.

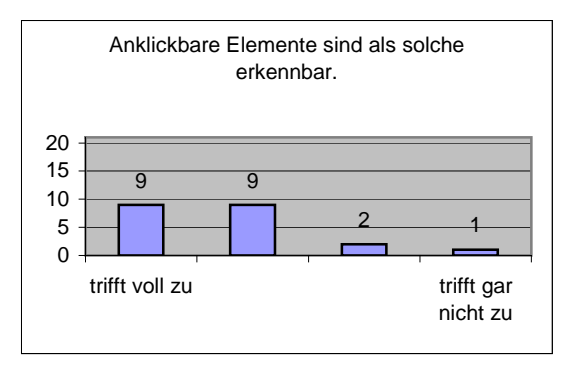

Abbildung 77: Auswertung Fragebogen: Eindeutigkeit der Schaltflächen.

#### **11.3.1.5 User-Nutzen**

Insgesamt ist das LIS gut von den Probanden angenommen worden. Die Mehrzahl der Benutzer berichtete, dass sie durch das LIS etwas gelernt hätten, dass sie ausreichend neue Kenntnisse sammeln konnten und dass ihnen das System geholfen hat, effektiver zu lernen. Bei den Befragten herrschte ein sehr unterschiedlicher Kenntnisstand bezüglich des photogrammetrischen Vorwissens. Insofern ist es nicht verwunderlich, das einige Probanden angaben, dass ihnen das System keine neuen Kenntnisse vermitteln konnte. Dabei handelte es sich um die gleichen Probanden, die auch angaben, dass die Module ihnen nicht genügend Fachwissen vermittelt hätte (vgl. Abbildung 58: Auswertung Fragebogen: Fachwissen der einzelnen Module.).

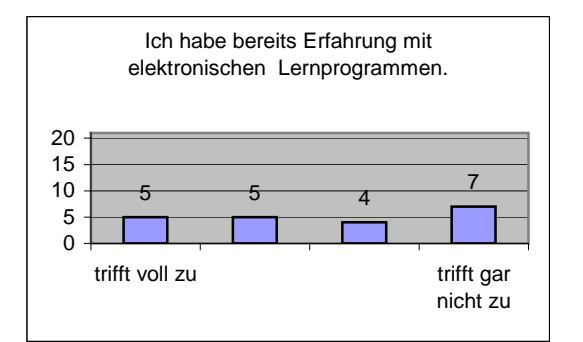

Abbildung 76: Auswertung Fragebogen: Erfahrung mit elektronischen Lernprogrammen.

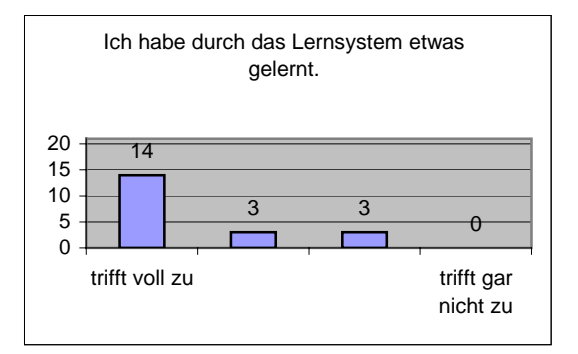

Abbildung 78: Auswertung Fragebogen: Selbsteinschätzung des Lernerfolgs.

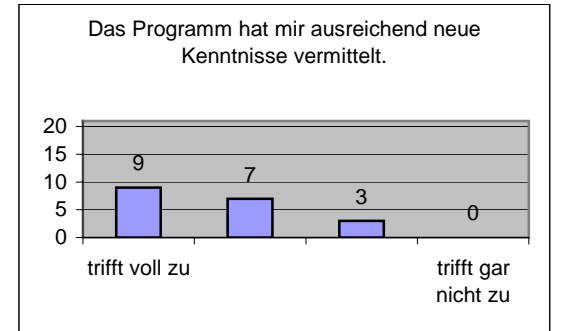

Abbildung 79: Auswertung Fragebogen: Kenntnisvermittlung.

Der Mehrzahl der Probanden hat das Lernen mit dem System nicht nur Freude gemacht, sondern sie empfanden den Lernvorgang auch aktiver als beim herkömmlichen Lernen. Dabei wurden die Anwender von aktivierenden und spielerischen Elementen (z.B. selber Hebel bewegen, um einen Sachverhalt zu ändern) unterstützt. Ein aktiver Lernvorgang ist nicht nur für die Motivation zum Lernen wichtig, sondern auch zum Verstehen und Behalten von Informationen (CARLS & KOEDER 1988, S. 7).

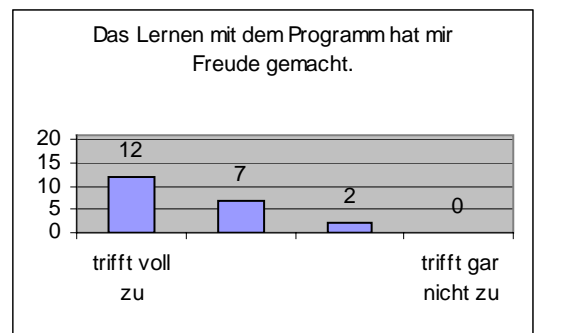

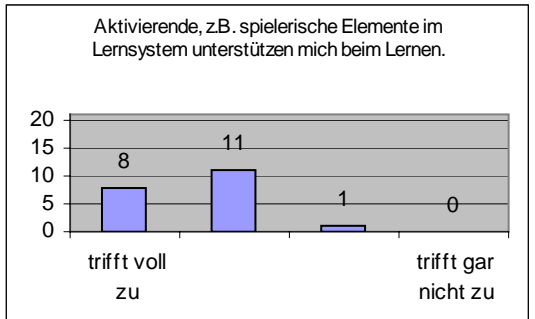

Abbildung 80: Auswertung Fragebogen: Freude am Abbildung 81: Auswertung Fragebogen: LIS.

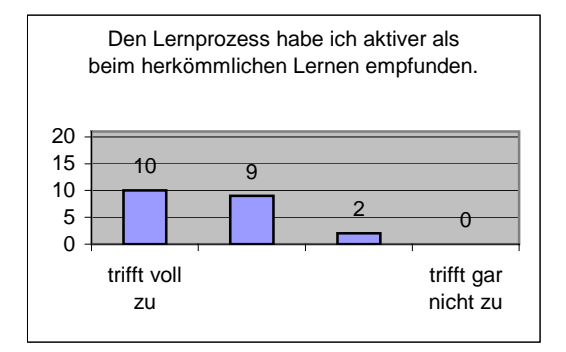

Abbildung 82: Auswertung Fragebogen: Aktivierung des Lernprozesses.

Unterstützung durch spielerische Elemente.

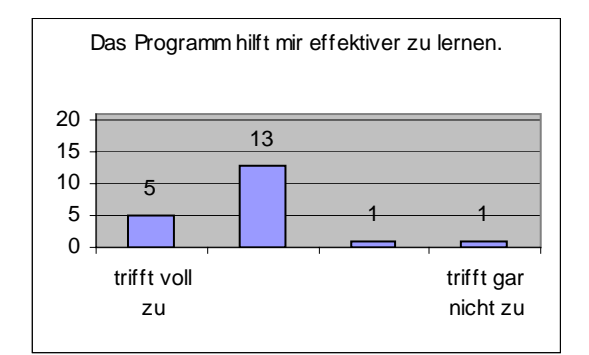

Abbildung 83: Auswertung Fragebogen: Lerneffizienz.

Die Probanden, die die obigen Fragen negativ bewertet haben, sehen sich selbst eher als Kritiker gegenüber elektronischen Lehrmedien, wie die offenen Fragen zeigten ,...(es)

lernt sich für meinen Geschmack besser aus Büchern (nicht nur für die Entspannung der Augen)", daher ist die eher negative Bewertung bezüglich Lerneffizienz und Freude beim Lernen nachvollziehbar.

Fast alle Probanden können sich vorstellen, auch weiterhin mit dem Lernsystem zu arbeiten.

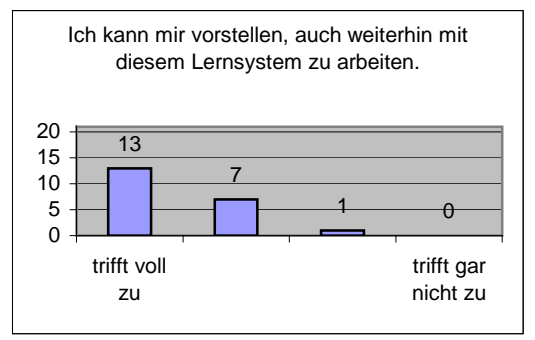

Abbildung 84: Auswertung Fragebogen: Weiteres Arbeiten mit dem LIS.

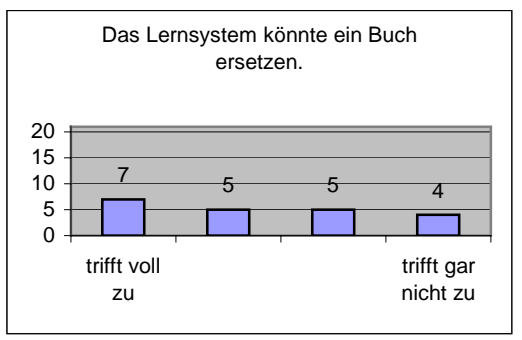

Abbildung 85: Auswertung Fragebogen: Ersetzen eines Buches.

Die Frage, ob das LIS ein Buch ersetzen könne, wurde unterschiedlich beantwortet. Die meisten sind der Meinung, das es ein Buch ersetzten kann. Dies ist allerdings gar nicht der Sinn und Zweck dieses Systems, sondern im Sinne eines Blended Learning Ansatzes soll es eine unterstützende, andere Form des Lernens darstellen. (Diskussion über Blended Learning siehe Kapitel 5.2.2)

#### **11.3.1.6 Nutzungsszenarien**

Wie bereits in Kapitel 6.3.5 erklärt, gibt es im vorliegenden System 11 verschiedene Anwendungsszenarien. Diese teilen sich in 4 spezifische und 7 unspezifische Nutzungsszenarien auf. Zu den unspezifischen Anwendungsszenarien, also Szenarien, die es auch in anderen Lernprogrammen gibt und sich nicht auf das Vorwissen des Lerners beziehen, gehören:

- User Home
- ToDo-Liste
- Verzeichnis der Lernmodule
- Suche nach einzelnen Modulen
- Kurse
- Modulsequenz selbst zusammenstellen
- Wissens-Check ohne Bezug zum Vorwissen

Zu den spezifischen Nutzungsszenarien, also Szenarien, die die Besonderheit dieses LIS ausmachen, da sie sich auf das Vorwissen des Lerners beziehen, zählen:

- Persönliches Vorwissen
- Modulsequenz aus Lernziel zusammenstellen
- Wissens-Check mit Vorwissen
- Reagieren auf falsch beantwortete Fragen

Ziel dieser Evaluation war es u.a., herauszubekommen, welche Szenarien für den Anwender besonders hilfreich sind, und ob die Probanden die verschiedenen Szenarien akzeptieren und ihrem Sinn nach auch entsprechen nutzen.

Generell fanden die meisten Probanden die Möglichkeit, sich ihren Lernweg selbst auszuwählen, sehr vorteilhaft, genauso wie die Tatsache, dass sie sich ihre Lerninhalte selbst zusammenstellen konnten.

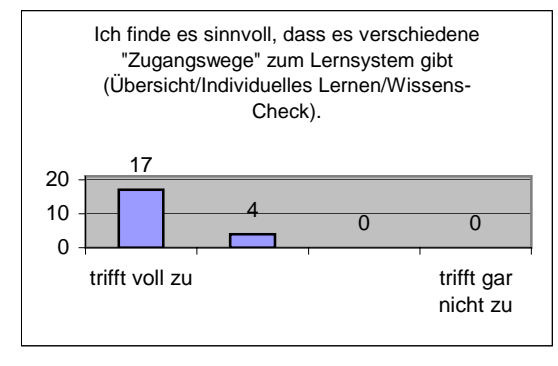

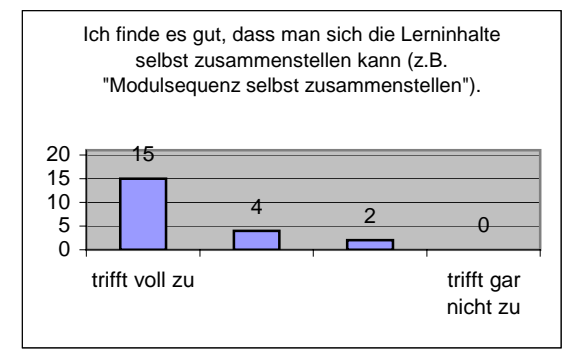

Abbildung 86: Auswertung Fragebogen: Nutzen verschiedener Zugangswege.

Abbildung 87: Auswertung Fragebogen: Nutzen der Möglichkeit selbst Inhalte zusammenstellen zu können.

Bezogen auf das bevorzugte Nutzungsszenario hebt sich keines der Szenarien besonders hervor. Es ist eine leichte Tendenz zu Gunsten der spezifischen Szenarien "Modulsequenz aus Lernziel erstellen lassen" und "Fragen mit Bezug zum Vorwissen" zu erkennen. Allerdings, auch die unspezifischen Szenarien "Verzeichnis der Lernmodule" und "Vordefinierte Modulsequenzen (Kurse)" sind bei den Probanden beliebt.

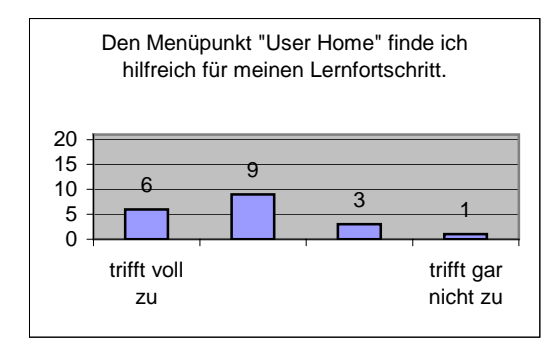

Abbildung 88: Auswertung Fragebogen: Nutzen des Menüpunktes "User Home".

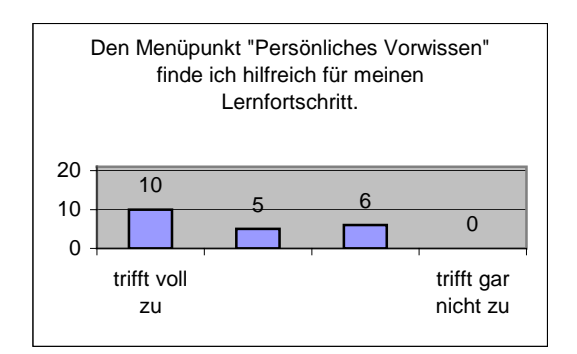

Abbildung 89: Auswertung Fragebogen: Nuten des Menüpunktes "Persönliches Vorwissen".

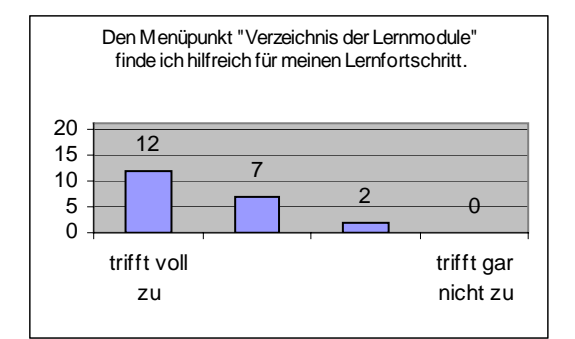

Abbildung 90: Auswertung Fragebogen: Nutzen des Menüpunktes "Verzeichnis der Lernmodule".

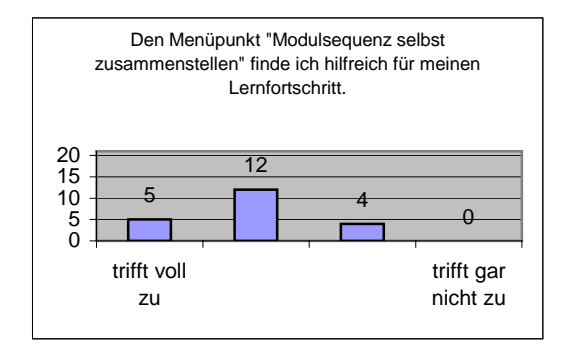

Abbildung 92: Auswertung Fragebogen: Nutzen des Menüpunktes "Modulsequenz selbst zusammenstellen".

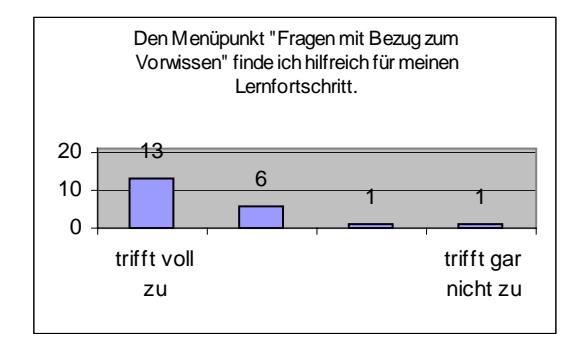

Abbildung 94: Auswertung Fragebogen: Nutzen des Menüpunktes "Fragen mit Bezug zum Vorwissen".

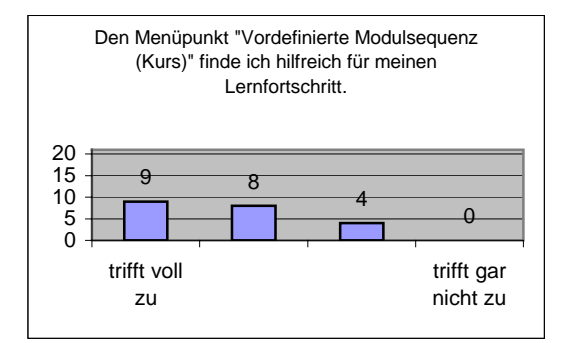

Abbildung 91: Auswertung Fragebogen: Nutzen des Menüpunktes "Vordefinierte Modulsequenz".

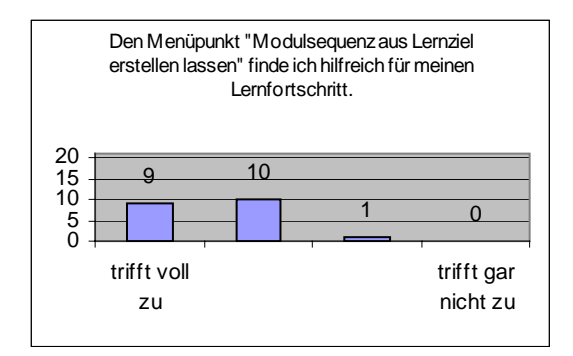

Abbildung 93: Auswertung Fragebogen: Nutzen des Menüpunktes "Modulsequenz aus Lernziel erstellen lassen".

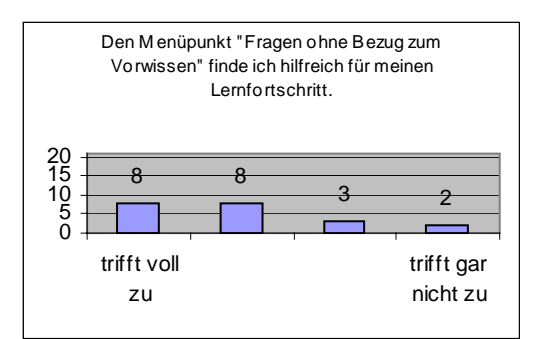

Abbildung 95: Auswertung Fragebogen: Nutzen des Menüpunktes "Fragen ohne Bezug zum Vorwissen".

Aussagekräftiger für die Auswertung zur Nutzung der Anwendungsszenarien ist die Beobachtung des User-Trackings. Betrachtet man das folgende Diagramm, wird deutlich, dass die Probanden eindeutig die hierarchische Übersicht über die Wissensmodule bevorzugen. Beliebt sind aber auch die Wissens-Check Szenarien, besonders das Szenario "Wissens-Check: Fragen mit Bezug zum Vorwissen". Hiermit können die Probanden testen, ob sie die Inhalte, die sie eigentlich beherrschen müssten, auch tatsächlich verstanden haben, denn es werden nur Fragen gestellt, die der Anwender aufgrund seines Vorwissens beantworten können müsste.

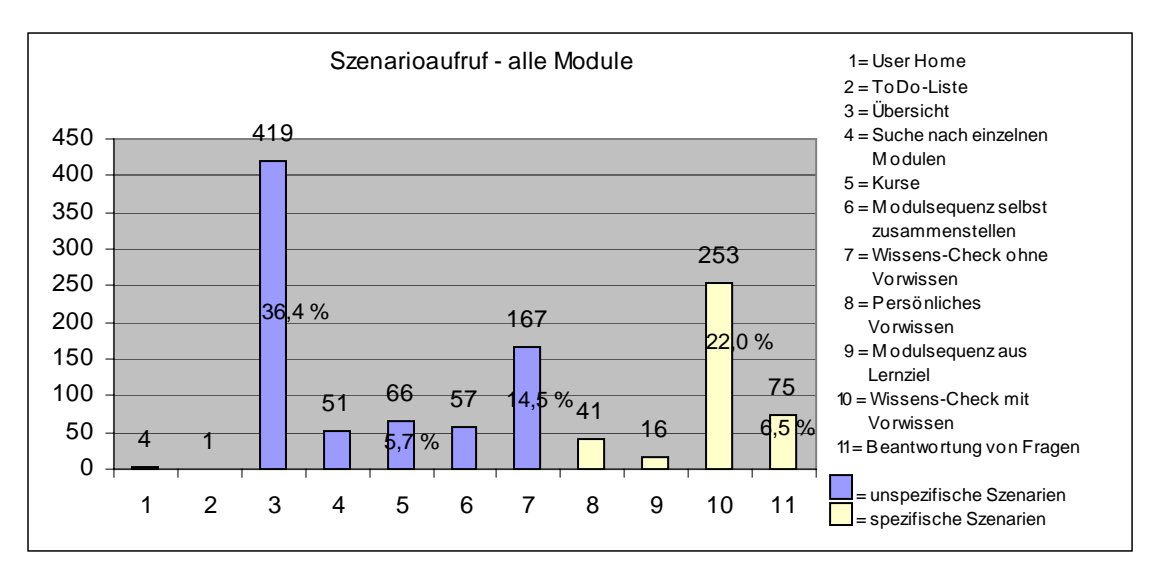

Abbildung 96: Szenarioaufruf bezogen auf alle Module.

Es muss beachtet werden, dass man von der Nutzungshäufigkeit nicht auf den Nutzen eines Szenarios schließen kann. So muss bedacht werden, dass z.B. das System zum Zeitpunkt der Evaluation nicht genügend und zu leichte Fragen enthielt (vgl. Kapitel 11.3.1.3). Aus diesem Grund wurde z.B. das Szenario "Beantwortung von Fragen" kaum ausgeführt, da die meisten Fragen richtig beantwortet wurden.

Die häufige Nutzung des Szenarios "Übersicht" liegt sicher daran, dass dieses Szenario recht einfach zu bedienen ist und seine Funktionsweise allen Teilnehmern bekannt sein dürfte. Klickt der Anwender auf den Menüpunkt "Systematisches Verzeichnis der Lernmodule", so erscheint eine einem Inhaltsverzeichnis ähnliche Übersicht. Der Benutzer bekommt direkt ein "Ergebnis" auf dem Bildschirm präsentiert. Es ist ein für den Anwender sehr "bequemes" Szenario. Besonders die spezifischen Szenarien sind das genaue Gegenteil. Hier erscheint eine Eingabemaske, die den Anwender auffordert, bestimmte Parameter einzugeben. Der Benutzer muss also genau wissen, was und wie er lernen möchte. Diese Szenarien sind für den Benutzer auf den ersten Blick schwieriger und unbequemer.

Die geringe Nutzung der spezifischen Szenarien könnte auch daran liegen, dass sie bei der Vorstellung des Systems nicht ausreichend erklärt wurden und auf die Vorteile nicht genügend hingewiesen wurde.

Man muss allerdings auch berücksichtigen, dass einige Anwender das System nur für kurze Zeit genutzt haben (niedrigste Nutzungsdauer 18 Minuten), quasi nur "alibimässig" ein wenig im System "herumgeklickt" haben. Dann ist es natürlich einfacher, das bequeme Szenario "Übersicht" zu benutzen.

### **11.3.1.7 Offene Fragen**

Mit den offenen Fragen sollte ermittelt werden, was dem Benutzer besonders gut gefallen hat und was am System verbessert werden sollte. Weiterhin wurde nach einer Schulnote für das Gesamtsystem gefragt.

Positiv wurde von den Probanden angemerkt:

- Vielfältige Medien und Quellen
- Übersichtlichkeit, Anwenderfreundlichkeit
- Anschauliche Beispiele
- Knappe und verständliche Formulierung der Module
- "Ich kann selbst entscheiden, was ich lernen will. Das System gibt mir dabei Hilfestellung."

Als verbesserungswürdig wurde angemerkt:

- Mehr Fragen (siehe Kapitel 13)
- Andere Sprachversionen (siehe Kapitel 13)
- Unterstützung anderer Browsertypen (siehe Kapitel 13)

Am Ende des Fragbogens wurden die Probanden aufgefordert, eine Schulnote für das Gesamtsystem zu vergeben. 18 Teilnehmer (85,7 %) machten hiervon Gebrauch. Insgesamt wurde das System im Durchschnitt mit der Schulnote "gut" bewertet. Die schlechteste Schulnote, die vergeben wurde war eine "2-", die beste Schulnote ein "sehr gut".

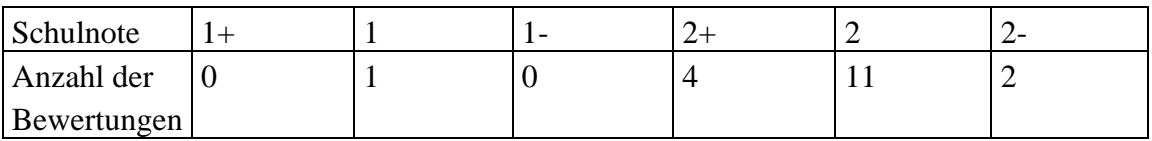

Tabelle 1: Verteilung der vergebenen Schulnoten

#### **11.3.2 User-Tracking**

#### **11.3.2.1 Modulzugriffe**

Während der Evaluation wurden von den 22 Probanden 1150 Modulzugriffe getätigt. Durchschnittlich sind dies ca. 52 Zugriffe pro Person. Davon wurden durchschnittlich 29 Wissensmodule und 24 Fragemodule von jedem Probanden betrachtet.

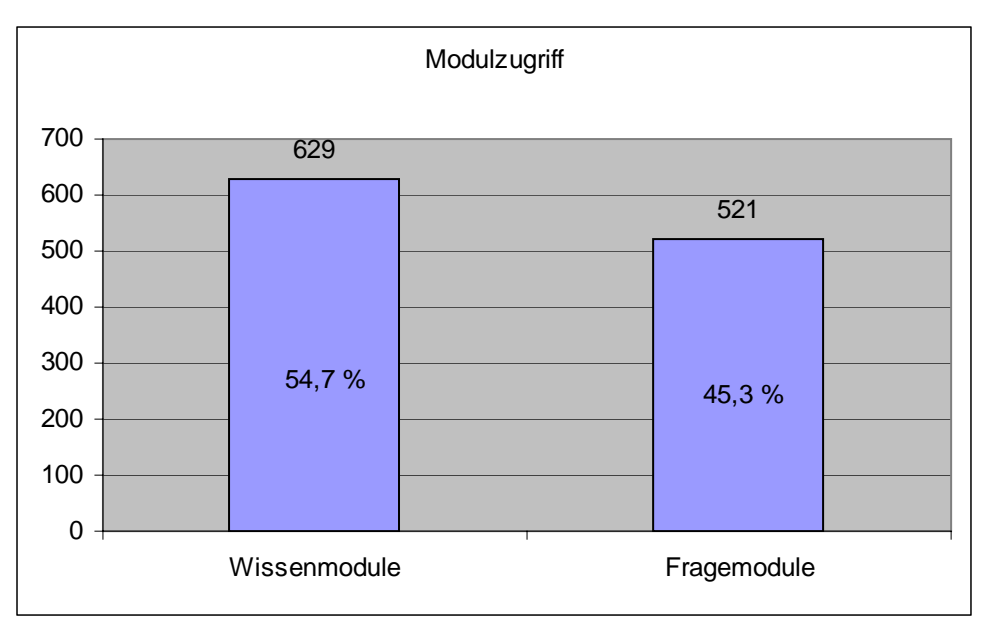

Abbildung 97: Benutzerzugriffe auf Wissens- und Fragemodule.

Obwohl es im LIS mehr Frage- als Wissensmodule gibt, wurden mehr Wissensmodule von den Probanden aufgerufen. Dies hängt mit der Herangehensweise der Teilnehmer zusammen, denn das am häufigsten benutzte Szenario "Hierarchische Übersicht" enthält nur Wissensmodule.

## **11.3.2.2 Nutzungsdauer des Systems**

Im Durchschnitt haben die Probanden das System 3 Stunden und 34 Minuten genutzt, wobei die Varianz (74.038) sehr groß war. Der Benutzer mit der längsten Aufenthaltsdauer befand sich ca. 20 Stunden im LIS. Die kürzeste Nutzungsdauer betrug 18 Minuten. Das LIS bot zum Zeitpunkt der Evaluation Lernstoff für ca. drei Stunden.

Natürlich darf nicht nur die Nutzungsdauer betrachtet werden, sondern auch die Anzahl der Modulzugriffe. Durchschnittlich wurden 52 Modulzugriffe getätigt. Auch hier war die Varianz recht groß. Die meisten Zugriffe hat ein Anwender mit 128 Modulaufrufen getätigt. Der geringste Zugriffswert lag bei vier.

| systeminterne   | Zugriffsdauer  | Modulzugriffe  |
|-----------------|----------------|----------------|
| Benutzerkennung | (in Stunden)   |                |
| 187             | 20 h 47 min    | 66             |
| 183             | 8 h 47 min     | 118            |
| 168             | 8 h 6 min      | 116            |
| 163             | 5 h 53 min     | 114            |
| 192             | 4 h 42 min     | 6              |
| 193             | 4 h 36 min     | 105            |
| 161             | 4 h 5 min      | 81             |
| 164             | 2 h 33 min     | 82             |
| 167             | 2 h 17 min     | 128            |
| 162             | 2 h 12 min     | 88             |
| 176             | 2 <sub>h</sub> | 31             |
| 166             | 1 h 57 min     | 22             |
| 165             | 1 h 36 min     | 22             |
| 190             | 1 h 15 min     | 31             |
| 175             | 0 h 51 min     | 38             |
| 178             | 0 h 49 min     | 14             |
| 179             | 0 h 37 min     | 5              |
| 180             | 0 h 32 min     | $\overline{4}$ |
| 186             | 0 h 32 min     | 7              |
| 188             | 0 h 23 min     | 43             |
| 184             | $0h21$ min     | 21             |
| 191             | 0 h 18 min     | 8              |

Tabelle 2: Nutzungsdauer des Systems

#### **11.3.2.3 Bearbeitungszeit - Wissensmodule**

Wissensmodule wurden durchschnittlich 3:42 Minuten betrachtet. Dabei flossen nur Module, die höchstens eine halbe Stunde betrachtet wurden, in die Bewertung ein. Da die Wissensmodule für eine Lernzeit von ca. 10-15 Minuten konzipiert wurden, ist davon auszugehen, dass Module, die länger als eine halbe Stunde betrachtet wurden, nicht wirklich bearbeitet werden, sondern vielmehr immer noch (vielleicht aus Versehen) geöffnet sind, ohne bearbeitet zu werden.

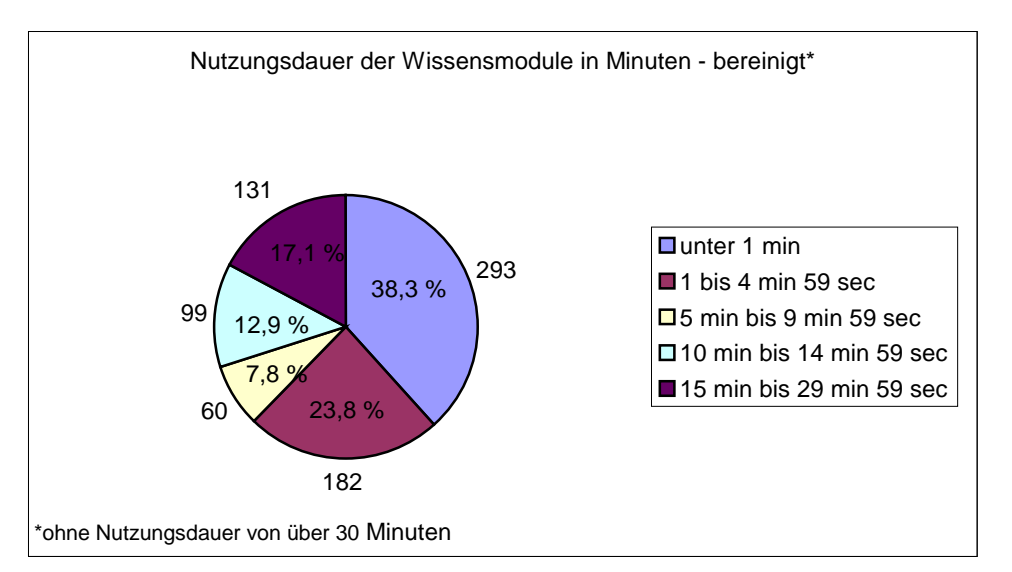

Abbildung 98: Nutzungsdauer der Wissensmodule.

Auf den ersten Blick erstaunte diese kurze Nutzungsdauer, denn die Wissensmodule wurden für Bearbeitungszeiten von 10 bis 15 Minuten konzipiert. Auch die meisten Probanden gaben in ihren Fragebögen an, ca. 10-15 Minuten für die Bearbeitung eines Wissensmoduls benötigt zu haben. Man muss allerdings berücksichtigen, dass Wissensmodule, die aufgrund der falschen Beantwortung einer Frage (Szenario "Reagieren auf falsch beantwortete Fragen") auch mit in die zeitliche Bewertung einbezogen werden. Diese Module werden oft nur kurz betrachtet und dann schnell wieder geschlossen, um die Frage danach richtig zu beantworten.

#### **11.3.2.4 Bearbeitungszeit – Fragemodule**

Die Nutzungsdauer der Fragemodule beträgt im Durchschnitt 1:06 Minuten. Dabei wurden Nutzungsdauern von über 5 Minuten nicht berücksichtigt. Dies ist ein durchaus angebrachter Durchschnittswert, denn bei den meisten Fragemodulen handelt es sich um multiple choice Aufgaben, die in der Regel nur aus zwei bis drei Sätzen mit durchschnittlich fünf Antwortmöglichkeiten bestehen und somit schnell beantwortet werden können.

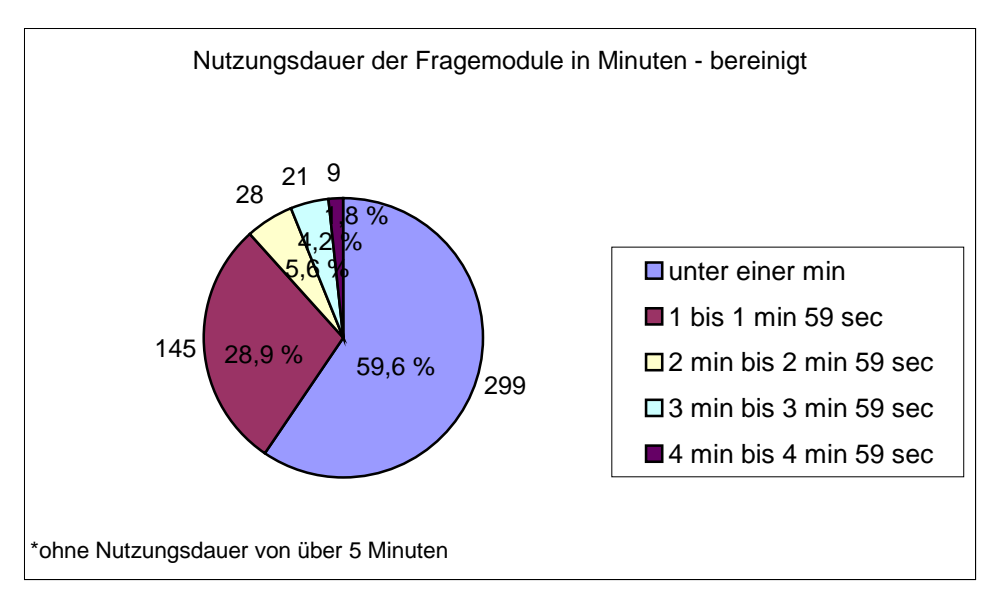

Abbildung 99: Nutzungsdauer der Fragemodule.

#### **11.3.2.5 Durcharbeitung von Wissensmodulen**

42,9 % der bearbeiteten Wissensmodule wurde komplett durchgearbeitet. 56,8 % wurden frühzeitig abgebrochen. 0,3 % der Wissensmodule wurden nicht ordnungsgemäß geschlossen (z.B. Schließen des Browsers, Systemabsturz). Wenn man bedenkt, dass auch das Browsen durch das LIS und Betrachten von Wissensmodulen nach falsch beantworteten Fragen mit gezählt wird, ist dies ein sehr hoher Wert. Dies spricht für eine interessante und gute Gestaltung der Modulinhalte.

#### **11.3.2.6 Beantwortung von Fragemodulen**

68,3 % aller Fragen wurden von den Probanden richtig beantwortet. 3,6 % wurden falsch beantwortet und 28,0 % wurden gar nicht beantwortet. Aufgrund der Tatsache, dass fast 70 % aller Fragen korrekt beantwortet wurden, kann man davon ausgehen, dass die Fragen nicht zu schwer sind und dass die Probanden motiviert genug waren, um die meisten Fragen auch zu beantworten.

#### **11.3.3 Gesamtbetrachtung der Evaluation**

Insgesamt betrachtet ist das Ergebnis der Evaluation zufriedenstellend, denn:

- die Software läuft stabil,
- das Design und Layout gefällt den Nutzern,
- die Navigation und Benutzerführung des Systems wird von den Lernern verstanden,
- die inhaltliche Aufbereitung ist gelungen,
- die Probanden haben etwas gelernt.

Allerdings wäre es erfreulich gewesen, wenn die spezifischen Szenarien deutlicher und besser genutzt worden wären. Dennoch liegt gerade in den spezifischen Szenarien die Stärke des Systems. Eine erneute und längerfristig angelegte Evaluation mit einem deutlicheren Hinweis auf die Vorteile der spezifischen Szenarien könnte hier eventuell ein anderes Bild ergeben.

Es kann also daraus geschlossen werden, dass das LIS so wie es besteht (Softwarehülle und Inhalte) nicht wesentlich geändert, sondern höchstens an einigen Stellen inhaltlich ergänzt werden muss.

## **12 Zusammenfassung**

Die Photogrammetrie war schon immer ein wichtiges Hilfsmittel für die Geographie bzw. wäre ein wichtige Arbeitstechnik gewesen, wenn die photogrammetrischen Geräte nicht so teuer und kompliziert gewesen wären. Aus diesem Grund konnten früher photogrammetrische Arbeitstechniken von Geographen nur schwer für ihre räumlichen Analysen genutzt werden.

Erst nachdem Computer seit den 1990er Jahren immer preiswerter wurden, konnte sich die Geographie die Photogrammetrie zu Nutze machen. Ab dieser Zeit entstand die digitale Photogrammetrie, mit der die räumlichen Analysen mit Hilfe des Computers und spezieller Software durchgeführt werden können. Obwohl die Phase der digitalen Photogrammetrie bereits vor über10 Jahren begann, gibt es kaum geeignete Lehr- bzw. Lernmedien für diese Arbeitstechnik. Vorhandene Lehrmedien sind in erster Linie nicht für die Geographie entwickelt worden. Geographen, die die Photogrammetrie hauptsächlich als Hilfsmittel anwenden, sollten die grundlegende Technik der Photogrammetrie verstehen, müssen aber nicht z.B. die Formeln herleiten können. Aus diesem Grund war es ein Ziel dieser Arbeit, ein Lehr- bzw. Lernmedium zu erstellen, das die Grundlagen der (digitalen) Photogrammetrie speziell für Geographen aufbereitet und dabei wichtiges Hintergrundwissen vermittelt. Der Anwender der digitalen Photogrammetrie soll dadurch in die Lage versetzt werden, die einzelnen Arbeitsprozesse und Vorgänge nicht nur durchzuführen, sondern auch zu verstehen.

Da die digitale Photogrammetrie am Computer betrieben wird, liegt es nahe, ein elektronisches Lern- bzw. Lehrmedium in Form eines multimedialen Tutorials zu schaffen. Das hier vorgestellte Tutorial setzt dort an, wo die Stärken von eLearning liegen, nämlich in der orts- und zeitunabhängigen Bearbeitung von Themen sowie in der Selbstbestimmung des Lernenden in Bezug auf Lerntempo und Lernwege. Darüber hinaus bietet das multimediale Tutorial die Möglichkeit zur Darstellung von abstrakten Modellen und verborgenen Prozessen mit Hilfe von Animationen und Simulationen

und ist deshalb in diesem Punkt einem Buch weit überlegen. Dennoch will das vorliegende Tutorial nicht den Anspruch erheben, Bücher oder andere klassische Lehrformen (wie z.B. Vorlesungen) obsolet werden zu lassen, sondern versteht sich als ein ergänzender, aber wichtiger Beitrag zur Grundausbildung in den Geowissenschaften.

Nach aktueller didaktischer Lehrmeinung sollen sich Lernmedien möglichst gut an die jeweiligen kognitiven Vorraussetzungen, Prozesse und an die Lernfortschritte bzw. defizite des Lernenden anpassen. Aus diesem Grund galt es, ein System zu schaffen, das den kognitiven Zustand des Lernenden (in Bezug auf individuelles Lernziel und Lernstil) erkennt, und dieses Konzept softwaretechnisch umzusetzen. Deshalb sollten die Inhalte weder als reine HTML-Seiten noch als ein abgeschlossenes Lernprogramm (z.B. auf CD-ROM) dargestellt werden, sondern in ein von der Autorin mitkonzipiertes und -entwickeltes LernInformationssystem (LIS) eingebettet werden. Die Gründe hierfür wurden in Kapitel 5 ausführlich erklärt und sollen hier nur noch einmal kurz aufgeführt werden.

Wie bereits mehrfach erwähnt, bietet das LIS den Vorteil, dass dem Lernenden unterschiedliche Lernszenarien (Lernwege) zur Verfügung stehen und er so je nach Interessen und aktuellem Lernbedürfnis das entsprechende Lernszenario auswählen kann. So kann der Lernende z.B. zwischen einer stark strukturierten hierarchischen Übersicht wählen, dem freien Browsen in den Inhalten, oder aber – und hier liegt das größte Novum des LIS – Lernen durch Lernsequenzen, die individuell auf seinem Vorwissen und seinem Lernziel aufbauen. Das LIS bietet dem Anwender somit große Auswahlmöglichkeiten zwischen selbstbestimmten Lernen und geführter Navigation. Anders ausgedrückt, werden dadurch die in der Didaktik geforderten Push- und Pullszenarien unterstützt (vgl. Kapitel 5.2.1). Selbstverständlich wurden bei der Konzeptionierung des LIS auch weitere didaktische Forderungen an ein modernes Lernsystem (z.B. Blended Learning [vgl. Kapitel 5.2.2], Situiertheit und Multiple Perspektiven [vgl. Kapitel 5.2]) umgesetzt.

Inhaltlich betrachtet beschäftigt sich das Tutorial mit den Grundlagen der digitalen Photogrammetrie in Theorie und Praxis. Praxisbeispiele beziehen sich auf die Photogrammetriesoftware LISA. Es wurden 20 Wissensmodule mit einer Lernzeit von ca. 10 bis 15 Minuten konzipiert. Weiterhin wurden 60 Fragemodule erstellt. Insgesamt beinhaltet das System also eine Lernzeit von ca. 3 Stunden. Unter folgender URL ist das LernInformationssystem zur digitalen Photogrammetrie einsehbar: http://www.khk.uni-duesseldorf.de/digigramm (Benutzername: gast; Passwort: gast). Da es sich bei diesem System um einen Prototypen handelt, muss der Internet Explorer 5.5 oder höher benutzt werden.

Die Evaluation (vgl. Kapitel 11) zeigte, dass die Software stabil läuft, die inhaltliche Aufbereitung gelungen ist und die Navigation und Benutzerführung von den Probanden

verstanden wird. Aus diesem Grund handelt es sich bei der vorliegenden Software – obwohl es bislang ein Prototypen ist – um ein System, das durchaus bereits jetzt in der Praxis eingesetzt werden kann.

## **13 Ausblick**

Bei der vorliegenden Software handelt es sich um eine erste funktionsfähige Version, softwaretechnisch genauso wie inhaltlich. Doch wie die Evaluation gezeigt hat, liegt ein System vor, das bereits jetzt durchaus in der Praxis eingesetzt werden kann. Da eine Software nie fertig entwickelt ist und es immer Verbesserungsvorschläge und Ideen gibt, sollen hier einige davon vorgestellt werden.

Sicherlich sollte es das Ziel sein, die inhaltliche Thematik auszuweiten und z.B. genauer auf die Software LISA eingehen. Dabei wird besonders an die Erstellung von Wissensmodulen, aber auch an die Schaffung zusätzlicher Fragemodule gedacht, denn die Evaluation hat gezeigt, dass sich viele Probanden mehr Fragemodule wünschten. Da es sich bei der entwickelten Software um einen Prototypen handelt, wurde er nicht browserunabhängig (im Moment ist der Internet Explorer ab Version 5.5 nötig) konzipiert. Es wird also ein Ziel sein, das LIS in das browserunabhängige "Echtsystem" umzusetzen (vgl. Kapitel 3). Aufgrund des modularen Aufbaus des LIS und der Beschreibung von Vor- und Nachbedingungen sowie der genauen Beschreibung der Inhalte durch Metainformationen ist es möglich, weitere Nutzungsszenarien zu entwickeln. So könnte es z.B. eine Mediendatenbank geben, die eine gezielte Suche nach (unterschiedlichen) Medientypen erlaubt. Besonders für Dozenten hätte diese Datenbank den Vorteil, dass so Präsenzveranstaltungen mit dem gezielten Einsatz der Medien unterstützt werden können. Darüber hinaus könnte es auch ein Szenario für fallorientiertes Lernen geben (vgl. Kapitel 5.2), mit dessen Hilfe konkrete Problemstellungen aus dem photogrammetrischen Alltag dargestellt werden. Diese "Alltagsbeispiele" können vom Benutzer schrittweise bearbeitet werden. Dabei hilft das System, indem es die nächsten Arbeitsschritte vorschlägt oder Wissensmodule zum theoretischen Hintergrund empfiehlt. Besonders in Bezug auf einen konstruktivistischen Ansatz ist dieses Szenario wichtig, da so die geforderten Ankerreize (d.h. die Einbettung des Lernstoffs in komplexe und authentische Situationen) geschaffen werden können. Dies wäre ein wesentlicher Beitrag zur Förderung der intrinsischen Motivation des Lernenden (SCHIEWE 2003, S. 89).

Darüber hinaus ist es geplant, eine Version des LIS in spanischer und englischer Sprache zu verfassen, besonders im Hinblick auf einen Einsatz in Südamerika.

Weiterhin soll eine Hybridversion des LIS realisiert werden. Dies bedeutet, dass die Medien von CD geladen werden können, das Vorwissen u.a. aber auch weiterhin von der Datenbank auf dem Server heruntergeladen wird. Dies hat besonders für Lernende, die über eine langsame Modemverbindung auf das System zugreifen, einen großen Vorteil. Denn die Medien, die die größten Ladezeiten benötigen, können so sehr schnell lokal geladen werden. Ein Internetanschluss ist aufgrund der Gesamtkonzeption des Systems aber auch weiterhin nötig, um das LIS nutzen zu können.

## **14 Glossar**

*Anweisung*: (Statement) Eine Anweisung ist eine Arbeitsvorschrift, die Teil eines *Programms* ist. Wird eine Anweisung ausgeführt, kann sich der *Zustand* des Programms ändern (z.B. Werte der Variablen).

*Applet*: Ein Applet ist die Bezeichnung für ein (meist) in der Programmiersprache Java geschriebenes kleines Programm, das die Funktionalität eines (java-fähigen) Browsers erweitert. Sie werden meist eingesetzt, um Interaktionen mit dem Benutzer auszutauschen.

*Auflösung* (des Bildschirms): siehe Zeichenauflösung

*Axiomatische Methode*: Die axiomatische oder logische Methode ist ein Ansatz zur Definition der *Semantik* einer *Programmiersprache*. Diese Methode versucht die Semantik von *Programmen* durch die Angabe logischer Formeln zu beschreiben. Um darzustellen, welche Auswirkungen Anweisungen auf die Eigenschaften von Zuständen haben, schreibt man kurz: {P} s {Q}. Diese Zeichenreihe liest man folgendermaßen: Wenn vor Ausführung der Anweisung s die Eigenschaft P erfüllt ist, so ist nach Ausführung der Anweisung s auch Q erfüllt. Diese Art der Darstellung eignet sich gut, um Eigenschaften von Pogrammen (z.B. deren Korrektheit), zu beweisen.

*Bildschirmfrequenz* (Bildwiederholrate): Die Bildschirmfrequenz ist ein Maß dafür, wie häufig in der Sekunde das Bild eines Monitors neu aufgebaut wird. Ist sie zu langsam, flimmert der Monitor. Dies muss vom Gehirn unterdrückt werden und kann Kopfschmerzen verursachen. Die Bildwiederholrate sollte mindestens 72, besser 85 Hz bei der jeweils gewählten Auflösung betragen. Letzteres gilt übrigens für die meisten Röhrenbildschirme. Die modernen TFT-Bildschirme sind flimmerfrei.

*Blended Learning*: Der Begriff "Blended Learning" ist eine Wortkreation, die die Mischung traditioneller und neuer Medien und Methoden beim Lernen bezeichnet. Wörtlich übersetzt, heißt Blended Learning nichts anderes als "vermischtes Lernen".

*Browsen*: engl. stöbern, blättern; Browsen ist das flüchtige Lesen eines *Hypertext*dokumentes. Dabei wird den zahlreichen *Link*s des Hypertextdokumentes eher wahllos gefolgt.

*Browser*: Ein Browser (z.B. Netscape Navigator oder Microsoft Internet Explorer) ist eine Software zur Darstellung der verschiedenen Dokumente aus dem *World Wide Web* auf dem PC.

*Browserunabhängigkeit*: Kann der Inhalt einer Website von jedem Standardbrowser (z.B. Netscape Navigator, Microsoft Internet Explorer, Opera Browser) dargestellt werden, so spricht man von Browserunabhängigkeit.

*Client*: Ein Client ist ein Computer (Hardware) oder ein Programm (Software), der auf einen *Server* zugreift, um Anwendungen und Dokumente zu nutzen.

*Codec*: Der Begriff setzt sich aus den Worten "compression" und "decompression" zusammen. Ein Codec ist ein Komprimierungs-Verfahren zur Datenreduktion von Audio- und Video-Dateien.

*Datenpaket*: Als Datenpaket bezeichnet man, zusammengehörige Daten, die zu einem "Paket verpackt" über Computernetze verschickt werden. Unabhängig davon, ob es sich bei den Daten um e-Mails, *HTML*- oder Grafikdateien handelt, werden diese Dateien nicht als kontinuierlicher Datenstrom versendet, sondern in kleinere Einheiten (Paketen) unterteilt, einzeln übertragen und anschließend wieder in richtiger Reihenfolge zusammengebaut (siehe auch *TCP/IP*).

*eLearning*: engl. *elektronisches Lernen*; Für den Begriff "eLearning" gibt es eine Vielzahl von Definitionen. Allgemein wird unter eLearning eine Variante des computergestüzten Lernens verstanden, deren Lernmaterialien in digitaler Form angeboten werden, sich durch Multimedialität und *Interaktivität* auszeichnen und online zur Verfügung stehen. Mehr und mehr wird der Begriff ausschließlich für Internet- bzw. Intranet-basiertes Lernen verwendet.

*Eyetracking*: Beim Eyetracking werden die Blickbewegungen eines Computernutzers mit einer Augenkamera aufgezeichnet. Dabei werden die Blickbewegungen des Probanden zusammen mit den jeweiligen Monitorbildern aufgezeichnet und

anschließend analysiert. Das Verfahren des Eyetrackings zeigt z.B. in welcher Reihenfolge einzelne Objekte einer Bildschirmseite betrachtet werden.

*FTP*: Bei FTP handelt es sich um ein *Protokoll*, das zum Übertragen von Daten zwischen *Client* und *Server* verwendet wird. Im Gegensatz zum *HTTP*-*Protokoll*, baut FTP eine Verbindung auf und hält diese während der gesamten Übertragung aufrecht.

*HTML*: *H*yper *T*ext *M*arkup *L*anguage ist eine international standardisierte Sprache zur Erstellung von Dokumenten im *World Wide Web*. Sie schreibt vor, wie Dokumente zu erstellen sind, damit diese von einem *Browser* verstanden werden.

*HTTP*: Bei HTTP handelt es sich um ein *Protokoll* für die Übertragung von Daten im *World Wide Web*. Dieses Protokoll legt fest, auf welche Weise ein *Client* (bzw. *Browser*) Daten von einem *Server* anfordert und wie der Server auf diese Anfrage antwortet und die geforderten Daten zur Verfügung stellt.

*Homepage*: Die Homepage ist die Startseite eines Webangebotes.

*Hypertext*: Ein Hypertext ist ein Dokument, das interne oder externe Verknüpfungen in Form von Hyperlinks (siehe *Link*) enthält. Im Unterschied zur linearen Grundstruktur einfacher Texte, erlaubt der Hypertext dem Benutzer, von bestimmten Stellen aus zu anderen Teilen des Dokumentes oder zu anderen Dokumenten zu springen, z.B. um eine Detailinformation zu einem bestimmten Begriff einzusehen.

*Intelligente tutorielle Systeme*: Intelligente tutorielle Systeme sind adaptive Mediensysteme, die sich den kognitiven Prozessen des Lerner anpassen sollen. Ein intelligentes tutorielles System versucht eine möglichst hohe Individualisierung des Lernens zu ermöglichen, indem es die Lernfortschritte und –defizite analysiert und dementsprechend das Lernangebot modifiziert. Die Schwierigkeit der Umsetzung dieser Systeme liegt in der softwaretechnischen Realisierung.

*Interaktivität*: Allgemein bezeichnet der Begriff "Interaktivität" die Steuerbarkeit des Programmablaufs durch den Benutzer. Seine Eingaben (Informationen, Befehle) veranlassen das Programm zu Reaktionen, die vom Programmierer vorbestimmt wurden.

*Interlaced gif*: Variante des gif-Formats; Wird eine Grafik im interlaced Modus abgespeichert, wird das Bild im Browser zuerst unscharf dargestellt und mit jedem Datenpaket, das übertragen wird, wird das Bild immer schärfer.

*Internet*: Das Internet ist die Gesamtheit aller weltweit zusammengeschlossenen Computernetzwerke, die nach einem standardisierten Verfahren miteinander kommunizieren. Zu den wichtigsten Diensten gehörten: e-Mail, *WWW* und *FTP* (Dateitransfer). Die Grundidee des Internets ist es, verschiedene Rechner-Systeme über große Distanzen miteinander zu verbinden und dabei nicht auf einer zentralen Infrastruktur aufzubauen, sondern die Netzwerkressourcen zu verteilen. Genau genommen handelt es sich beim Internet nicht um ein Netzwerk, sondern um eine Anzahl von Regeln, die den Austausch von Daten zwischen verschiedenen Netzwerken steuert.

*Intranet*: Ein Intranet ist ein in sich geschlossenes Rechnernetz. Es ist wie das *Internet* aufgebaut (gleiche Übertragungsarten und *Protokolle*). Im Allgemeinen ist das Intranet ein "lokales Internet" (meist in einem Unternehmen), das nach außen durch Sicherheitsmechanismen gesichert ist.

*Layout*: engl., Anordnung, Aufbau; Das Layout beschäftigt sich mit der Text- und Bildgestaltung eines Dokuments. Dabei geht es hauptsächlich um die räumliche Verteilung der einzelnen Elemente auf dem Dokument.

*Lernplattform*: Der Begriff Lernplattform ist nicht streng definiert. Allgemein handelt es sich hierbei um eine Umgebung, die im Minimum die Inhalte und die Teilnehmer eines *eLearning*-Projektes verwalten kann. Von Vorteil ist, wenn sie auch die Kommunikation zwischen einem *Tutor* und den Studierenden sowie ein *User-Tracking* ermöglicht.

*Lernumgebung*: Eine Lernumgebung umfasst das Gesamtarrangement, das der Unterstützung von Lernprozessen dient. Zu den Komponenten einer Lernumgebung zählen neben adäquaten Räumlichkeiten, die Lehrenden und Lernpartner, Lehr- und Lernmaterialien und natürlich auch Medien in unterschiedlichen Funktionen.

*Link* (Hyperlink): Hervorgehobene Wörter in einem *Hypertext*dokument, die als Hinweis auf weitere Informationen zu dem jeweiligen Thema fungieren. Im Allgemeinen sind Links unterstrichen und/oder erscheinen in einer anderen Farbe.

*Plattformunabhängigkeit*: Für den Begriff "Plattform" gibt es keine eindeutige Definition. In dieser Arbeit steht Plattformunabhängigkeit in Verbindung mit dem auf dem Server verwendeten Betriebssystem. Eine Software, die plattformunabhängig ist, ist z.B. sowohl auf einem Windows- als auch auf einem Unix-Server lauffähig.

*PlugIn*: Ein PlugIn ist eine (meist) kostenlose Erweiterung des Browsers. Dadurch wird der Browser um zusätzliche Funktionen (z.B. das Darstellen von Animationen im Macormedia Shockwave-Format) erweitert.

*Programm*: Ein Programm ist eine in eine für den Computer verständliche Sprache übersetzte Rechenanweisung. Als Programm bezeichnet man allgemein eine Aneinanderreihung von Befehlen, die von einem Computer ausgeführt werden. Das Programm dient als Werkzeug um ein Ziel zu erreichen.

*Programmiersprache*: Eine Programmiersprache ist eine künstliche Sprache zur Formulierung von Rechenvorschriften, die von einem Computer ausgeführt werden können. Die Programmiersprache bildet eine wichtige Schnittstelle zwischen Benutzer und Computer. Um Mehrdeutigkeiten bei der Programmierung zu vermeiden, muss die *Syntax* und die *Semantik* der Programmiersprache eindeutig definiert sein.

*Protokoll*: Ein Protokoll enthält Regeln für die kontrollierte Übermittlung von Daten zwischen verschiedenen Rechnern. In Protokollen wird beispielsweise die Datenstruktur, der Aufbau der *Datenpakete* und die Codierung der Daten festgelegt. Weitverbreitete Protokolle sind z.B. *TCP/IP*, *HTTP* und *FTP*.

*Open Source Software*: Software, bei der Einsicht in den Quellcode gewährt wird. Der Quell- oder Source-Code kann weitergegeben werden und darf auch verändert werden. Durch die Offenlegung bekommen andere Programmierer die Möglichkeit, den Code weiterzuentwickeln und zu verbessern.

*Screenshot*: engl. "Bildschirmfoto"; Unter einem Screenshot versteht man die Speicherung der aktuellen Bildschirmanzeige des Computers als eigenständiges Bild.

*Semantik*: Unter Semantik versteht man allgemein die Lehre von der inhaltlichen Bedeutung einer Sprache, wobei man sich in der Informatik auf formale Sprachen (z.B. *Programmiersprachen*) bezieht. Die Semantik lehrt, wie ein Satz oder ein *Programm* zu interpretieren ist.

Durch die Definition der Semantik ist man in der Lage, Programme in eindeutiger Art und Weise interpretieren zu können. In der Informatik spielt die Fähigkeit, die Korrektheit von Programmen zu beurteilen und Fehler zu finden eine große Rolle. Aus diesem Grund muss die Bedeutung der Programmiersprache genau festgelegt sein.

*Serifen*: Kleine geschwungene oder rechteckige Abschlussstriche oder Begrenzungen an den Enden der Buchstaben. Schriften mit Serifen werden auch Antiqua-Schriften genannt. Serifen haben normalerweise die Aufgabe, die einzelnen Buchstaben stärker von einander zu unterscheiden.

*Server*: Ein Server ist ein Computer (Hardware) oder ein Programm (Software), der Anwendungen und Dokumente bereithält, auf die andere Rechner (*Clients*) zugreifen können. Der Server nimmt die Anfragen eines oder mehrerer Clients entgegen und sendet daraufhin die angeforderten Daten über das Netz. So können Speicherplatz und Rechnerkapazitäten optimal ausgelastet werden.

*Syntax*: Unter Syntax versteht man eine Menge von Vorschriften und Regeln die den Aufbau von Wörtern, Sätzen bzw. von P*rogrammen* beschreibt. Einfach ausgedrückt ist die Syntax die Grammatik einer Programmiersprache.

*Tag*: engl. Marke; XML- oder auch HTML-Dokumente bestehen aus einzelnen Elementen. Diese Elemente werden durch Tags markiert. Fast alle Elemente werden durch ein einleitendes und ein abschließendes Tag markiert. Tags werden in spitzen Klammern notiert (z.B. <h1>Hier steht ein HTML-Element</h1>).

*TCP/IP* (*T*ransmission *C*ontrol *P*rotocol/*I*nternet *P*rotocol): Bei TCP/IP handelt es sich um das Standard-Internet-*Protokoll*. Daten, die innerhalb des Internets ausgetauscht werden, werden in kleine Einheiten ("Pakete") unterteilt (siehe auch *Datenpaket*) und einzeln übertragen. Das TCP/IP sorgt dafür, dass die einzelnen Datenpakte auf dem richtigen Zielrechner ankommen und wieder richtig zusammengesetzt werden können.

*Thesaurus*: Im allgemeinen Sinne handelt es sich bei einem Thesaurus um eine (Fach-)Wortsammlung, in der die einzelnen Begriffe in ihrer hierarchischen Beziehung zueinander geordnet sind.

*Thumbnail:* engl. "Daumennagel"; Hierbei handelt es sich um ein kleines Vorschaubild mit geringer Dateigröße, die eine Voransicht des eigentlichen Bildes darstellt. Bei Klick auf einen Thumbnail wird das tatsächliche Bild angezeigt.

*Tutor*: In Bezug auf elektronisches Lernen wird ein Dozent meist als Tutor bezeichnet. Allerdings ist seine Rolle in einer Online-Lernumgebung etwas anders als im Seminarraum. Hier ist der Tutor ein Lernbegleiter. Seine Aufgabe ist es, den Lernprozess zu beobachten und helfend einzugreifen. Er ist sozusagen ein "menschlicher Anker" im technischen System. Das heißt, er gibt nicht nur Anweisungen und beantwortet Fragen, sondern er sorgt dafür, dass sich der Lernende im technischen System menschlich aufgehoben fühlt.

*Tutorial*: engl. Anleitung, Lerneinheit; Die Bezeichnung Tutorial hat sich besonders als Sammelbegriff für elektronische Lerneinheiten durchgesetzt.

*Typographie*: (Kunstwort: griechisch *typos* = "Gepräge", "Schlag" und graphen = "schreiben") Die Typographie gibt Richtlinien für die Gestaltung von Texten unter funktionalen und ästhetischen Gesichtspunkten.

*URL*: *Uniform Resource Locator* ("einheitlicher Quellenorter") Eine URL ist eine Namenskonvention, mit der ein Computer, ein Verzeichnis oder eine Datei im Internet eindeutig lokalisiert wird. Umgangssprachlich wird hiermit die Adresse einer *Website* im *World Wide Web* bezeichnet.

*User-Tracking*: zeitliche Protokollierung von Benutzeraktionen innerhalb von internetbasierten Anwendungen.

*Website*: Im Unterschied zu einer einzelnen Internetseite meint der Begriff Website eine ganze Gruppe zusammengehöriger HTML-Dokumente und damit verbundener Dateien (Grafiken, Skriptdateien, Datenbanken), die insgesamt den Webauftritt eines Anbieters darstellen.

*Weißraum*: Unbedeckter Raum auf einer Seite. Durch den Einsatz von Weißraum werden den Augen leere Flächen angeboten, die als Ruhepunkt dienen. Ein mittlerer Anteil an Weißraum, ist für den Leser am angenehmsten.

*World Wide Web (WWW)*: Das World Wide Web ist der multimediale Teil des *Internets*. In ihm können Text-, Ton- und Bilddateien, die durch *Link*s miteinander verknüpft sind, aufgerufen werden.

*WYSIWYG*: What *You See Is What You Get, ausgesprochen , wissi-wig*", eine "Design-Philosophie"; Programme, die nach diesem Prinzip arbeiten, zeigen schon während der Erstellung das zukünftige *Layout*. Das bedeutet, dass der Ausdruck einer Datei der Darstellung am Bildschirm weitgehend entspricht. Diese Arbeitsweise ist z.B. typisch für die meisten modernen Textverarbeitungsprogramme.

*Zeichenauflösung* (des Monitors): Die Anzahl der Bildpunkte, die auf einem Bildschirm angezeigt werden können. In der Regel beträgt diese 72 Bildpunkte pro Inch (72dpi).

*Zustand*: Allgemein betrachtet definiert der Zustand eine Situation, in der sich ein System zu einem bestimmten Zeitpunkt befindet. Der Zustand eines *Programms* ist charakterisiert durch die augenblicklichen Werte aller Programmvariablen.

# **15 Literaturverzeichnis**

Für die Aktualität von Internetadresse kann die Autorin keine Gewähr übernehmen. Die Literatur aus dem Internet wurde das letzte Mal am 5.7.2004 erfolgreich aufgerufen.

ANIDO, Luis, SANTOS, Juan, Rodríguez Judith & CAEIRO, Manuel (2001): From Theoretical Standards to Real Interoperable Systems. In: Wagner, Erwin & Kindt, Michael (Hrsg.): Virtueller Campus. Szenarien – Strategien – Studium pp. 230-238 Waxmann-Verlag, Münster.

ALBER, Klaus & STRUCKMANN, Werner (1988): Einführung in die Semantik von Programmiersprachen. Reihe Informatik Bd. 59, BI-Wissenschaftsverlag, Mannheim [u.a.].

ALBRECHT, Rainer (2003): E-Learning in Hochschulen. Die Implementierung von E-Learning an Präsenzhochschulen aus hochschuldidaktischer Perspektive. Dissertation im Fachbereich für Geistes- und Erziehungswissenschaften an der TU Braunschweig, dissertation.de – Verlag im Internet, Berlin.

BERNARD, Michael, CHAPARRO, Barbara & THOMASSON R. (2000): Finding Information on the Web: Does the Amount of Whitespace Really Matter? Usability News 2, 1/2000. Software Usability Research Labatory, Department of Psychology, Wichita State University

http://psychology.wichita.edu/surl/usabilitynews/2W/whitespace.htm

BEUMERS, Andreas (2003): Stellenwert teletutorieller Begleitung im Verhältnis Online-Lernen und Lernen in Präsenzphasen. InfoDienst LfQ 3/2003, Landesinstitut für Qualifizierung, Soest

http://www.lfq.nrw.de/services/downloads/id/3infod03.pdf

BILL, R. (1994): GIS-Teachware – New Methods in Teaching Complex Algorithms. Proceedings of the Fifth European Conference and Exhibition on Geographic Information Systems, EGIS Foundation, pp. 1051-1057, Utrecht.

BRUNS, Beate & GAJEWSKI, Petra (2002): Multimediales Lernen im Netz. Leitfaden für Entscheider und Planer, 3. Auflage, Springer Verlag, Berlin [u.a.].

CARLS, Claus U. & KOEDER, Kurt W. (1988): Aktives Lernen durch Planspieleinsatz. Winklers Flügelstift, A-3/1988, pp. 5-14, Winklers Verlag, Darmstadt. CHRISTIANSEN, Thomas (2002): Multimediale Lehr-/Lernumgebungen in Geoinformatik und Fernerkundung. Möglichkeiten – Grenzen – Strategien. GeoPoint, Nr. 9, pp. 7-34, Hrsg. Franz Schaffer, Selbstverlag des Lehrstuhls für Sozial- und Wirtschaftsgeographie der Universität Augsburg, Augsburg. Online aufrufbar unter: http://www.geo.uni-augsburg.de/sozgeo/gp/gp9/chris.htm

CHRISTIANSEN, Thomas (2001): Fernerkundungstutorials im Internet. GIS – Geo-Informationssysteme. Zeitschrift für raumbezogene Informationen und Entscheidungen. 3. Jahrgang, Heft 3, pp. 8-12, Hüthig Fachverlage, Heidelberg

CLARK, Richard E. (1989): When teaching kills learning: Research on Mathemathantics. In: Mandl, H., Bennett, N., de Corte, E. & Friedrich, H.F. (Hrsg.): Learning and Instruction. European Research in an International Context. Volume 2.2, pp. 1-22, Pergamon Press Ltd., Oxford, London.

DRANSCH, Doris & BREDEHORST, Ralph (1998): Introducing GIS: a multimedia GIS Learning System. In: Hauska, Hans (Hrsg.): Visual Reality. Proceedings of the International Conference on Multimedia in Geoinformation in conjuction with the exhibition Arktis-Antarktis. Kunst und Ausstellungshalle der Bundesrepublik Deutschland, 16. bis 18. März 1998, Bonn.

DÜREN, Daniel (2003): Zeit ist Geld, Double D Design http://www.doubleddesign.de/performance.html

EHLERS, Manfred, SCHIEWE, Jochen & WAGNER, Erwin (2003): FerGI - Ferstudienmaterialien Geoinformatik. http://www.fergi-online.de

ERGO-ONLINE (1999): Software – Bedienung und Navigation. Gesellschaft Arbeit und Ergonomie - online e.V. http://www.sozialnetz-hessen.de/ca/pq/mgz/

HESSE, Klaus (2001): Farbe und Identität – Das neue Corporate Design der Landeshauptstadt Düsseldorf, Forum für Entwerfen e.V. http://www.forum-entwerfen.de/forum/2/42

HEYDTHAUSEN, Manfred (2000): Multimedia – medienpädagogische Möglichkeiten. In: Fachhochschule Bielefeld – Fachbereich Pflege und Gesundheit (Hrsg.): Berichte aus Lehre und Forschung, Nr. 9, Medien in der Ausbildung für Gesundheitsberufe, pp. 3-42, Bielefeld.

HEYDTHAUSEN, Manfred & GÜNTHER, Ulrike (2003): LernInformationssysteme – Konzepte und Nutzen. In: von Knop, J. et al. (Hrsg.): Security, E-Learning, E-Services. 17. DFN-Arbeitstagung über Kommunikationsnetze, Düsseldorf, Proceedings. Gesellschaft für Informatik, pp. 337-355, Kölln Druck + Verlag GmbH, Bonn.

HEYDTHAUSEN, Manfred & GÜNTHER, Ulrike (2002): Zur Konzeption eines intranetbasierten modularen Lern- und Erklärungssystems mit Anwendungsschwerpunkten in der Medizin. In: Bernauer, J. et al. (Hrsg.): Rechnergestützte Lehr- und Lernsysteme in der Medizin. Proceedings zum 6. Workshop der GMDS AG Computergestützte Lehr- und Lernsysteme in der Medizin, Fachhochschule Ulm, 11.-12. April 2002, pp. 15-27, Shaker Verlag, Aachen.

HOARE, Charles A.R. (1969): An axiomatic basis for computer programming. Communications of the ACM, Association for Computing Machinery, Vol. 12, Nr. 5, pp. 576-580, Baltimore.

HOLZINGER, Andreas (2001): Basiswissen Multimedia, Band 2: Lernen. Kognitive Grundlagen multimedialer Informationssysteme. Vogel Buchverlag, Würzburg.

HWANG, Fu-Kwun (2001): The World Through a Hole. National Taiwan Normal University. http://www.phy.ntnu.edu.tw/java/pinHole/pinhole.html

INTERNATIONAL SOCIETY OF PHOTOGRAMMETRY AND REMOTE SENSING (ISPRS) (2000): http://www.commission6.isprs.org/wg1

JUNKERS, Gabriele (2001): Die Iris im Dienst der Gefühlswelt: Zur psychologischen Wirkung der Farbe, Forum für Entwerfen e.V. http://www.forum-entwerfen.de/forum/2/41

KAULE, Gislher (2002): gimolus http://www.gimolus.de

KERRES, Michael & PETSCHENKA, Anke (2002). Didaktische Konzeption des Online-Lernens für die Weiterbildung. In: Lehmann, B. & Bloh, E. (Hrsg.): Online-Pädagogik, Grundlagen der Berufs- und Erwachsenenbildung; Band 29, pp. 240-256, Schneider Verlag, Baltmansweiler.

KERRES, Michael (2001): Multimediale und telemediale Lernumgebungen – Konzeption und Entwicklung, 2. Auflage, Oldenbourg Verlag, München, Wien.

KLIMSA, Paul (2002): Multimedia aus psychologischer und didaktischer Sicht. In: Issing, L. J. & Klimsa, P. (Hrsg.): Information und Lernen mit Multimedia und Internet. Lehrbuch für Studium und Praxis, 3. Auflage, pp. 5-17, Verlagsgruppe Beltz, Psychologische Verlags Union, Weinheim.

KLIMSA, Paul (1993): Neue Medien und Weiterbildung: Anwendung und Nutzung in Lernprozessen der Weiterbildung. Deutscher Studien-Verlag, Weinheim.

KÖNIG, Gerhard; RIEDMANN, Michael; KARGER, Birgit; GERICKE, Doreen; PLEUGER, Sonja & WEGENER, Ann (1999): Einführung in die Fernerkundung http://www.fpk.tu-berlin.de/cbt/fernerkundung/

KONECNY, Gottfried & LEHMANN, Gerhard (1984): Photogrammetrie. 4. Auflage, Walter de Gruyter Verlag, Berlin, New York.

KUHLEN, Rainer (1991): Hypertext. Ein nicht-lineares Medium zwischen Buch und Wissensbank. Springer-Verlag, Berlin, Heidelberg, New York.

LEUTNER, Detlev (2002): Adaptivität und Adaptierbarkeit multimedialer Lehr- und Informationssysteme. In: Issing, Ludwig J. & Klimsa, P. (Hrsg.): Information und Lernen mit Multimedia und Internet. Lehrbuch für Studium und Praxis, 3. Auflage, pp. 115-125, Verlagsgruppe Beltz, Psychologische Verlags Union, Weinheim.

LEWENSTEIN, Marion, EDWARDS, Greg, TATAR, Deborah & DE VIGAL, Andrew (1998): Standford Poynter Project. Standford University http://www.poynterextra.org/et/toc/frontpg.htm

LINDER, Wilfried (2003): Digital Photogrammetry. Theory and Application, Springer-Verlag, Berlin, Heidelberg, New York.

LOHMAN, David F. (1986): Predicting mathematic effects in the teaching of higherorder thinking skills. Educational Psychologist, American Psychological Association, Division of Educational Psychology, Volume 21, pp. 191-208, Lawrence Erlbaum Associates, Inc., Mahwah.

MACLAREN, Iain; DUNCAN, Charles & VAUGHAN, Robin (1999): NLN-Tutorial. National Learning Network for Remote Sensing. http://www.nln.paisley.ac.uk/courses.htm
MANDL, Heinz, GRUBER, Hans & RENKL, Alexander (2002): Situiertes Lernen in multimedialen Lernumgebungen. In: Issing, Ludwig J. & Klimsa, P. (Hrsg.): Information und Lernen mit Multimedia und Internet. Lehrbuch für Studium und Praxis, 3. Auflage, pp. 139-148, Verlagsgruppe Beltz, Psychologische Verlags Union, Weinheim.

MÜLLER, Mark (2004): gimolus – GIS- und modellgestützte Lernmodule für umweltwissenschaftliche Studiengänge. In: Schiewe, Jochen (Hrsg.): E-Learning in Geoinformatik und Fernerkundung, pp. 21-32, Wichmann Verlag, Heidelberg.

MURPHY, Karen, P. & GRABMEIER, Jeff (2000): Text on computer screens harder to understand, less persuasive. Ohio State Research News http://www.acs.ohio-state.edu/units/research/archive/comptext.htm

NIELSEN, Jacob (1997): How Users Read on the Web, Jacob Nielsen's Alertbox for October 1, 1997 http://www.useit.com/alertbox/9710a.html

NIEGEMANN, Helmut, M. (2001): Neue Lernmedien – konzipieren, entwickeln, einsetzen. Huber Psychologische Praxis: Lernen mit neuen Medien, Huber Verlage, Bern, [u.a.].

OHLER, Peter & NIEDING, Gerhild (2000): Kognitive Modellierung der Textverarbeitung und der Informationssuche im World Wide Web. In: Batinic, B. (Hrsg.): Internet für Psychologen, 2. Auflage, pp. 219-239, Hogrefe Verlag für Psychologie, Göttingen, [u.a.].

PLÜMER, Lutz (2003): geoinformation.net http://www.geoinformation.net

QUADT, Udo ; PLÜMER, Lutz ; KOLBE, Thomas H. & STEINRÜCKEN, Jörg (2004) : Blended Learning mit geoinformation.net – Eine Plattform für multimediagestützte Präsenzlehre. In: Schiewe, Jochen (Hrsg.): E-Learning in Geoinformatik und Fernerkundung, pp. 11-20, Wichmann Verlag, Heidelberg.

RIETSCH, Petra (2003): Erfolgsfaktoren Multimedia-Didaktik – Drei Beispiele. In: Dittler, U. (Hrsg.): E-Learning: Erfolgsfaktoren und Einsatzkonzepte des Lernens mit interaktiven Medien. 2. Auflage, pp. 75-91, Oldenburg Verlag, München [u.a.].

SCHIEWE, Jochen (Hrsg.) (2004): E-Learning in Geoinformatik und Fernerkundung. Wichmann Verlag, Heidelberg.

SCHIEWE, Jochen (2003): Auswertung hoch auflösender und multi-sensoraler Fernerkundungsdaten – Entwicklung von Methoden und Transfer in der Lehre Materialien Umweltwissenschaften Vechta MUWV, Heft 18, Habilitationsschrift, Institut für Umweltwissenschaften, Vechta.

SCHIEWE, Jochen (2001): Telelearning-Module für die Aus- und Weiterbildung in Fernerkundung und Photogrammetrie. In: Seyfert, E. (Hrsg.): Photogrammetrie – Fernerkundung – Geoinformation: Geodaten schaffen Verbindungen. 21. Wissenschaftlich-Technische Jahrestagung der DGPF. Publikationen der Deutschen Gesellschaft für Photogrammetrie und Fernerkundung (DGPF), Bd. 10, pp. 73-80, **Miinster** 

SCHROEDER, Will (1998): Testing Web Sides with Eye-Tracking, User Interface Engineering http://world.std.com/~uieweb/eyetrack1.htm

SCHULMEISTER, Rolf (1999): Virtuelles Lernen aus didaktischer Sicht. Zeitschrift für Hochschuldidaktik (ZSfHD) 4/99, Beiträge zu Studium, Wissenschaft und Beruf, Österreichische Gesellschaft für Hochschuldidaktik, Studienverlag, pp. 17-42, Innsbruck, Wien.

SHORT, Nicolas (1999): Remote Sensing Tutorial. Im Auftrag des Goddard Space Flight Center der amerikanischen Raumfahrtbehörde NASA zusammengestellt. http://rst.gsfc.nasa.gov

SIMONEIT, Manfred (1995): Multimedia: Präsentationen planen, gestalten, durchführen. Addison-Wesley, Bonn [u.a.].

THISSEN, Frank (2000): Screen-Design Handbuch: effektiv informieren und kommunizieren mit Multimedia, Springer-Verlag, Berlin [u.a.].

TRIBELHORN, Thomas & FISCHER, Sebastian (2003): Crashkurs e-learning. Network for New Educational Technologies (net4net), Berner Fachhochschule und Forum New Learning http://www.eduswiss-online.ch/crashkurs/

TURTSCHI, Ralf (2000): Mediendesign – Zeitungen, Magazine, Screendesign. Electronic Publishing – so wird's gemacht, Zürich, Niggli.

VÖGELE, Joachim & REMUS, Joscha (2001): Neue Begriffe im E-Learning. Stuttgarter Zeitung online. 12.12.2001 http://www.stuttgarter-zeitung.de/stz/page/detail.php/66468

W3C (World Wide Web Consortium): http://www.w3c.org

WANDMACHER, Jens (1993): Software-Ergonomie, Mensch Computer Kommunikation – Grundwissen 2, herausgegeben von Helmut Balzert, De Gruyter Verlag, Berlin, New York.

WESSNER, Martin (2003): E-Learning – Quo Vadis? In: Keil-Slawik, R. & Kerres, M. (Hrsg.): Wirkungen und Wirksamkeit Neuer Medien in der Bildung. education quality forum 2002, Bd. 1, Kompetenznetzwerk Universitätsverbund MultiMedia NRW, pp. 209-217, Waxmann Verlag, Münster [u.a.].

WIRTH, Thomas (2003): KommDesign.de – Fakten http://www.kommdesign.de/fakten/seite3.htm

## **16 Anhang**

Fragebogen zum LernInformationssystem "Digitale Photogrammetrie"

im Rahmen der Promotion zum Thema "Erstellung eines inter-/bzw. intranetbasierten Tutorials zum Thema "Digitale Photogrammetrie" mit Hilfe eines LernInformationssystems"

Vielen Dank, dass Sie sich bereit erklärt haben, an der Evaluation des vorliegenden Lernprogramms mitzuwirken. Sie helfen damit, die Akzeptanz des Programms durch die Benutzer einzuschätzen. Lesen Sie sich die Statements bitte sorgfältig durch und geben Sie dann spontan den Grad Ihrer Zustimmung/Ablehnung an.

Bitte beachten Sie, dass sich dieses Lernsystem noch im Aufbau befindet und manches erst noch im "Rohzustand" vorliegt. Dennoch bitte ich Sie jetzt schon um Ihre Meinung. Denn nur durch Ihre Hinweise kann das LernInformationssystem an die Bedürfnisse seiner zukünftigen Nutzer angepasst werden.

Die Daten werden nicht personenbezogen gespeichert oder in irgendeiner Form mit Ihnen in Verbindung gebracht.

### **Bitte geben Sie den Fragebogen am Ende dieser Seminarstunde ab.**

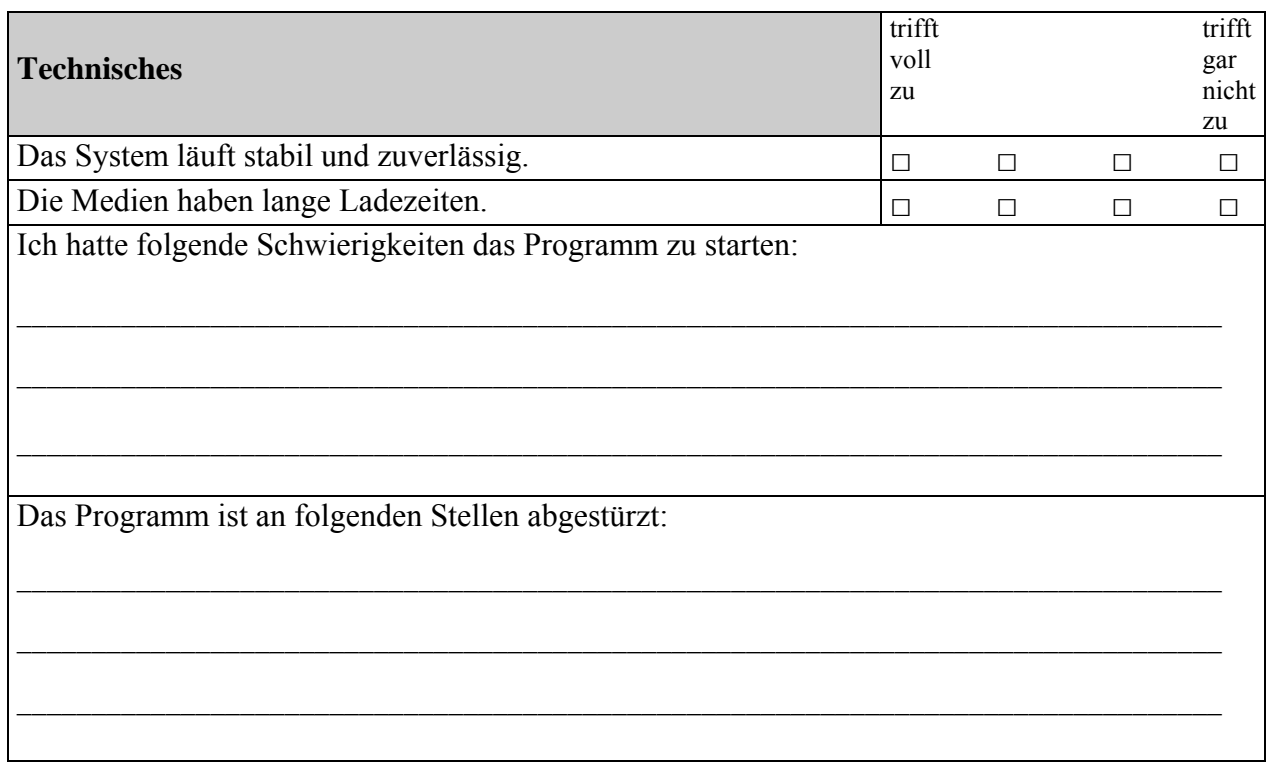

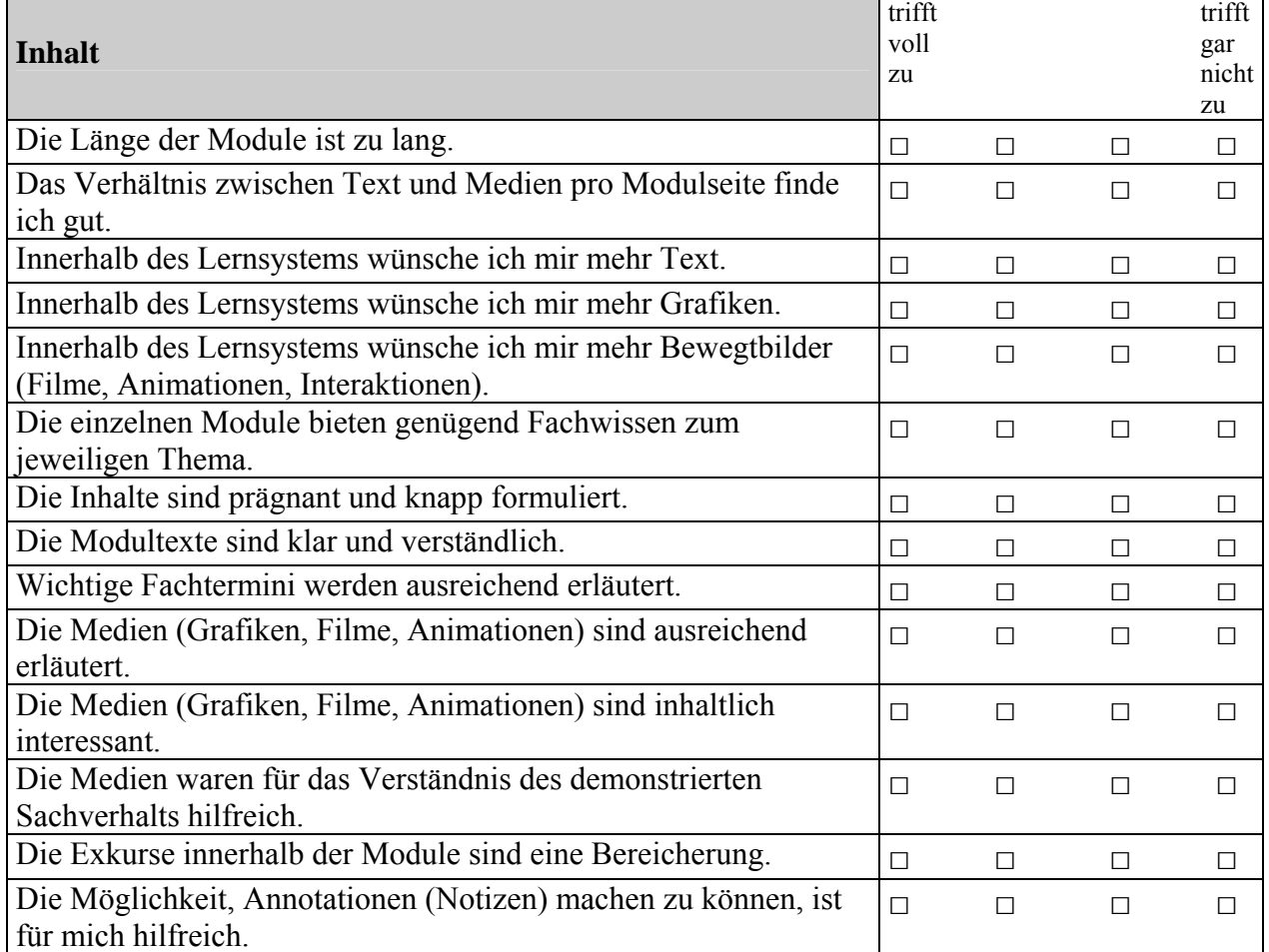

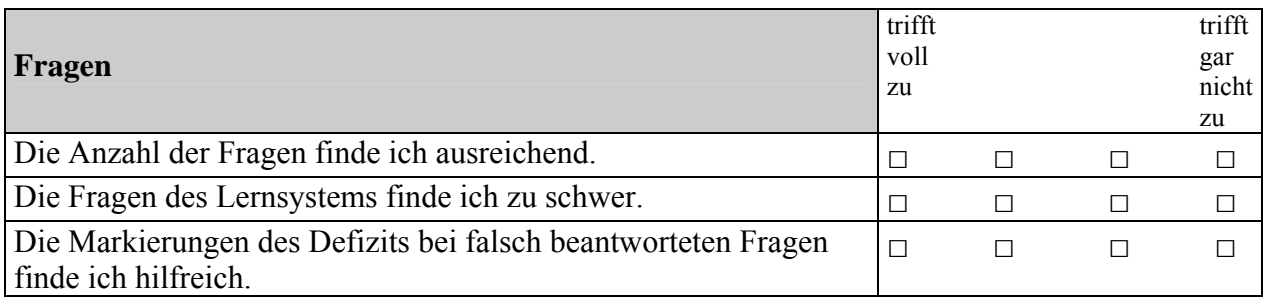

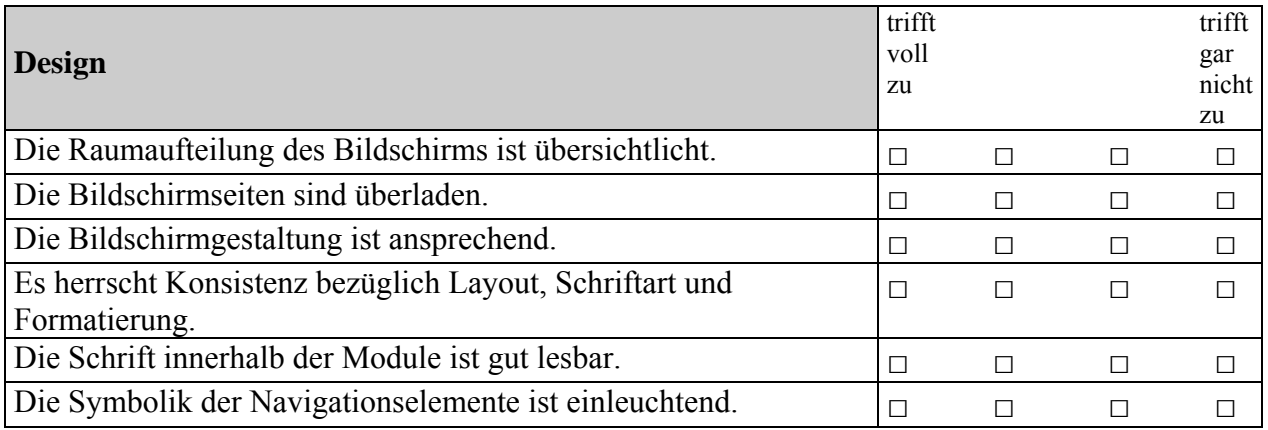

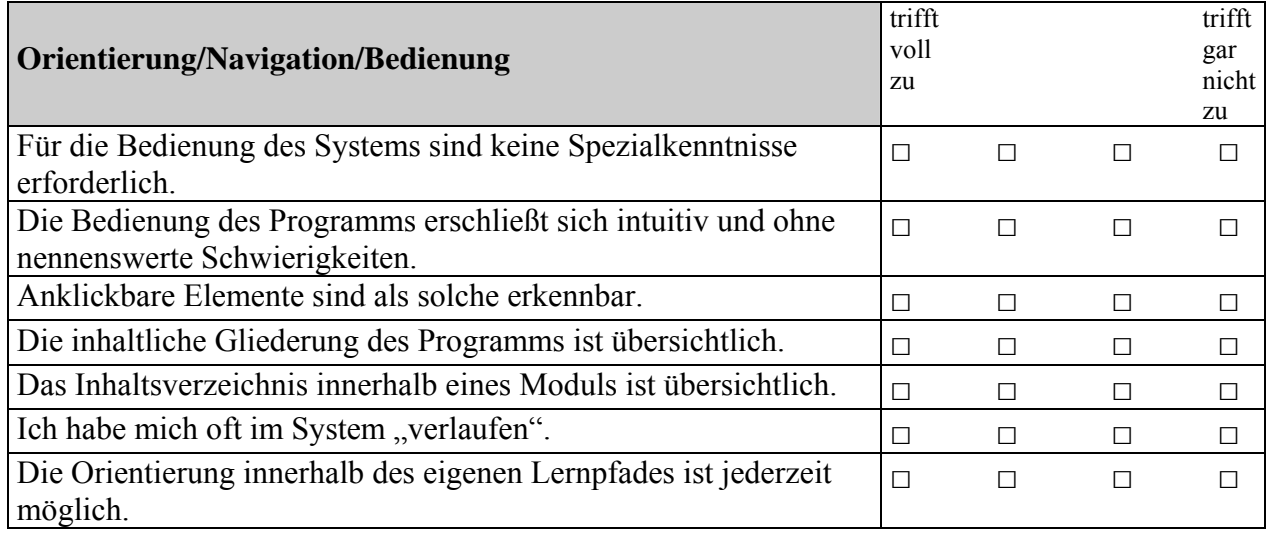

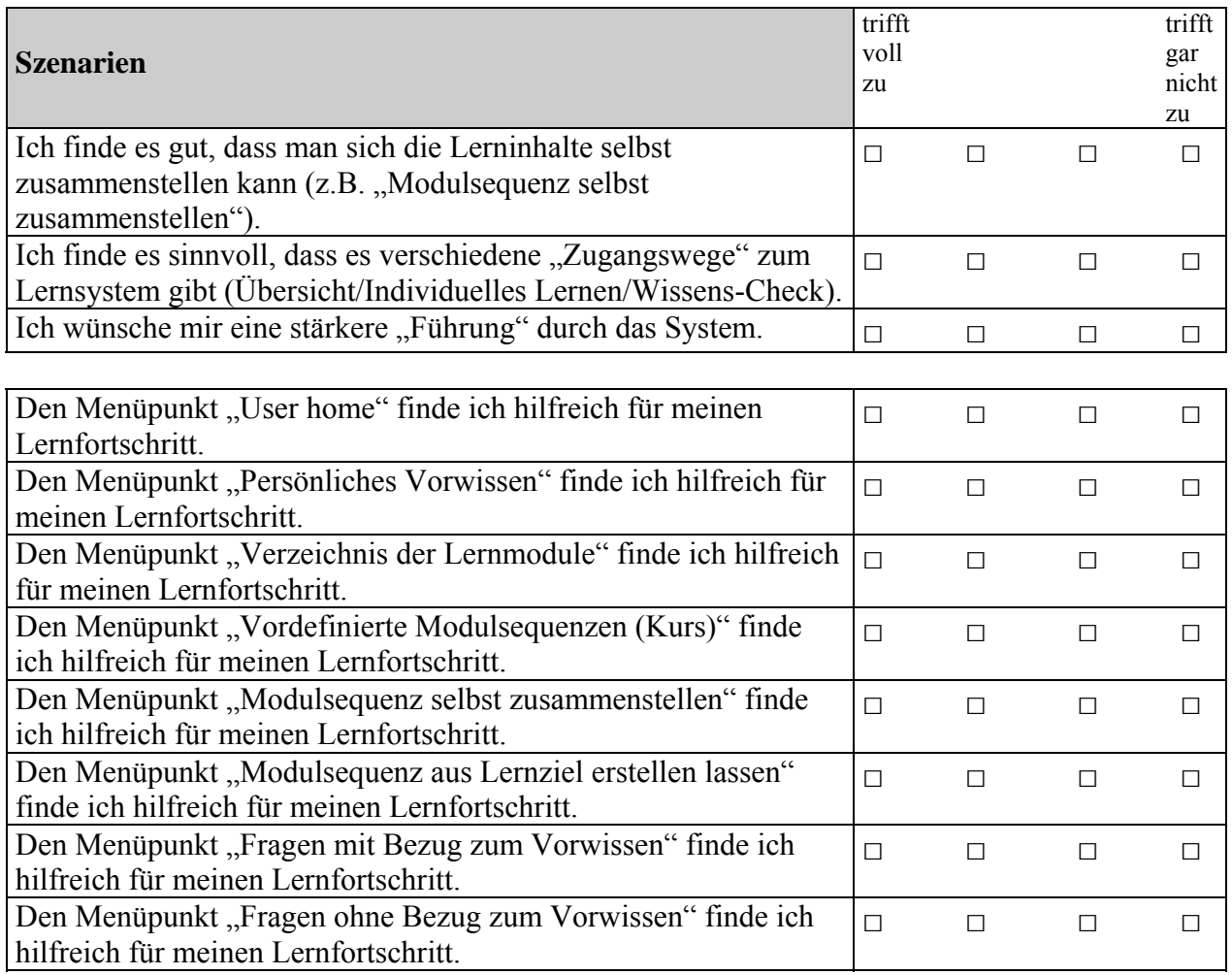

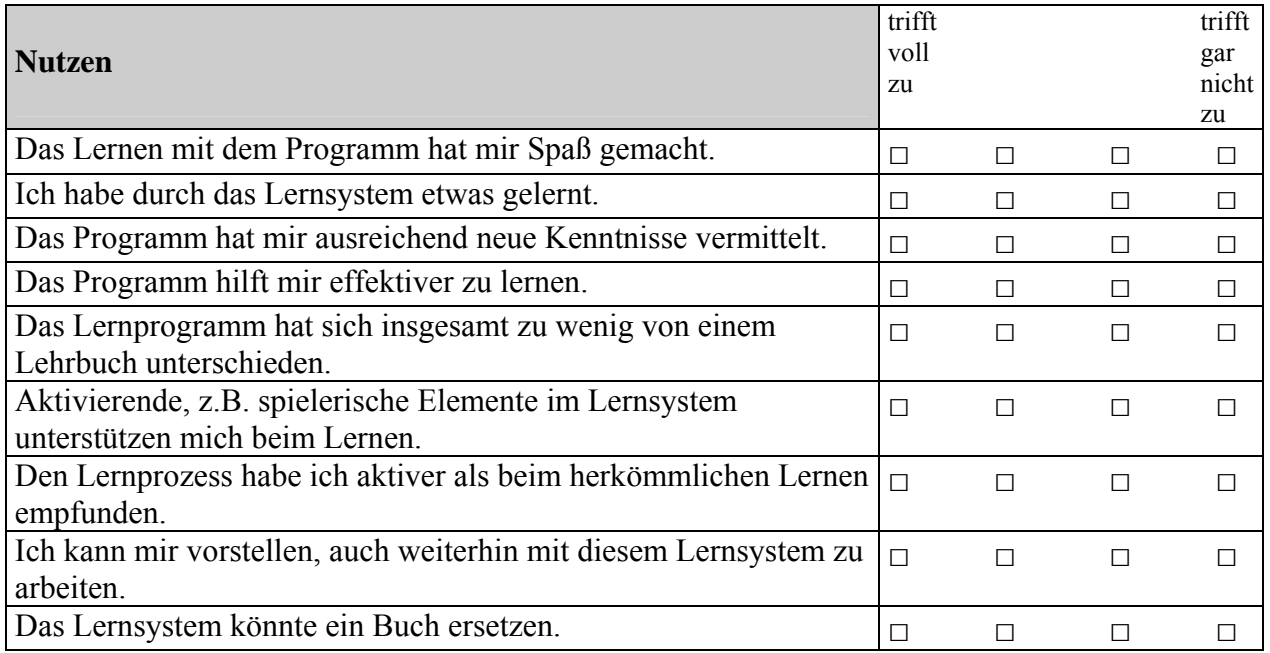

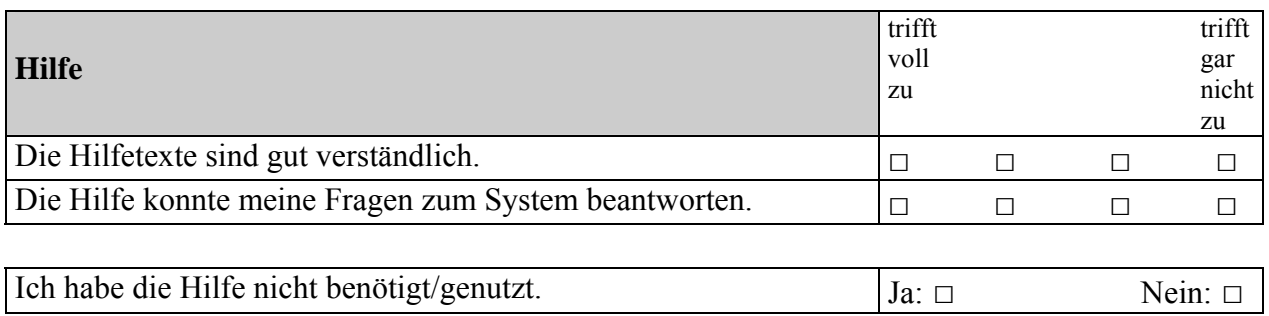

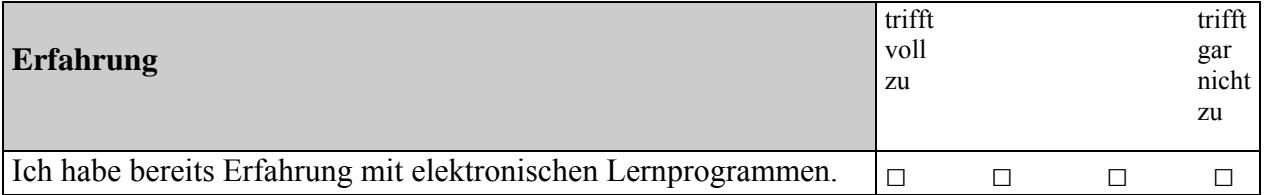

Für die Bearbeitung eines Wissensmoduls habe ich ca. \_\_\_\_\_\_\_\_\_\_\_\_\_\_\_ min. benötigt.

Besonders gut gefallen hat mir:

Verbessert werden sollte:

Ich wünsche mir folgende Funktionalitäten für das Lernsystem:

Weitere Anmerkungen:

Insgesamt würde ich dem Lernsystem folgende Schulnote geben:

# Vielen Dank für Ihre Mitarbeit!

# Bitte geben Sie den Fragebogen am Ende dieser Seminarstunde ab.

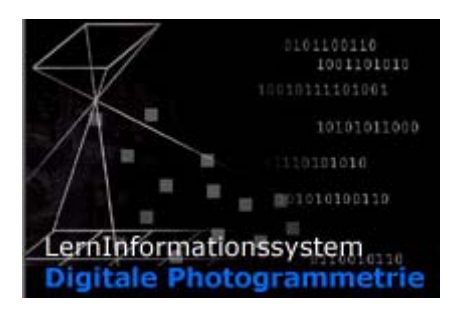

# **Tricks und Kniffe im Umgang mit dem LernInformationssystem: Digitale Photogrammetrie**

### **Vor dem Start:**

• Bei dem LernInformationssystem handelt es sich um einen Prototypen. Aus diesem Grund ist die Software noch nicht browserunabhängig. Sie müssen den **Internet Explorer 5.5 oder höher** benutzen. Sie können den Browser kostenlos unter folgender Adresse herunterladen:

htpp://www.khk.uni-duesseldorf.de/digigramm/LernIS/Client/Download/download.html

- Das System ist für eine Bildschirmauflösung von 1024 x 768 Pixeln optimiert.
- Um einige Animationen und Filme anzusehen, werden Plug-Ins (Flash MX, Quick Time, Shockwave) benötigt. Bei Bedarf können diese im Lernsystem kostenlos heruntergeladen werden.
- Um ins Lernsystem zu gelangen, ist ein **Benutzername** und ein **Password** nötig. Diese Daten wurden Ihnen bereits mitgeteilt.
- Hintergrundinformation zum System erhalten Sie, wenn Sie im Portal auf **Information** klicken.
- Die Wissenseinheiten im System werden als **Module** bezeichnet. Es gibt Wissens- und Fragemodule. Zur Durcharbeitung eines Wissensmoduls benötigen Sie ca. 10-15 Minuten.
- Benutzen Sie ruhig die **Hilfe** des Systems. Egal auf welcher Seite im System Sie sich gerade befinden, Sie bekommen die richtige Hilfe für Ihr Problem angezeigt.

#### **Start:**

- Internet Explorer starten,
- Internetadresse eingeben: **www.khk.uni-duesseldorf.de/digigramm**
- Auf **Benutzer** klicken, Benutzername und Password eingeben,
- OK drücken und schon ist man drin!
- Bei Schwierigkeiten oder Fragen zum System oder Inhalt rufen Sie mich an **(0211/81- 19732)** oder schreiben Sie mir eine E-mail: **Ulrike.Guenther@uni-duesseldorf.de**

#### **Nutzungsmöglichkeiten**

Das System bietet Ihnen verschiedene sogenannte **Anwendungsszenarien** (Menüpunkte auf der linken Seite). Diese Szenarien bieten Ihnen unterschiedliche Zugangswege zu den Inhalten des Systems. Je nachdem, ob Sie lieber systematisch oder eher explorativ oder mit Hilfe von Fragen lernen möchten. Das System unterstützt Sie bei Ihrem individuellen Lernverhalten.

Es gibt Szenarien, bei denen Sie sich eher vom System leiten lassen können (z.B. "Verzeichnis der Lernmodule", oder "Vordefinierte Modulsequenzen"), oder bei denen Sie sich individuelle Lerneinheiten selbst zusammenstellen können (z.B. "Modulsequenz selbst zusammenstellen", "Modulsequenz aus Lernziel erstellen lassen"). Über den "Wissens-Check" können Sie mit Hilfe von Fragen lernen.

#### Lerner

User home

Persönliches Vorwissen

Übersicht/Suche Verzeichnis der Lernmodule

Suche nach einzelnen Modulen

Vordefinierte Modulsequenzen (Kurs)

**Individuelles Lernen** Modulsequenz selbst zusammenstellen

Modulsequenz aus Lernziel erstellen lassen

Wissens-Check Fragen mit Bezug zum Vorwissen

Fragen ohne Bezug zum Vorwissen

### **Hierarchischer Überblick**

Verzeichnis der Lernmodule

#### **Suchen**

Möchten Sie etwas zu einem bestimmten Thema suchen, können Sie entweder den Menüpunkt "Suche nach einzelnen Modulen" oder "Modulsequenz selbst zusammenstellen" wählen – je nachdem ob Sie nur ein Modul oder mehrere Module suchen.

Wenn Sie z.B. einen hierarchischen Überblick über das Thema wünschen, wählen Sie den Menüpunkt "Verzeichnis der Lernmodule".

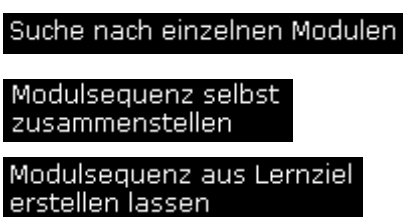

#### **Wissens-Check**

Sie möchten Ihr Wissen prüfen, oder mit Hilfe von Fragen lernen? Kein Problem – wählen Sie den Wissens-Check.

Hier haben Sie die Möglichkeit zwischen Fragen *mit* und *ohne* Bezug zu Ihrem Vorwissen zu wählen. Klicken Sie auf "Fragen mit Bezug zum Vorwissen" und das System stellt Ihnen Fragen, die Sie aufgrund Ihres Vorwissens eigentlich beantworten können müssten. Doch Achtung! Beantworten Sie eine Frage falsch, wird Ihr Vorwissen verringert.

Fragen mit Bezug zum Vorwissen

Fragen ohne Bezug zum Vorwissen

### **Navigation**

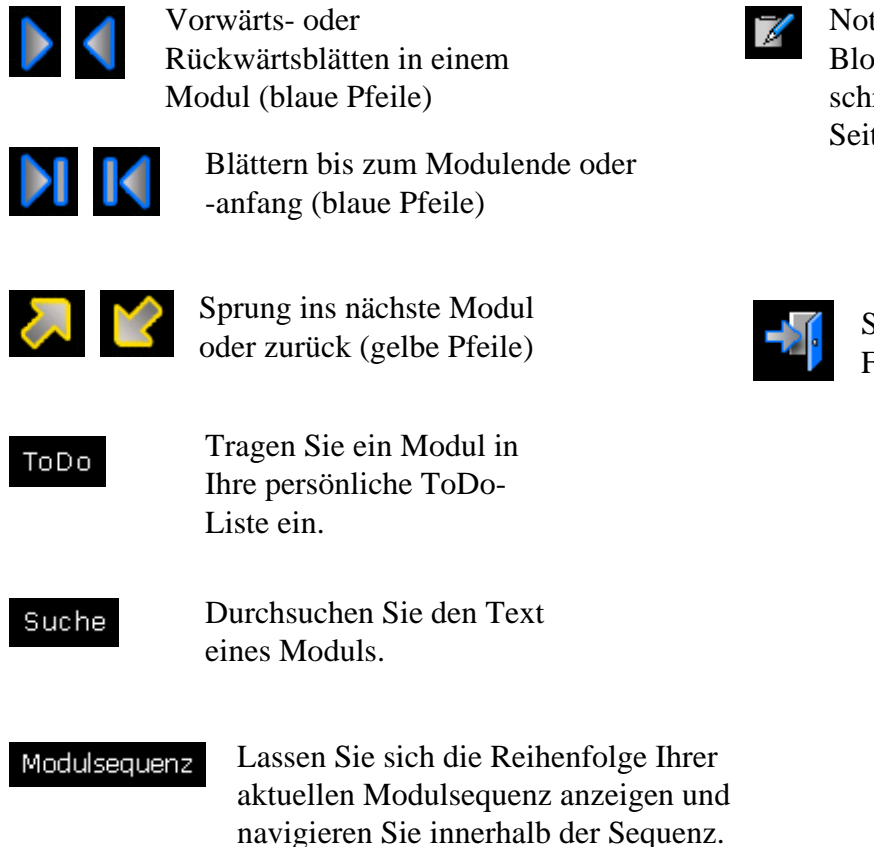

#### **Nettes Extra**

• Raucht Ihnen vom Durcharbeiten der Module der Kopf? Dann klicken Sie auf die Kaffeetasse und Sie können ein paar **Spiele** starten.

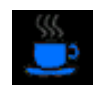

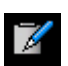

Notizblock für Anmerkungen: Block anklicken, Bemerkung schreiben. Beim nächsten Aufruf der Seite erscheint "Achtung Annotation".

Schließen des aktuellen Fensters.